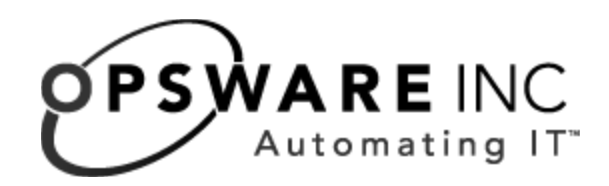

# Opsware System Web Services API 2.0 Guide

Corporate Headquarters

599 North Mathilda Avenue Sunnyvale, California 94085 U.S.A. T + 1 408.744.7300 F +1 408.744.7383 www.opsware.com Copyright © 2000-2005 Opsware Inc.

Opsware Inc. Confidential Information. NOT for Redistribution. All Rights Reserved.

Opsware, Opsware Command Center, Model Repository, Data Access Engine, Web Services Data Access Engine, Software Repository, Command Engine, Opsware Agent, Multimaster Replication Engine, and Code Deployment & Rollback are trademarks and service marks of Opsware Inc. All other marks mentioned in this document are the property of their respective owners.

The Opsware System is protected by US and international copyrights and patents pending.

# [Table Of Contents](#page-12-0)

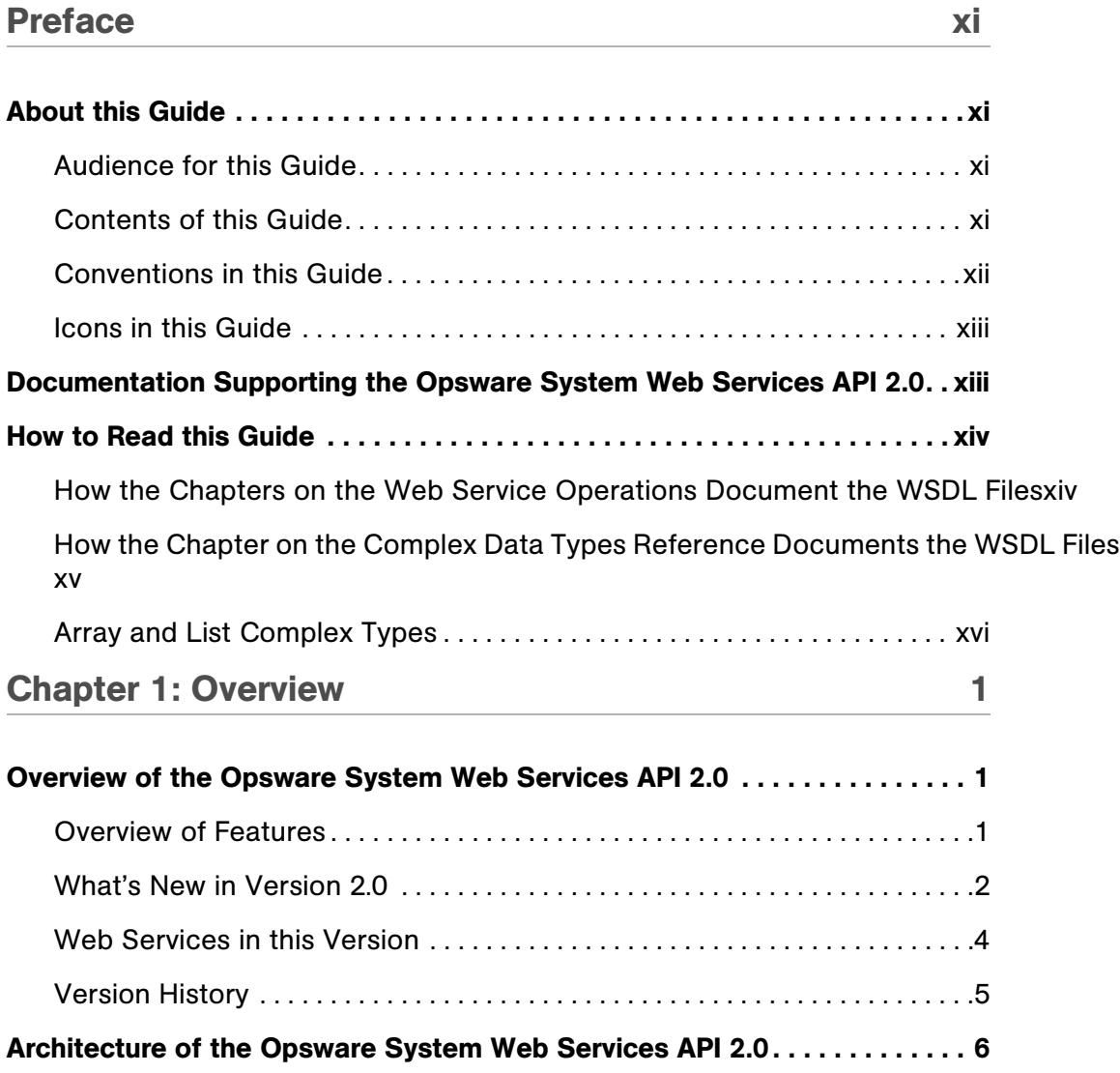

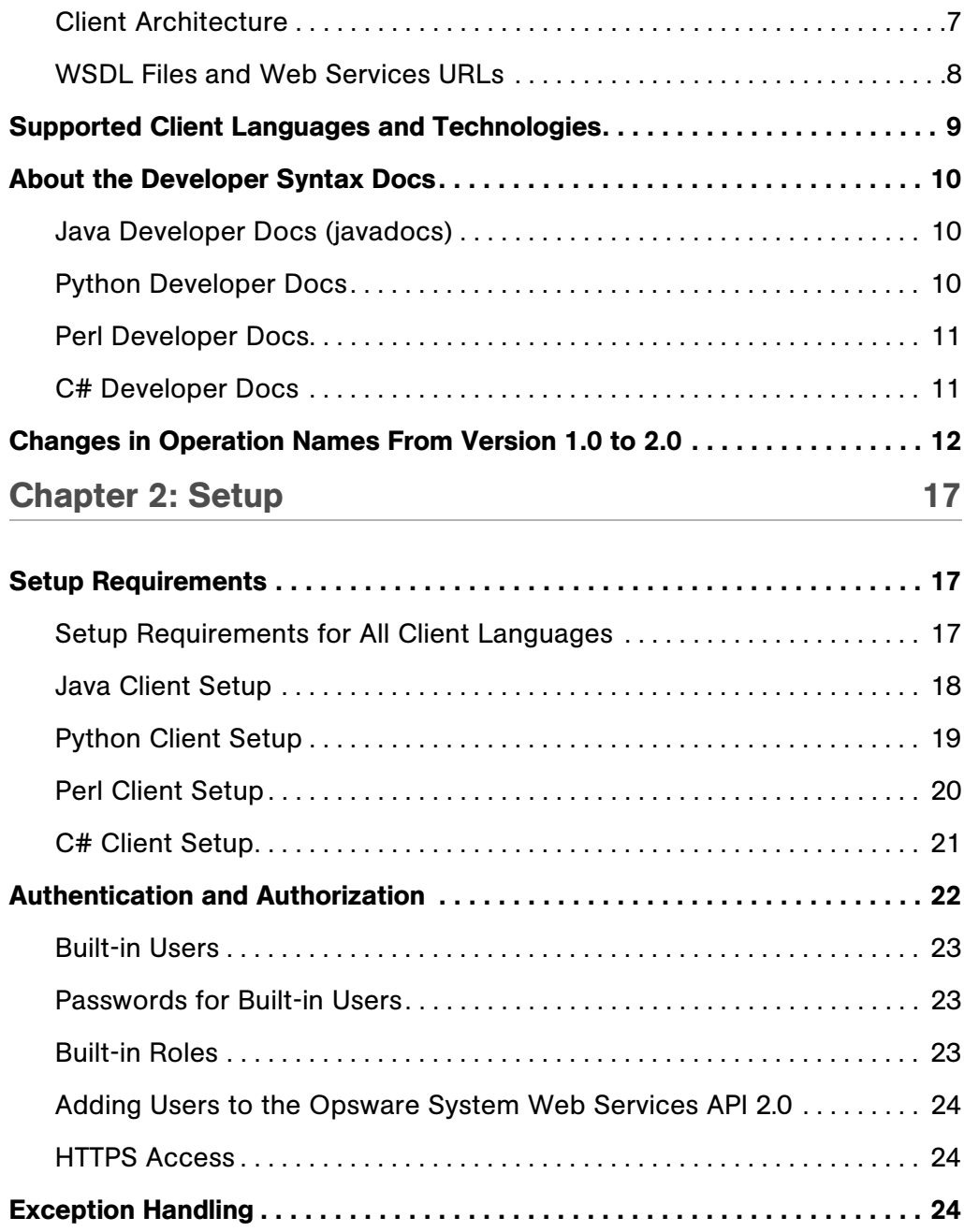

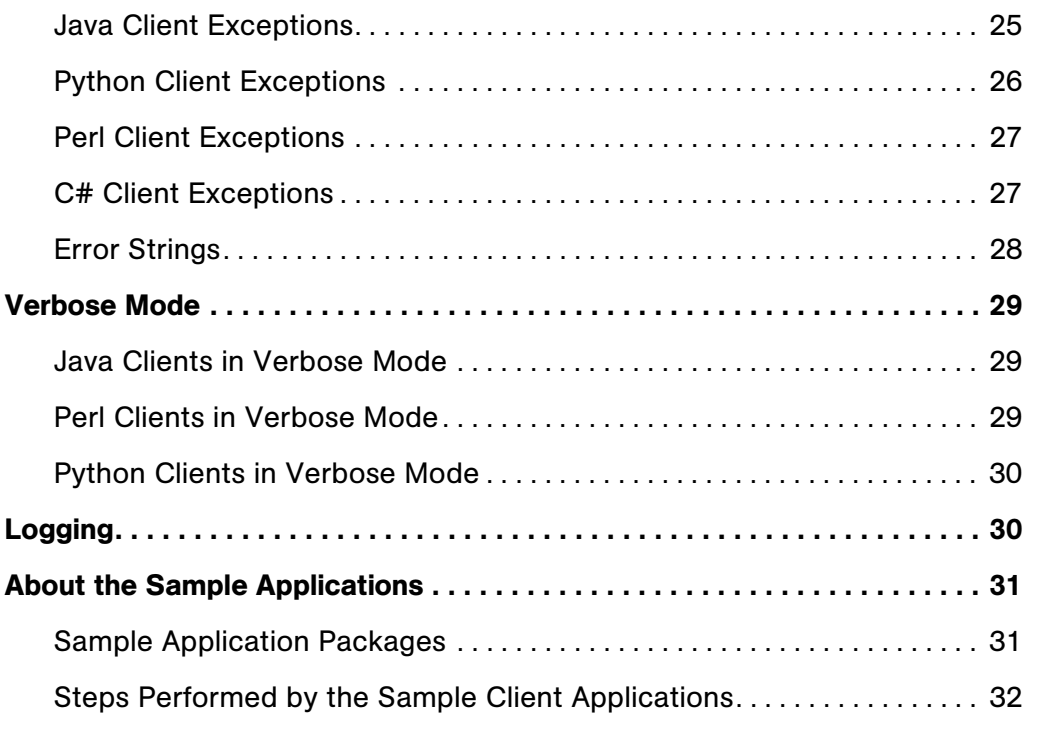

# [Chapter 3: Command Session Web Service Operations Reference](#page-54-0) 35

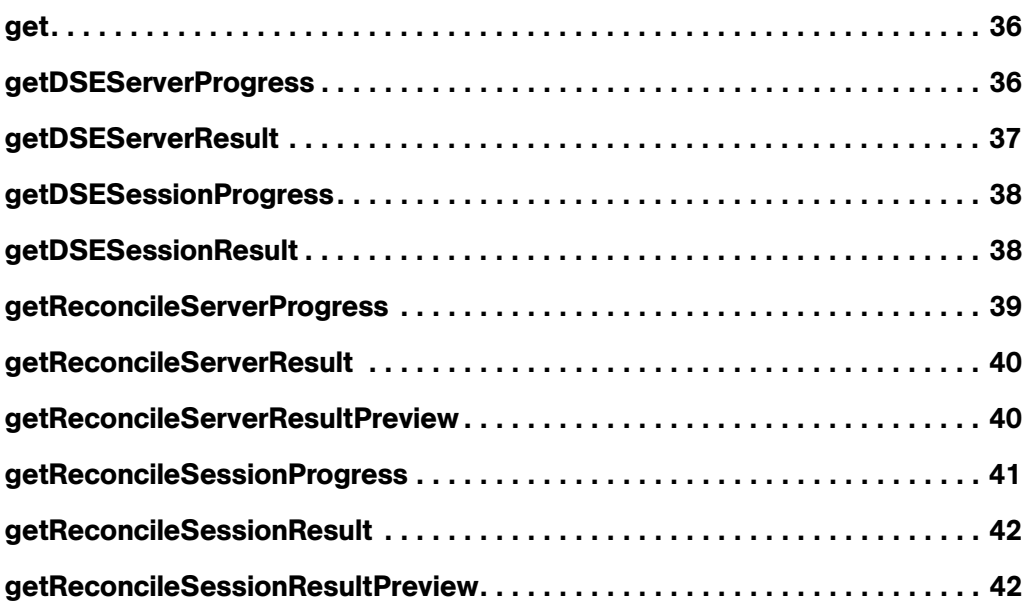

#### [getStatus . . . . . . . . . . . . . . . . . . . . . . . . . . . . . . . . . . . . . . . . . . . . . . . . . . . . . 43](#page-62-0)

# [Chapter 4: Custom Attribute Web Service Operations Reference45](#page-64-0)

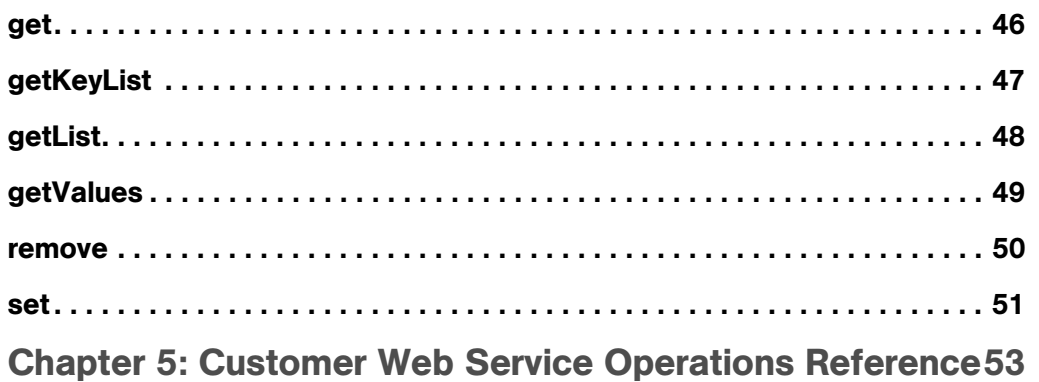

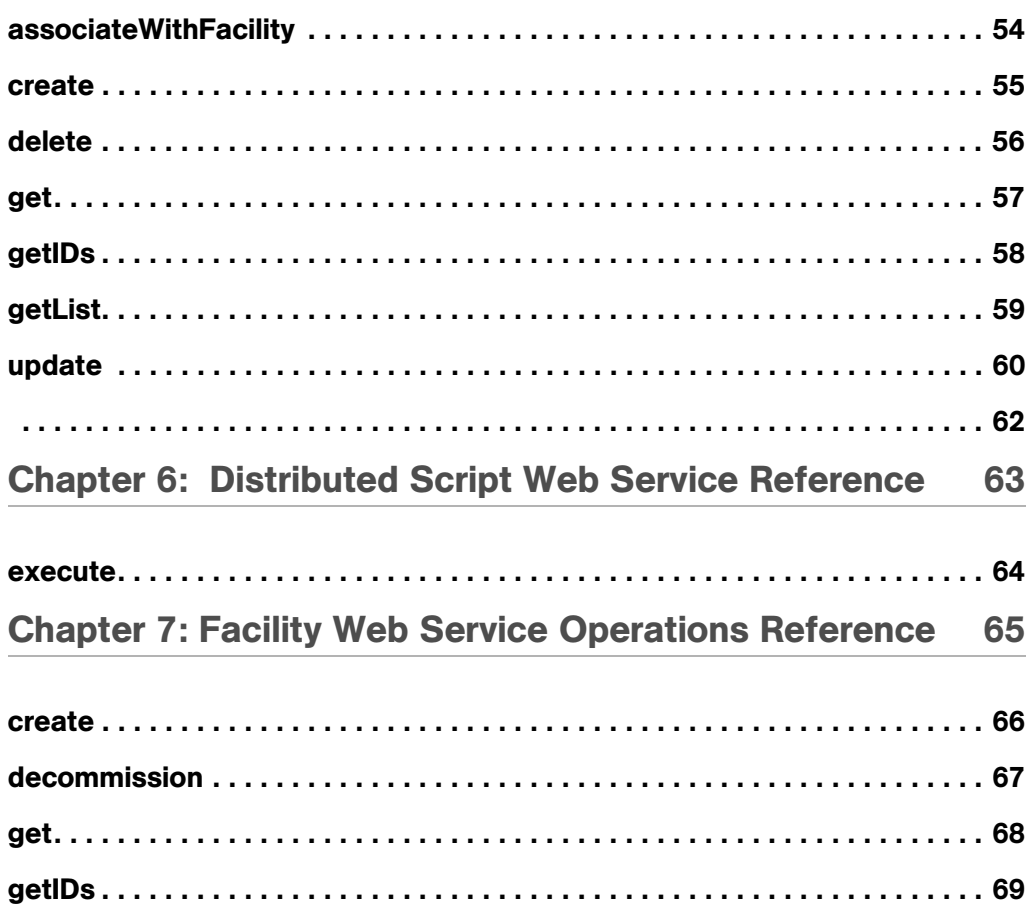

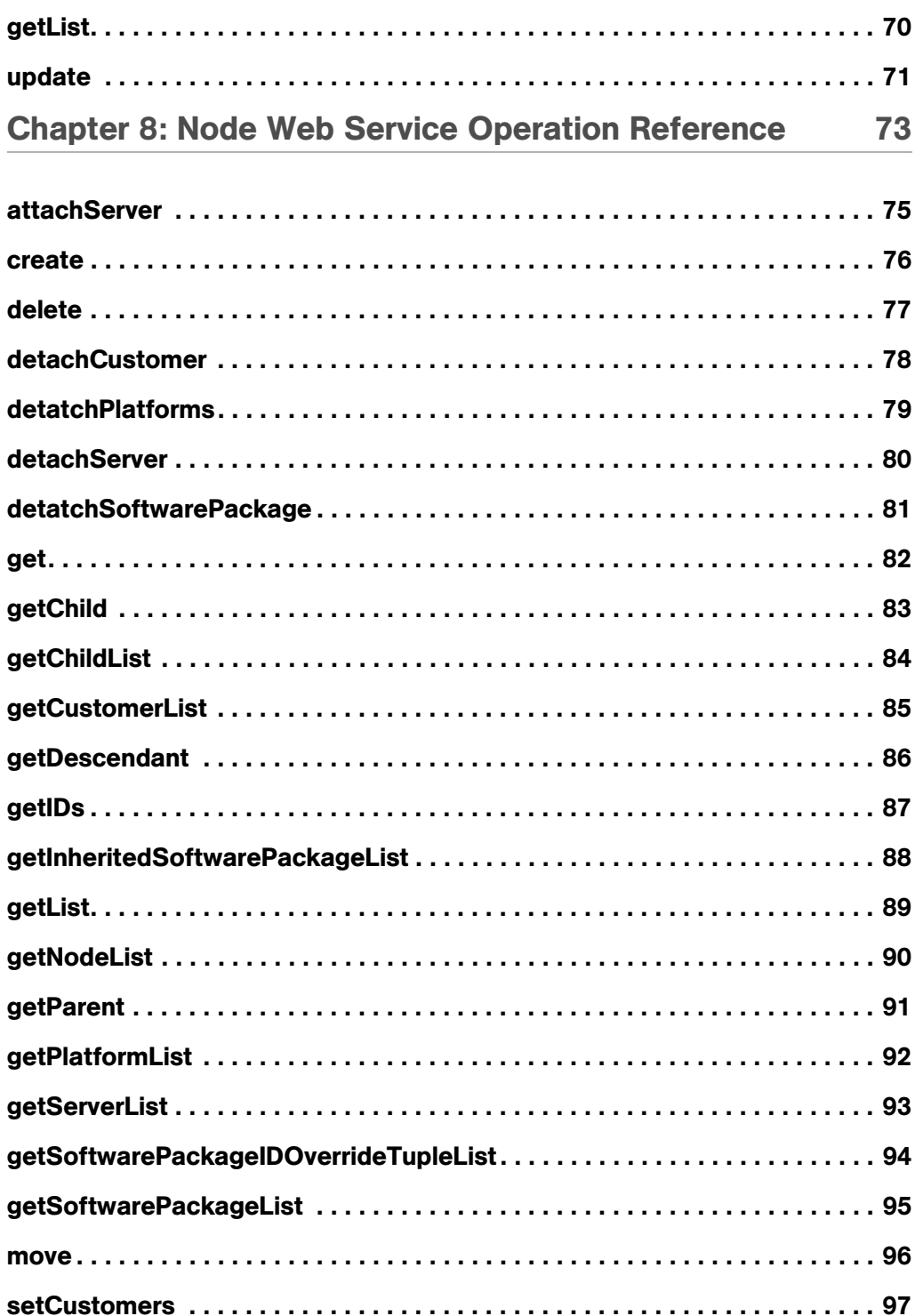

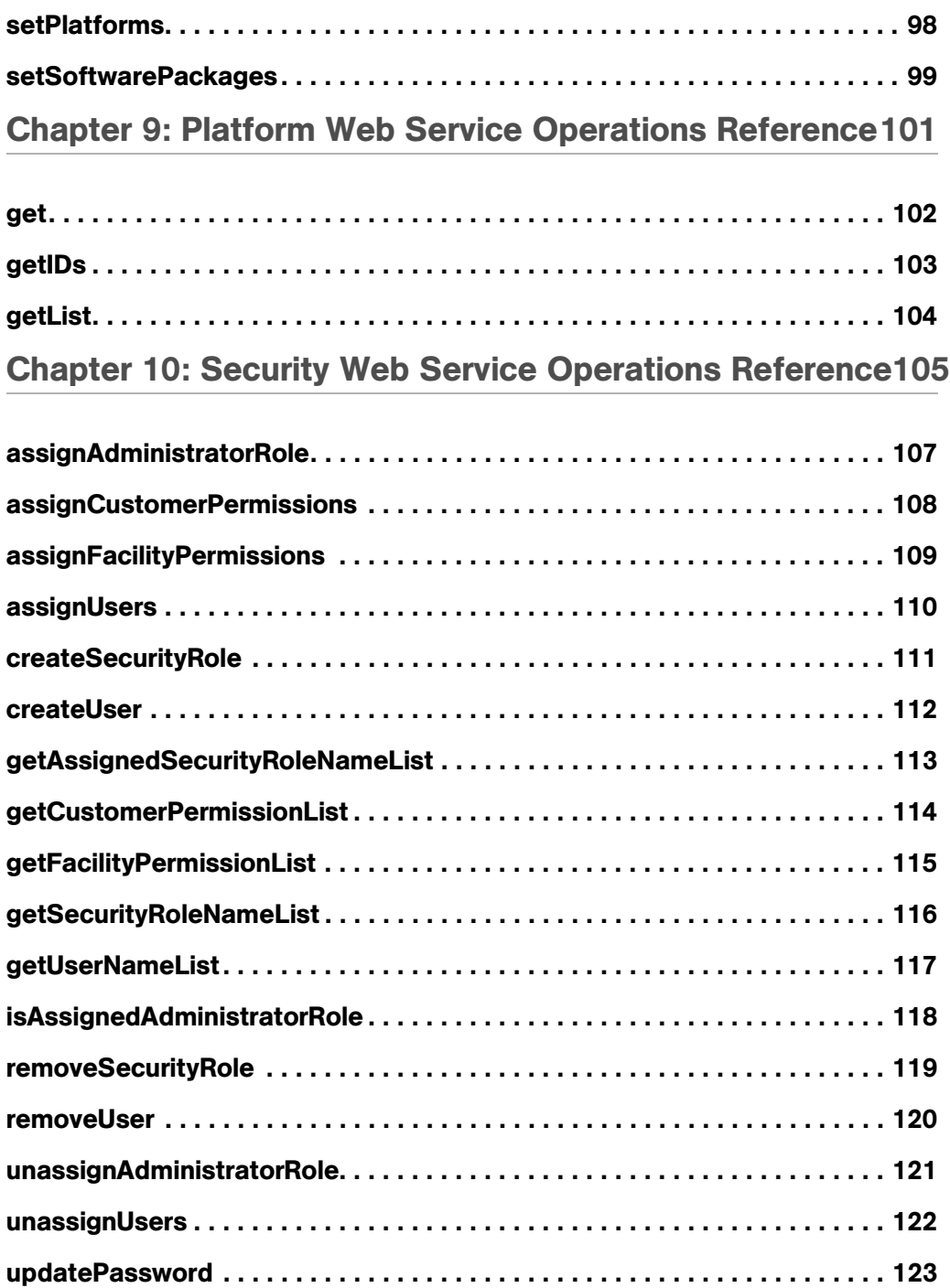

# [Chapter 11: Server Web Service Operations Reference 125](#page-144-0)

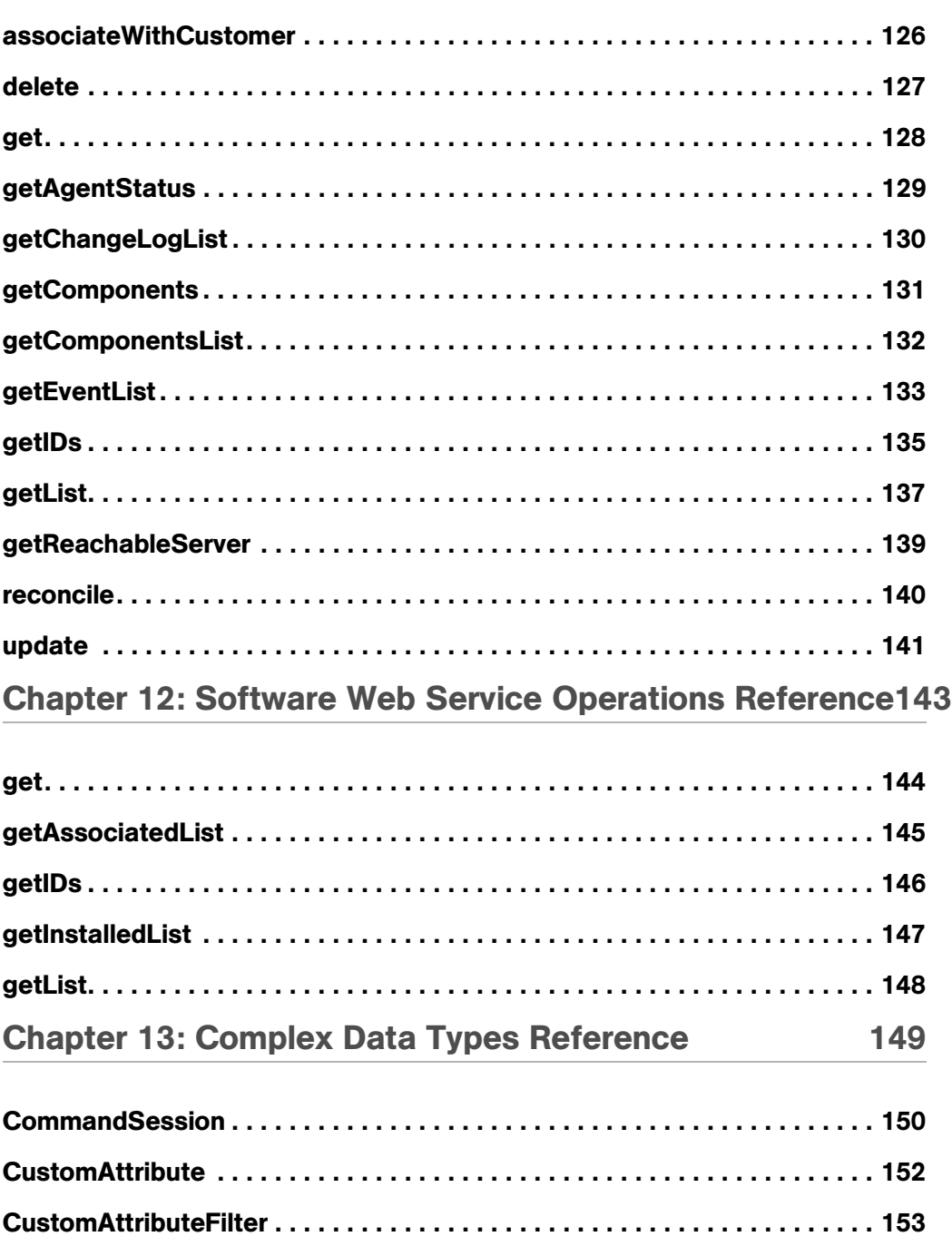

[Customer . . . . . . . . . . . . . . . . . . . . . . . . . . . . . . . . . . . . . . . . . . . . . . . . . . . . 154](#page-173-0)

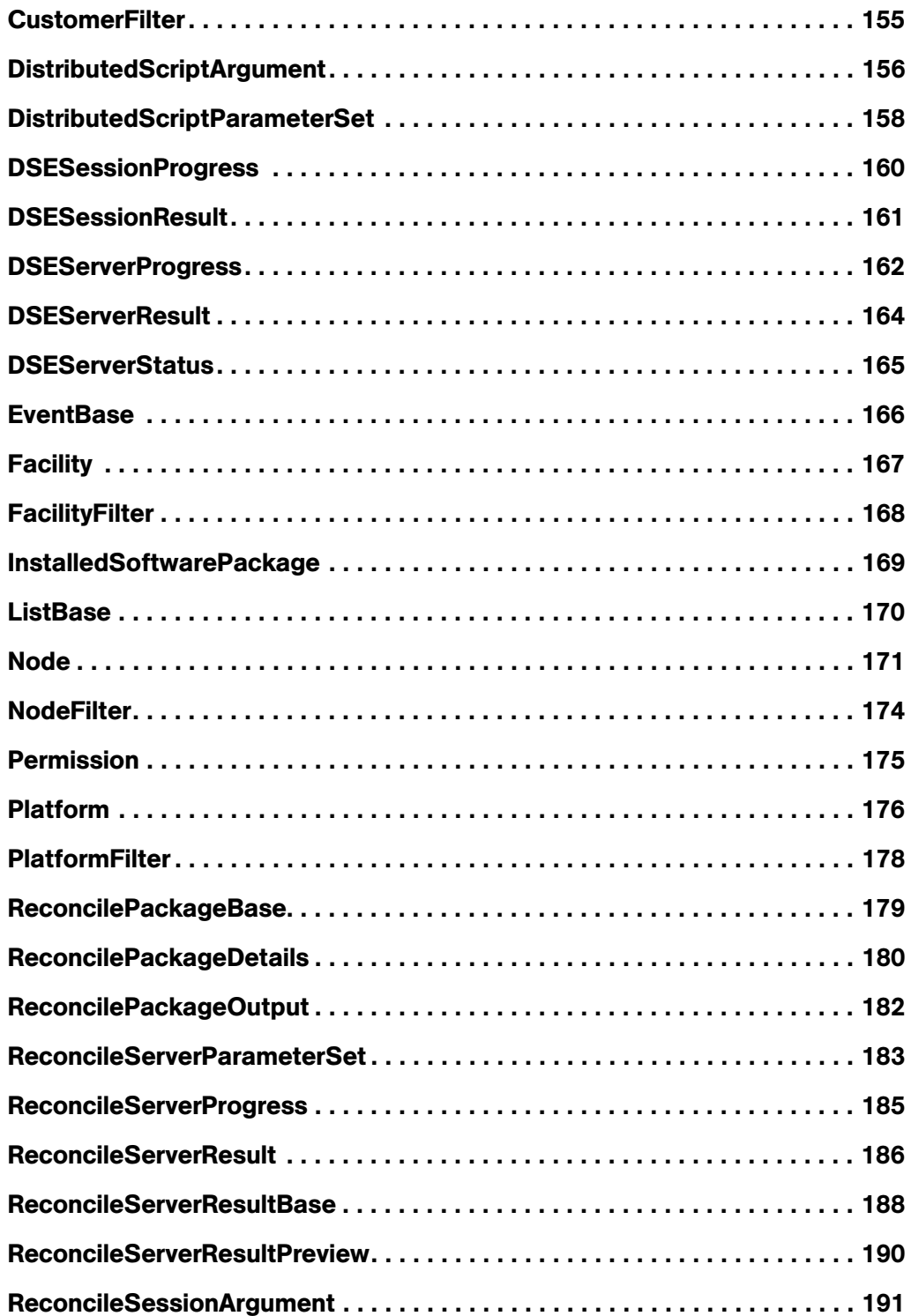

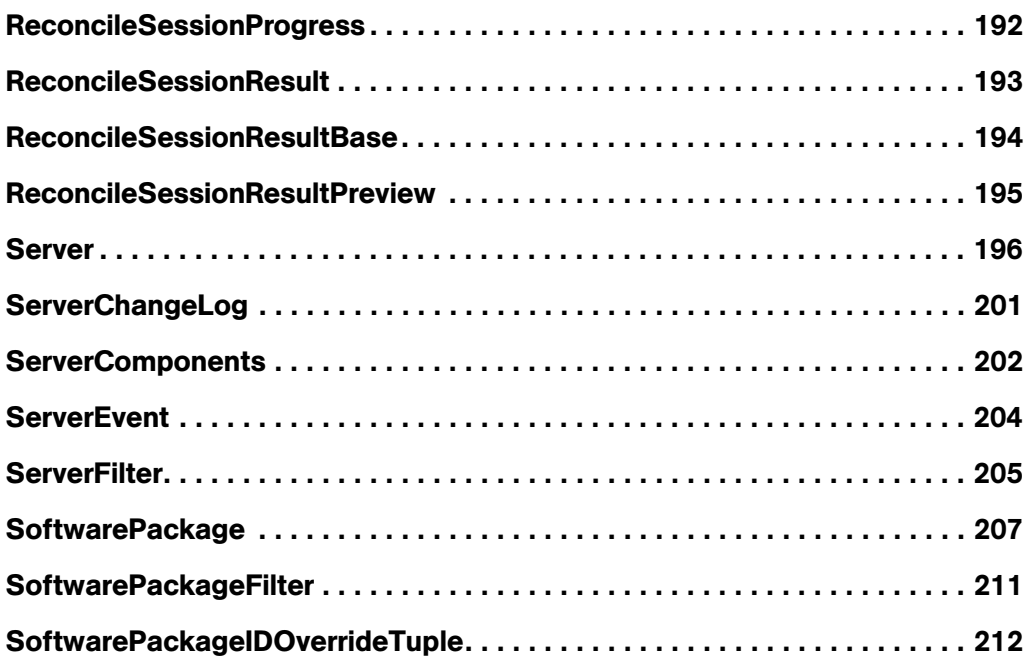

# <span id="page-12-0"></span>Preface

Document Date: 1/10/05

Welcome to the Opsware System Web Services API 2.0I — a standards-based programming environment built on open industry standards such as SOAP (Simple Object Access Protocol) and WSDL (Web Services Definition Language).

The Opsware System Web Services API 2.0 enables the integration of applications and other systems with the [type product name here] versions 4.6 and 4.7. This broadens the scope of how IT can use the [type product name here] to achieve operational goals.

# <span id="page-12-1"></span>About this Guide

This guide describes how to use the Opsware System Web Services API 2.0, starting with an overview of the API. It provides information about using the API to manage servers, reconcile servers (install or remove software), manipulate the software node tree, and execute automated scripts.

#### <span id="page-12-2"></span>Audience for this Guide

This guide is intended for software developers who will be writing programs using the Opsware System Web Services API 2.0.

To use the Opsware System Web Services API 2.0, you should:

- Be familiar with Opsware System (have taken the Opsware Fundamentals course or have equivalent experience).
- Have experience in programming a client application that interacts with a Web Service in one of the languages (Java, Python, Perl, C#) that the Opsware System Web Services API 2.0 supports.

#### <span id="page-12-3"></span>Contents of this Guide

This guide contains the following chapters:

- Chapter 1: Overview provides an overview description of the Opsware System Web Services API 2.0, including architecture diagrams and descriptions of the sample client programs
- **Chapter 2:** Set Up discusses software requirements, security, exception handling, logging

Chapters 3 - 12 have reference information for each SOAP operation in a given Web Service. Each chapter begins with a brief overview of the Web Service, followed by the sections that describe the results and arguments of every operation. ([See "How the](#page-15-1)  [Chapters on the Web Service Operations Document the WSDL Files" on page xiv.](#page-15-1))

- Chapter 3: Command Session Web Service Operations Reference
- Chapter 4: Custom Attribute Web Service Operations Reference
- Chapter 5: Customer Web Service Operations Reference
- Chapter 6: Distributed Script Web Service Reference
- Chapter 7: Facility Web Service Operations Reference
- Chapter 8: Node Web Service Operation Reference
- Chapter 9: Platform Web Service Operations Reference
- Chapter 10: Security Web Service Operations Reference
- Chapter 11: Server Web Service Operations Reference
- Chapter 12: Software Web Service Operations Reference
- **Chapter 13:** Complex Data Types Reference provides reference information for the SOAP complex types used by the Opsware System Web Services API 2.0. ([See "How](#page-16-0)  [the Chapter on the Complex Data Types Reference Documents the WSDL Files" on](#page-16-0)  [page xv.\)](#page-16-0)

#### <span id="page-13-0"></span>Conventions in this Guide

This guide uses the following typographical and formatting conventions.

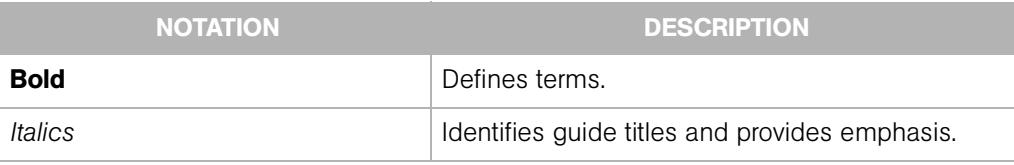

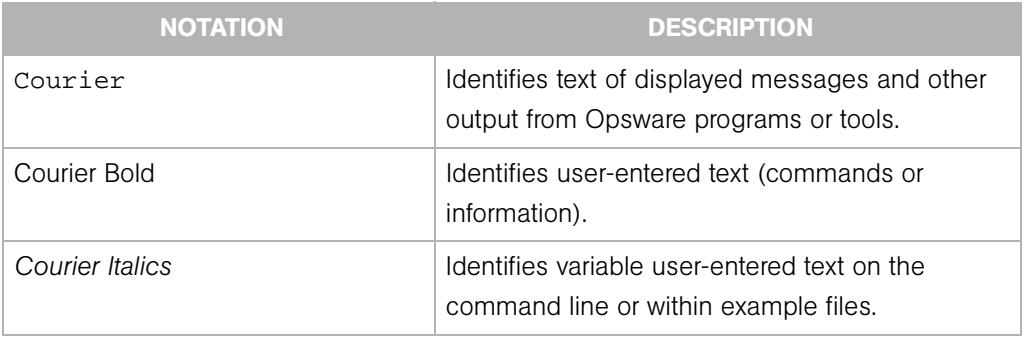

#### <span id="page-14-0"></span>Icons in this Guide

This guide uses the following iconographic conventions.

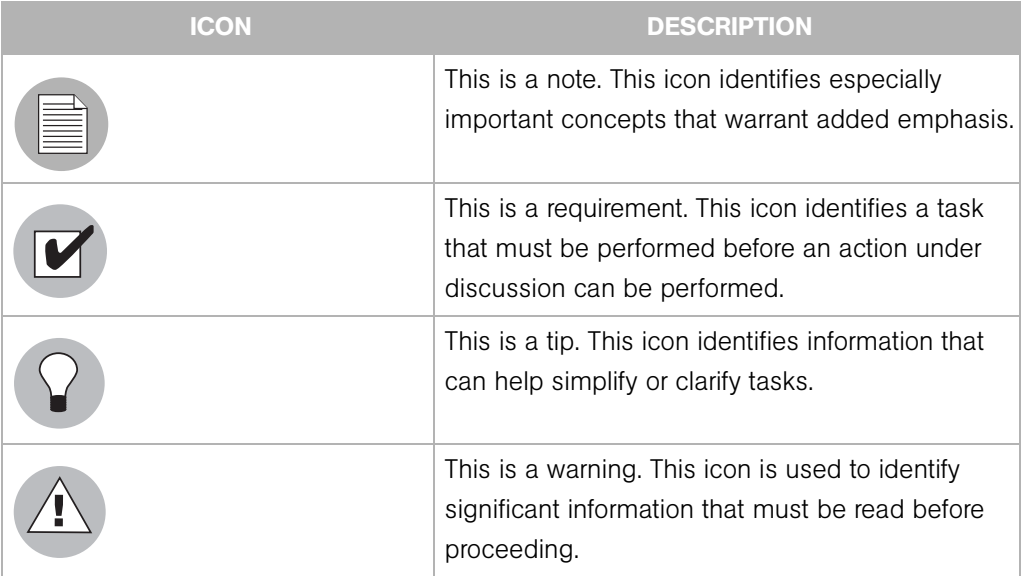

# <span id="page-14-1"></span>Documentation Supporting the Opsware System Web Services API 2.0

The documentation set supporting the API includes:

- This reference guide *Opsware System Web Services API 2.0 Guide*
- The developer syntax docs for each client language Java, Python, Perl, C#

For more information, see ["About the Developer Syntax Docs" on page 10.](#page-29-3)

• The Web Service Definition Language (WSDL) files – one WSDL file per Web Service (ten WSDLs total)

The WSDL file is the single most accurate standard-compliant description of the Web Services. It includes definitions of the data structures in the form of XML schemas, the objects that can be sent and retrieved, the operations exposed in the interface, and their corresponding input and output parameters. The section ["How to Read this Guide"](#page-15-0)  [on page xiv](#page-15-0) describes how this guide documents the operations defined in the WSDL files.

• The source code for a sample client application for each supported language

The sample client applications show how to connect to the Web Service and how to invoke most of the getter operations, including those that use filter arguments for retrieving information.

• The README for the sample application for each client platform that describes how to set up and run the sample application for that platform

In addition to the supporting documentation set, Opsware Inc. provides the following resources for developers using the Opsware System Web Services API 2.0:

- Client stubs (See ["Client Architecture" on page 7](#page-26-1).)
- Proxy modules (See ["Supported Client Languages and Technologies" on page 9.](#page-28-1))
- A static WSDL file for each Web Service

### <span id="page-15-0"></span>How to Read this Guide

The organization of this guide mirrors the underlying structure of the Opsware System Web Services API 2.0. The reference chapters of this guide describe every Web Service operation and most of the complex SOAP data types used by the operations.

#### <span id="page-15-1"></span>How the Chapters on the Web Service Operations Document the WSDL Files

In this guide, reference chapters document the operations for each Web Service and corresponding WSDL file. To find out the syntax of an operation in a particular language (Java, Python, Perl, C#), refer to the developer syntax docs (such as the javadocs).

For example, The Server Web Service Operations Reference chapter documents the getIDs operation in a language-neutral manner by describing the operation result and argument as SOAP data types. The ServerWebService.wsdl file specifies the getIDs operation as follows:

```
<operation name="getIDs" >
  <input message="tns:getIDs" />
  <output message="tns:getIDsResponse" />
</operation>
. . .
<operation name="getIDs" >
<soap:operation 
soapAction="" 
style="rpc" />
<input> 
  <soap:body use="encoded"
 namespace="http://www.opsware.com/osapi/2.0/com/opsware/ws/
ejb/ServerWebService"
  encodingStyle="http://schemas.xmlsoap.org/soap/encoding/" />
</input>
<output> 
  <soap:body use="encoded"
 namespace="http://www.opsware.com/osapi/2.0/com/opsware/ws/
ejb/ServerWebService"
  encodingStyle="http://schemas.xmlsoap.org/soap/encoding/" /> 
</output> 
. . .
<message name="getIDs" >
  <part name="serverFilter"
  xmlns:partns="java:com.opsware.ws.filter"
  type="partns:ServerFilter" /> 
</message>
<message name="getIDsResponse" >
  <part name="result"
  xmlns:partns="java:language_builtins.math" 
  type="partns:ArrayOfBigDecimal" />
</message>
```
#### <span id="page-16-0"></span>How the Chapter on the Complex Data Types Reference Documents the WSDL Files

The Complex Data Types chapter describes the elements of the ServerFilter type in a language-neutral manner. A SOAP complex data type is made up of other data types. The ServerFilter complex type, for example, contains a string type named machineID and a dateTime type called lastRequestTimeStamp. Basic types,

such as string, decimal, and dateTime, are not complex types. The developer syntax docs specify the complex types in each language (Java, Python, Perl, C#). For example, the javadocs for the ServerFilter class specify the machineID and lastRequestTimeStamp elements by their corresponding getter and setter methods.

The following snippet of the ServerWebService.wsdl file shows some of the elements contained in the ServerFilter complex type:

```
<xsd:complexType name="ServerFilter">
   <xsd:sequence>
    <xsd:element name="machineID"
      maxOccurs="1"
      type="xsd:string"
      minOccurs="1"
      nillable="true">
    </xsd:element>
     <xsd:element xmlns:tp="java:language_builtins.math"
      name="serverIDs"
      maxOccurs="1"
      type="tp:ArrayOfBigDecimal"
      minOccurs="1"
      nillable="true">
    </xsd:element>
    <xsd:element name="lastRequestTimeStamp"
      maxOccurs="1"
      type="xsd:dateTime"
      minOccurs="1"
      nillable="true">
    </xsd:element>
. . .
</xsd:sequence>
  </xsd:complexType>
```
#### <span id="page-17-0"></span>Array and List Complex Types

The WSDL files define arrays as ArrayOf<type>. For example, the serverIDs element is an ArrayOfBigDecimal, which is defined in ServerWebService.wsdl as:

```
<xsd:complexType name="ArrayOfBigDecimal">
  <xsd:complexContent>
  <xsd:restriction xmlns:soapenc="http://schemas.xmlsoap.org/
soap/encoding/"
 base="soapenc:Array">
  <xsd:attribute xmlns:wsdl="http://schemas.xmlsoap.org/wsdl/"
 wsdl:arrayType="xsd:decimal[]"
```

```
ref="soapenc:arrayType">
  </xsd:attribute>
  </xsd:restriction>
  </xsd:complexContent>
</xsd:complexType>
```
Because the WSDL files define every ArrayOf<type> as a <type>[], the Complex Data Types chapter does not include entries for the array types. Whenever you see ArrayOf<type> in a reference chapter, you may assume that it is a <type>[].

Also, the Complex Data Types chapter does not include entries for lists. A data type named <type>List embeds an array <type>[] and extends ListBase, which contains the timeStamp element.

# <span id="page-20-0"></span>Chapter 1: Overview

#### IN THIS CHAPTER

This chapter provides the following overview information for the Opsware System Web Services API 2.0:

- • [Overview of the Opsware System Web Services API 2.0](#page-20-1)
- • [Architecture of the Opsware System Web Services API 2.0](#page-25-0)
- • [Supported Client Languages and Technologies](#page-28-0)
- • [About the Developer Syntax Docs](#page-29-0)
- • [Changes in Operation Names From Version 1.0 to 2.0](#page-31-0)

## <span id="page-20-1"></span>Overview of the Opsware System Web Services API 2.0

The Opsware System Web Services API 2.0 exposes a Web Services interface to facilitate the integration of business and operations support systems with the Opsware platform. The Opsware System Web Services API 2.0 allows other IT systems — such as existing monitoring, trouble ticketing, billing, and virtualization technology — to exchange information with the Opsware platform.

Developers can use a Web Services-enabled development environment – such as Microsoft Visual Studio .NET, BEA WebLogic Workshop, or Perl scripts – to develop monitoring and reporting applications that invoke procedures through this interface.

The Opsware System Web Services API 2.0 is built on Web Services standard protocols, such as XML, SOAP (Simple Object Access Protocol), and WSDL (Web Services Definition Language), so that customers are not locked into proprietary protocols that make integration more complex and costly.

#### <span id="page-20-2"></span>Overview of Features

The Opsware System Web Services API 2.0 provides the following features:

• A secure, programmable system architecture that enables programs to interact with the Opsware System.

- Product features written with programmability in mind to enable customers and systems integrators to extend features.
- A programmable environment that includes ten Web Services for major Opsware System functionality
- Sample code and developer syntax docs for each supported client language

With the Opsware System Web Services API 2.0, you can:

- Build new automation applications and extend Opsware System applications to improve IT productivity and comply with your own IT policies and procedures. You can use the Opsware System Web Services API 2.0 to drive external systems (such as network or storage automation systems) as well as to be driven by external systems.
- Integrate the Opsware System with other IT systems.
- Use the Opsware Model Repository as a central repository for storing and organizing critical IT information (operations, environment and asset information), making the repository the system of record.
- Automate a wide range of software and operating systems without having to wait for Opsware, Inc. to deliver out-of-the-box support for a particular technology.

#### <span id="page-21-0"></span>What's New in Version 2.0

The Opsware System Web Services API 2.0 has the following new features:

• Splitting of the single Web Service into a set of Web Services

In version 1.0, all operations were defined in a single Web Service. In version 2.0 the single Web Service was split into ten Web Services. The single WSDL that defined all Web Services and their operations was broken up into one WSDL per Web Service.

• A different context URI

The Context URI of version 2.0 is different from version 1.0. In version 1.0, the API used the following URL:

https://<host>:<port>/opsw/ws?wsdl

In version 2.0, the API uses the following URL:

https://<host>:<port>/osapi/2.0/com/opsware/ws/ejb/ <WebServiceName>

• Changes to the operation names in the Web Services

[See "Changes in Operation Names From Version 1.0 to 2.0" on page 12.](#page-31-0)

- New Command Session Web Service, with the following operations:
	- get: Returns the Command Engine Session object specified by the session ID.
	- getDSEServerProgress: Returns the progress status of a server for the Distributed Script Execution (DSE) session specified by the ID.
	- getDSEServerResult: Returns the result of a script running on a server for the DSE session specified by the ID.
	- getDSESessionProgress: Returns the progress status of the DSE session specified by the ID for all servers that are executing the script.
	- getDSESessionResult: Returns the result of the DSE session specified by the ID.
	- getReconcileServerProgress: Returns the progress of a reconcile session on a server specified by the ID.
	- getReconcileServerResult: Returns the result of the reconcile session specified by the ID.
	- getReconcileServerResultPreview: Returns the result of the reconcile preview session specified by the ID.
	- getReconcileSessionProgress: Returns the progress status of the reconcile session object specified by the sessionID parameter.
	- getReconcileSessionResult: Returns the result of the reconcile session specified by the ID.
	- getReconcileSessionResultPreview: Returns the result of the reconcile preview session specified by the ID.
	- getStatus: Returns the status of the session specified by the ID.
- New Distributed Script Web Service, with the following operations
	- execute: Starts a distributed script execution session.
- Additional operations in version 2.0
	- move: Used in the Node Web Service to move a node in the Software Tree.
	- reconcile: Used in the Server Web Service to start a reconcile session.

#### <span id="page-23-0"></span>Web Services in this Version

Each Web Service in the Opsware System Web Services API 2.0 provides a set of operations that can be invoked through remote procedure calls. The signature of each operation includes arguments that take the form of either a unique identifier for an object or a filter that constrains the requested list of objects.

The Opsware System Web Services API 2.0 consists of the following Web Services:

- Command Session Web Service Allows you to access progress and result information about two important Opsware Command Engine sessions: Distributed Script Execution (DSE) and reconcile. The progress information is available while the session is running, and the results are available after the session has completed execution.
- Custom Attribute Web Service Used to apply special properties as name-value pairs to servers, nodes, customers, facilities, and OS definitions. You can get, set, or remove custom attributes.
- Customer Web Service Enables you to create, remove, and retrieve customer accounts, the entities that allow you to create business units to provide management of Opsware System operations and configurations. You can also associate an Opsware customer with a facility.
- Distributed Script Web Service Runs a script on one or more managed servers. The Distributed Script Execution (DSE) subsystem of Opsware supports these types of scripts: Unix/Linux shell, Windows batch (.BAT), and Windows Visual Basic (VBScript).
- Facility Web Service Allows you to create, update, retrieve, or decommision an Opsware facility, which represents a collection of servers and server groups that are managed by a single Model Repository. Typically, a facility corresponds to a specific data center.
- **Node Web Service** Used to create and delete a node in the Software Tree, the structure that organizes Opsware entities. The hierarchcy of the tree enables nodes such as software applications to inherit properties from other software application nodes. An Opsware entity is an object such as Customer, Facility, Software Package, and Server. To specify relationships, you can attach entities to nodes. For example, you can attach servers, software packages, customers, platforms to a Custom Application node.
- Platform Web Service Retrieve information about a platform, which in the Opsware System refers to an operating system.
- Security Web Service Enables you to perform security operations such as creating and removing Opsware security roles (groups) and users. You can also assign customer and facility permissions to roles.
- Server Web Service Allows you to perform a variety of operations on an Opsware managed server, such as associating a server with a customer, checking the status of the Opsware Agent on the server, retrieving a list of changes for a server, and reconciling servers. (A reconcile operation installs or uninstalls software on a managed server.)
- Software Web Service Retrieves information about the software packages that are defined in the Opsware System or installed on managed servers.

#### <span id="page-24-0"></span>Version History

The following table lists the versions of the Opsware System Web Services API.

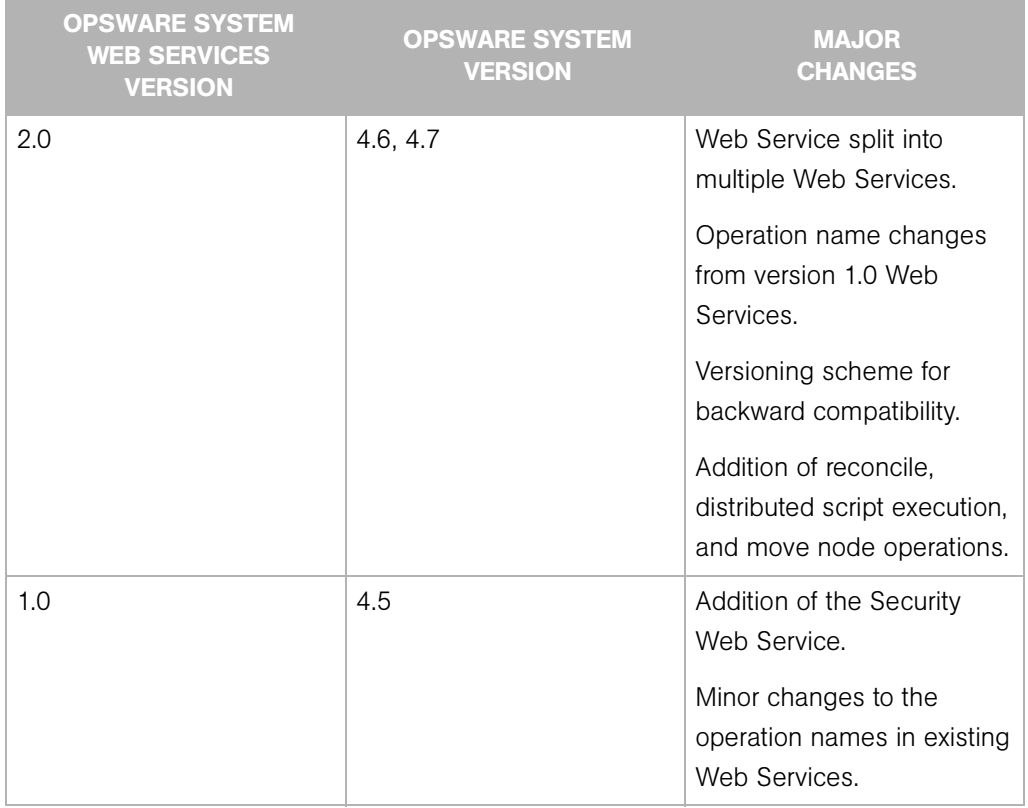

*Table 1-1: Versions of the Opsware System Web Services API*

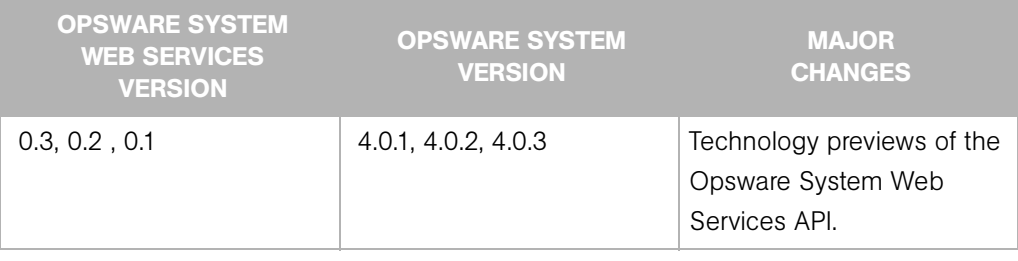

*Table 1-1: Versions of the Opsware System Web Services API*

## <span id="page-25-0"></span>Architecture of the Opsware System Web Services API 2.0

[Figure 1-1](#page-26-2) shows the overall architecture of the Opsware System Web Services API 2.0.

On the Opsware platform, the Opsware System Web Services API 2.0 is implemented by by two bundled components – the API itself and the Opsware Web Services Data Access Engine (twist). When you install the Opsware Command Center (a core component) on a machine, the Opsware Web Services Data Access Engine and the Opsware System Web Services API 2.0 are also installed.

The Opsware System Web Services API 2.0 is a wrapper around the Web Services Data Access Engine, providing a session facade around the internal APIs. These private APIs consist of session EJBs that use the entity EJBs to access data in the Opsware Model Repository (for write operations) and to access the Data Access Engine (for read operations).

Using SOAP over HTTPS, remote clients send requests to the Opsware platform and get a response back. The SOAP layer in the Opsware System Web Services API 2.0 receives the SOAP messages and invokes the corresponding methods in the façade layer, which is implemented as stateless session EJBs. The response sent to the client is in the form of a SOAP envelope, the body of which contains the data operation, a report on the outcome of the request, or a SOAP fault.

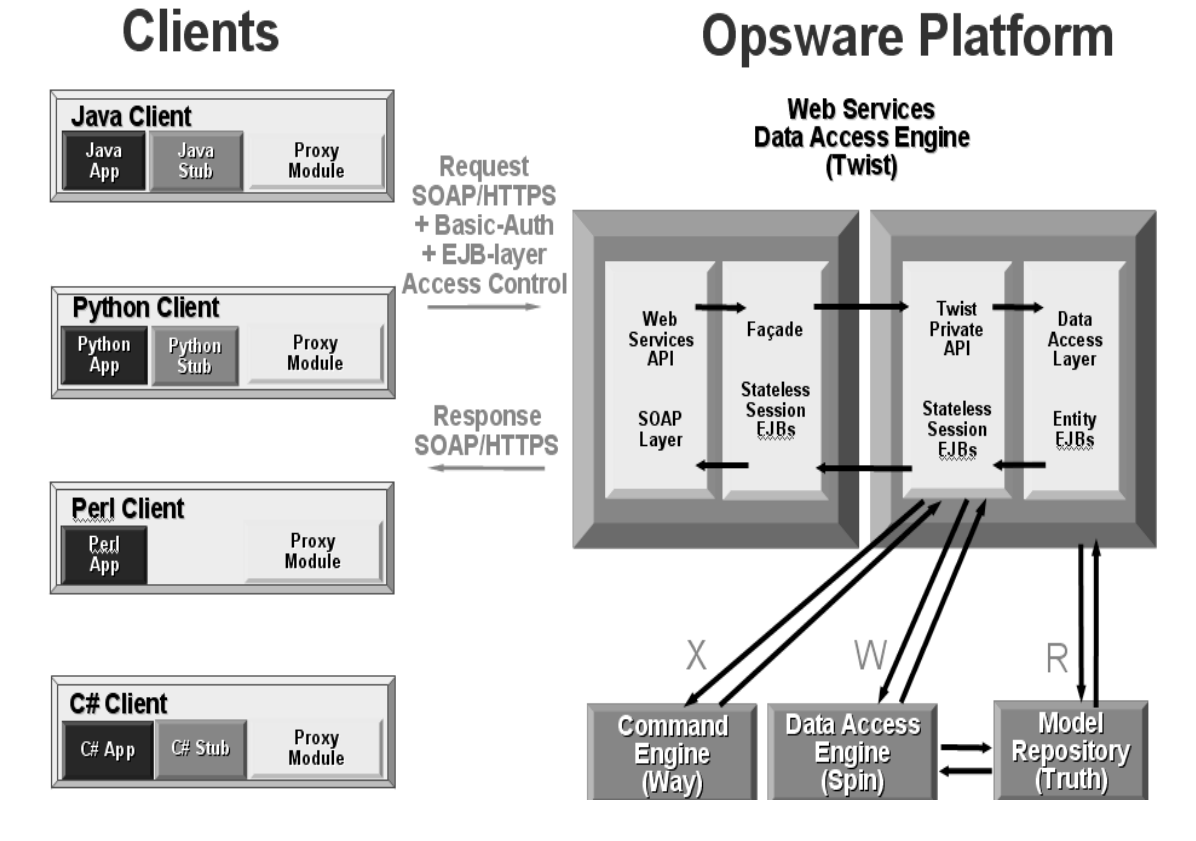

<span id="page-26-2"></span>*Figure 1-1: Architecture of the Opsware System Web Services API 2.0*

#### <span id="page-26-1"></span><span id="page-26-0"></span>Client Architecture

A Web Service client consists of three components:

• Client application

A client application is written in one of these programming languages: Java, Python, Perl, or C#. A client application makes remote calls to the Opsware System by invoking the operations of the Opsware System Web Services API 2.0. For example, a client application might invoke operations on the Server Web Service to retrieve information about the servers managed by the Opsware System. A client application is created by a software developer, typically a system integrator, who is familiar with the Opsware System.

Proxy module

A proxy module is a software library that implements SOAP messaging for a specific programming language. The Python ZSI proxy module, for example, converts native Python datatypes to and from SOAP messages. At runtime, the proxy module establishes the connection with the server. For a list of supported proxy modules, see [Table 1-2 on page 9.](#page-28-2)

• Client stub

The client stub defines the operation signatures and data types that are available in the Opsware System Web Services API 2.0. A client application invokes the Web Services operations on the client stub. Opsware, Inc. provides client stubs for each supported proxy module.

Perl clients use dynamic proxies and do not require static stubs.

All three client-side components-- the client application, proxy module, and client stub- must be compiled together.

#### <span id="page-27-0"></span>WSDL Files and Web Services URLs

The Web Services are described in the Web Services Description Language (WSDL) format. Each WSDL file provides a complete description of the operations, arguments, return values, and complex data types of a specific Web Service. (Examples of complex data types are search filters, lists, arrays, and Opsware entities such as customers, facilities, and servers.) The ServerWebService.wsdl file, for example, defines the Opsware Server Web Service.

To access the Opsware System Web Services API 2.0, application clients specify the URL of the WSDL file for a particular service. The syntax of the WSDL file URL follows:

https://<occ-host>:<port>/osapi/2.0/com/opsware/ws/ejb/<webservice>?wsdl

In the preceding URL,  $\prec$  occ-host is the host on which the Opsware Command Center core component has been installed. (The Opsware System Web Services API 2.0 and the Web Services Data Access Engine are automatically installed on the same host as the Opsware Command Center.) The <port> is the port number ot the Web Services Data Access Engine. The default port number is 1031. The <web-service> is one of the following:

CommandSessionWebService CustomAttributeWebService CustomerWebService DistributedScriptWebService

```
FacilityWebService
NodeWebService
PlatformWebService
SecurityWebService
ServerWebService
SoftwareWebService
```
For example, the following URL specifies the host occ.c07.dev.opsware.com, the default port number, and the WSDL location for the ServerWebService:

```
https://occ.c07.dev.opsware.com:1031/osapi/2.0/com/opsware/ws/
ejb/ServerWebService?wsdl
```
# <span id="page-28-1"></span><span id="page-28-0"></span>Supported Client Languages and Technologies

The Opsware System Web Services API 2.0 supports client applications written in Java, Python, Perl, or C#. The following table lists the specific versions of proxy modules that are supported for these client languages.

<span id="page-28-2"></span>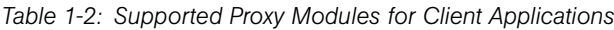

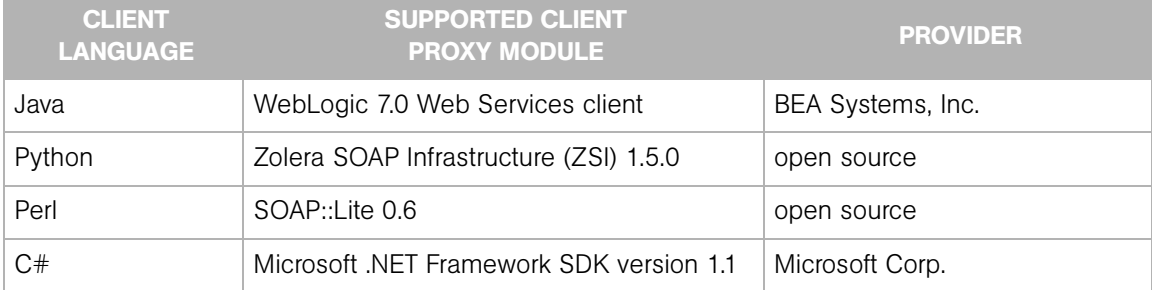

At the time of this writing, Java application clients have been tested on the Linux and Solaris operating systems. Although not fully tested, samples of Python and Perl clients have run successfully on Solaris and Linux, and samples of C# clients have run successfully on Windows 2000/2003.

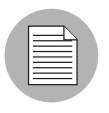

You can run the client application on any server – you are *not* limited to running it on a server that is managed by the Opsware System (a server that has an Opsware Agent installed on it).

#### <span id="page-29-3"></span><span id="page-29-0"></span>About the Developer Syntax Docs

For each supported client-application language (Java, Python, Perl, or C#), Opsware Inc. provides developer docs that define the language-specific syntax of the operations in each Web Service. These developer syntax docs were generated by tools that read the client stubs provided by Opsware Inc. Although they define the syntax for the operations, the developer docs do not provide semantic (descriptive) information. For descriptions of the operation calls, parameters, and return types, see the Web Services reference chapters in this guide.

#### <span id="page-29-1"></span>Java Developer Docs (javadocs)

The Java docs are generated from the implementation of the Web Services using the javadoc tool. The Java docs describe:

- The interfaces of the stateless session EJBs implementing the Web Services
- The data structures for the input and output parameters of the operations in the Web Services interface

Only the public methods of the classes in the com.opsware.ws.ejb package are exposed as Web Service operations. These public methods have corresponding operation definitions in the WSDL files. The constructors and setters for Java beans in the other packages documented in the Java docs affect only the local objects in the client application, not the objects on the Opsware platform (server side). For example, the Server.setAssetTag method changes the Server object in the client application, but does not alter the corresponding object on the Opsware platform.

To view the methods of a specific Web Service:

- In a browser window, go to the main index page for the Java docs of this release.
- 2 In the upper left pane, select All Classes.
- 3 In the lower left pane, select <name>WebService.

#### <span id="page-29-2"></span>Python Developer Docs

The Python developer docs are generated from the Python client stub using Epydoc, a tool for generating API documentation for Python modules. When generating the Python client stub, the ZSI proxy module creates hundreds of classes in the client stub (four classes per operation plus additional classes for the objects). Epydoc generates an HTML file for each class.

To view the methods of a specific Web Service:

In a browser window, go to the main index page for the Python docs of this release.

- 2 In the upper left pane, select the module <name>WebService\_services.
- **3** In the lower left pane, select the class <name>WebServicePortSoapBindingSOAP.

#### <span id="page-30-0"></span>Perl Developer Docs

The Perl developer docs are generated from the Perl client stub using the Pdoc library.

To view the methods of a specific Web Service:

- 1 In a browser window, go to the main index page for the Perl modules docs of this release.
- 2 In the lower left pane, select <name>WebService.

The methods (from the stub generated by SOAP::Lite) are listed in the section "Privates (from my definitions)."

8 Alternatively, at the top part of the page in the Toolbar section, select Raw content.

4 A page appears that displays the method signatures in a simpler format.

The method parameters are included in the parameters field of each method. You can ignore the endpoint field because it is overwritten in the client application code with the appropriate endpoint location URL.

#### <span id="page-30-1"></span>C# Developer Docs

The C# developer docs are generated from the C# client stub using NDoc, an extensible code documentation generation tool for .NET developers. You can view the C# developer docs as MSDN-online-style web pages (generated by Opsware Inc.). When generating the C# client stub, the Microsoft .NET Framework SDK creates two additional operations for each Web Service operation.

To view the methods of a specific Web Service:

- $\blacksquare$  In a browser window, go to the main index page for the  $C#$  docs of this release.
- 2 In the left pane, expand <name>WebServiceProxy.
- 3 In the left pane, expand <name>WebService Class.
- 4 In the left pane, select <name>WebService Members.
- **5** In the right pane, scroll down to the section Public Instance Methods.

Note each method name that starts with a lower case letter. These are the methods for the Web Service operations.

Ignore the following methods:

- Inherited methods. The C# stub contains methods inherited from classes in the .NET Framework SDK.
- Methods that start with Begin or End. For example, a get method will have a BeginGet and an EndGet method generated in the stub in addition to the actual get method.
- 6 To view the C# signature of a method, select the method name.

# <span id="page-31-0"></span>Changes in Operation Names From Version 1.0 to 2.0

Except for the operation names in the Security Web Service, most of the names of the Web Services operations that are available in version 1.0 changed in version 2.0. (The Command Session and the Distributed Script Execution Web Services are new in version 2.0.) This renaming in version 2.0 rationalizes the naming conventions and allows operation overloading across Web Services.

You can still access version 1.0 operations through the 1.0 URL of the Web Server. However, an API client application can invoke *only* operations within a single version of the API. You *cannot* mix calls to version 1.0 and version 2.0 operations in the same client. Therefore, if you are calling any operations within version 1.0 of the API, all operations called from that same client application need to access version 1.0. Contact your Opsware support representative for information about continued support for version 1.0.

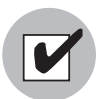

Version 1.0 clients upgrading to version 2.0 must switch from the 1.0 to the 2.0 version of the client stub. Also, the client code must be modified and recompiled.

The following tables map the operation names from version 1.0 to 2.0:

- • [Custom Attribute Web Service Operation Names](#page-32-0)
- • [Customer Web Service Operation Names](#page-32-1)
- • [Facility Web Service Operation Names](#page-33-0)
- • [Node Web Service Operation Names](#page-33-1)
- • [Platform Web Service Operation Names](#page-34-0)
- • [Software Web Service Operation Names](#page-34-1)
- • [Server Web Service Operation Names](#page-35-0)

<span id="page-32-0"></span>*Table 1-3: Custom Attribute Web Service Operation Names*

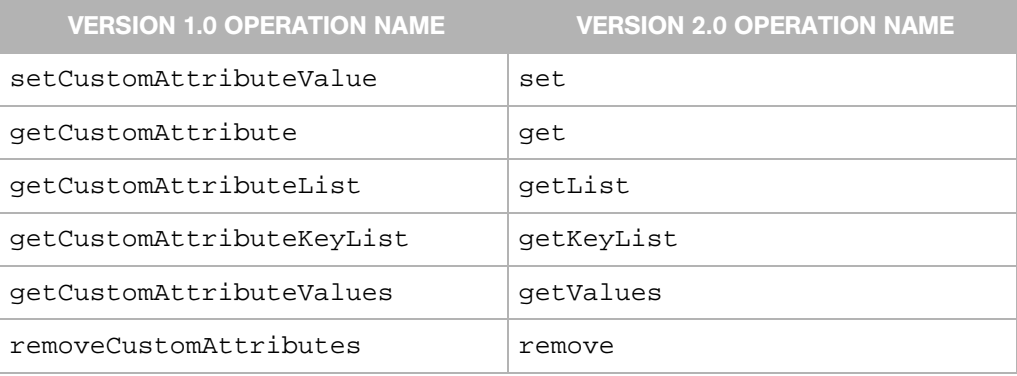

#### <span id="page-32-1"></span>*Table 1-4: Customer Web Service Operation Names*

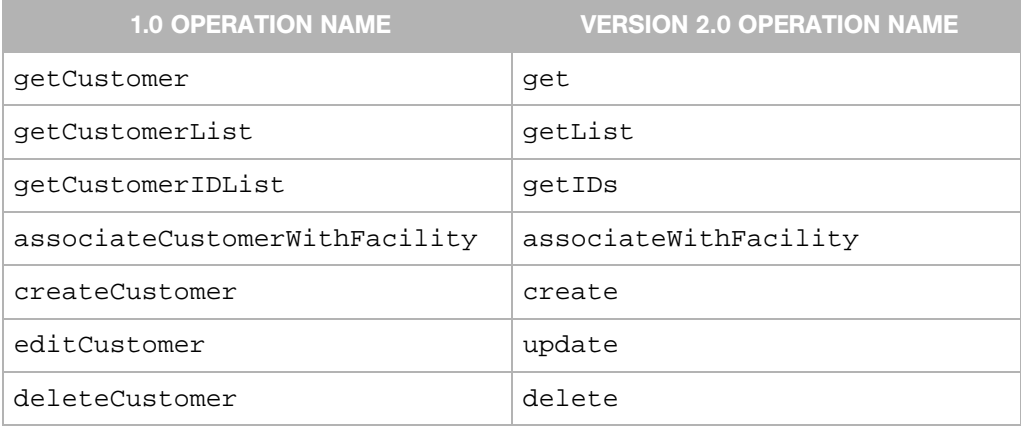

#### <span id="page-33-0"></span>*Table 1-5: Facility Web Service Operation Names*

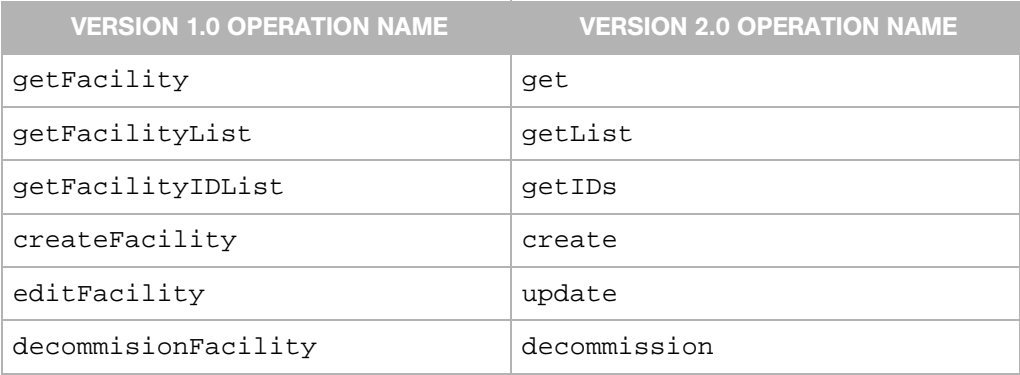

#### <span id="page-33-1"></span>*Table 1-6: Node Web Service Operation Names*

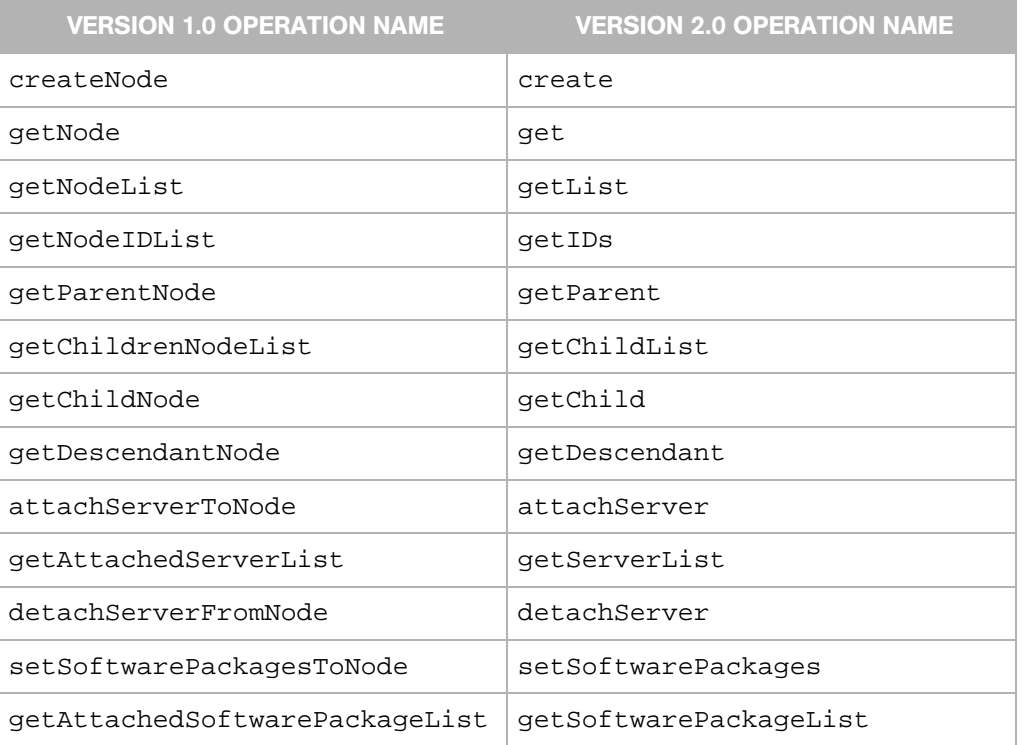

#### *Table 1-6: Node Web Service Operation Names*

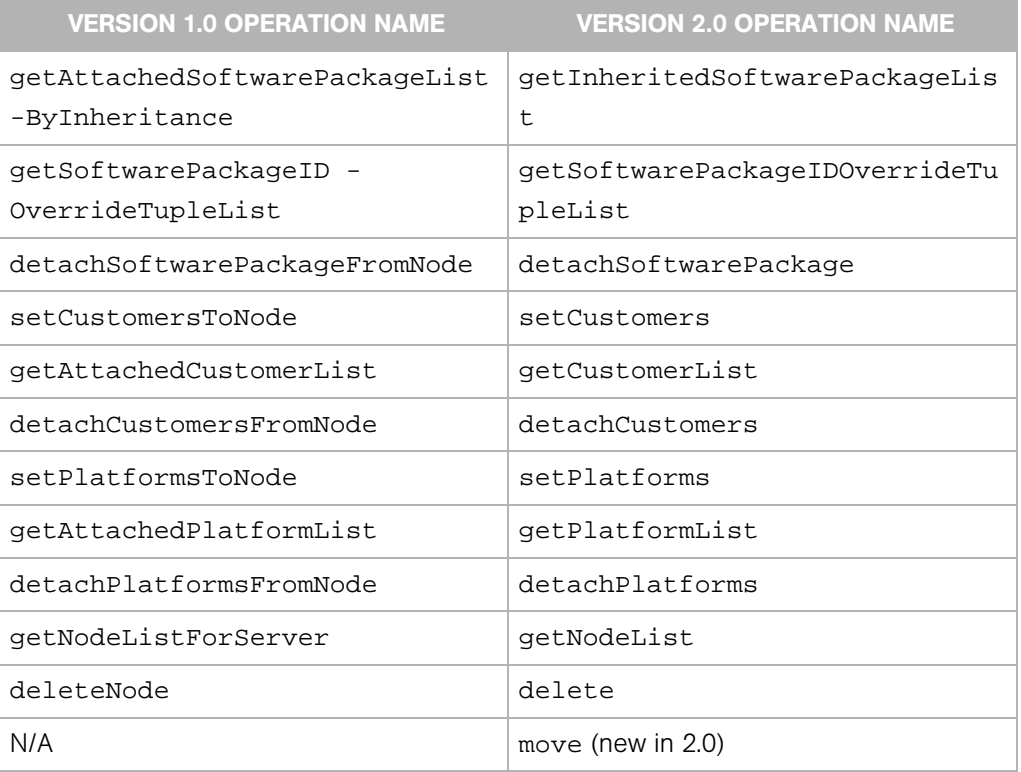

#### <span id="page-34-0"></span>*Table 1-7: Platform Web Service Operation Names*

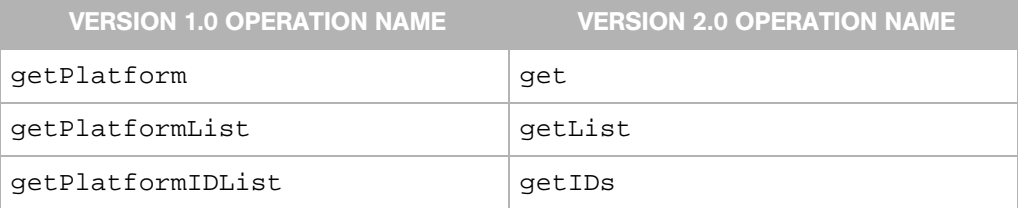

#### <span id="page-34-1"></span>*Table 1-8: Software Web Service Operation Names*

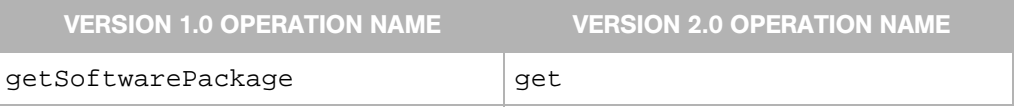

#### *Table 1-8: Software Web Service Operation Names*

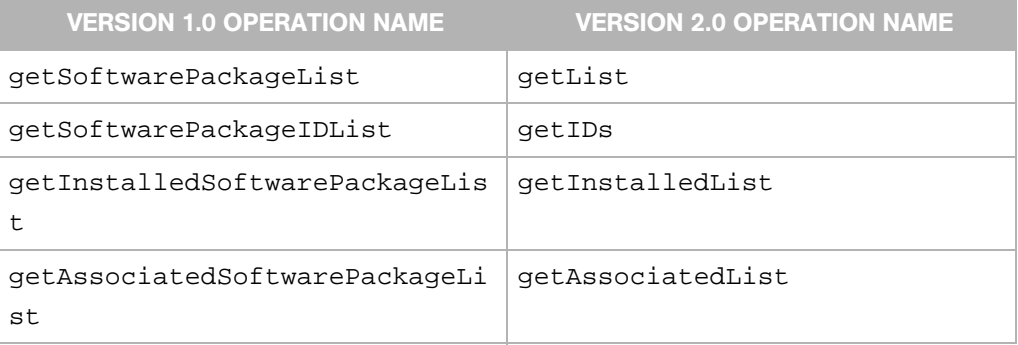

#### <span id="page-35-0"></span>*Table 1-9: Server Web Service Operation Names*

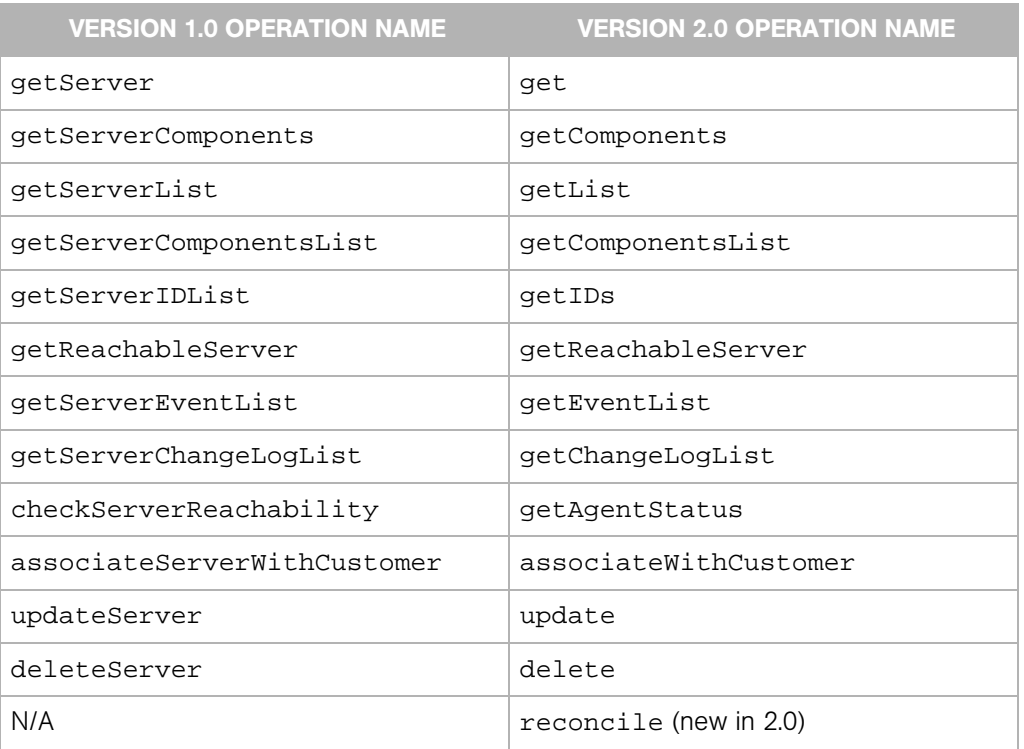
# Chapter 2: Setup

# IN THIS CHAPTER

This chapter describes the following setup and usage information:

- • [Setup Requirements](#page-36-0)
- • [Authentication and Authorization](#page-41-0)
- • [Exception Handling](#page-43-0)
- • [Verbose Mode](#page-48-0)
- • [Logging](#page-49-0)
- • [About the Sample Applications](#page-50-0)

# <span id="page-36-0"></span>Setup Requirements

This section discusses the prerequisites for clients of the Opsware System Web Services API 2.0. The README files included with the sample applications also contain setup information.

#### Setup Requirements for All Client Languages

- **1** Verify that the version of the Opsware System Web Services API that your clients rely on is compatible with the version of the Opsware core to be accessed by the clients. To check the version numbers, see [Table 1-1, "Versions of the Opsware System Web](#page-24-0)  [Services API," on page 5](#page-24-0).
- 2 Make sure that the Opsware Web Services Data Access Engine is running and that the API is accessible by viewing one of the WSDL files in a browser. For an example URL, see ["WSDL Files and Web Services URLs" on page 8.](#page-27-0)
- 8 Note the host and port in the URL you specified in the preceding step. Your client applications will specify these values in the WSDL URL when accessing the Opsware System Web Services API 2.0.

#### Java Client Setup

To set up your development environment for Java clients, you need the files listed in this section. Opsware Inc. provides a package  $(j2ee, tar,gz)$  that contains all of the required files and libraries.

#### *Java Client Proxy Module*

- WebLogic Server 7.0 Web Services client webserviceclient.jar
- Available from Opsware Inc. or from the  $$$ {WEBLOGIC\_HOME}/server/lib directory on the host running the Opsware Web Services Data Access Engine.
- You can use the Axis Web Services client as the Java proxy module. The jar file is available from the Axis Web site (open source). To use the Axis proxy, you must create new Java client stubs and modify the Java sample client code accordingly.

### *CJava Client Stub*

- Available from Opsware Inc.: OpswareJavaSOAPStub.jar (WebLogic-generated).
- If you choose not to use the Java client stub provided by Opsware Inc., you can generate your own client jar file that contains the client stubs, serializers, and deserializers. To generate your own client jar file, run the BEA-implemented ant task clientgen. See the BEA WebLogic Server documentation for information on clientgen.

#### *Java Client Required Libraries*

- Sun Microsystems JSSE library: jsse-1\_0\_3\_01-do.jar
- Sun Microsystems JCE library: jce1 2-do.jar
- Sun Microsystems JNet library: jnet.jar (missing in JSSE 1.0.3)
- Sun Microsystems JCert library: jcert.jar (missing in JSSE 1.0.3)
- Opsware SSL initialization library:  $common-1.2.0.$  jar (available from Opsware Inc.)

#### *Java Client Security Requirements*

• JSSE Adapter class – JSSEAdapter.java ) example available from Opsware Inc.)

All clients accessing the Opsware System Web Services API 2.0 are required to use SSL to connect to the API. Only Java clients must set a JSSE adapter to use the SSL client.

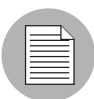

Using the WebLogic Web Services SSL client to set the trusted server certificate will not work because it assumes that the default port is 443.

• Opsware trusted server certificate: opsware-ca.crt

Java clients require a trusted server certificate to verify the server certificate presented to the client during the SSL handshake. Copy the opsware-ca.crt file from the Opsware Web Services Data Access Engine server directory to the client home directory. The Opsware Web Services Data Access Engine server directory is as follows:

/var/lc/crypto/twist

Make sure that the CLASSPATH used by the Java client includes the client home directory.

#### Python Client Setup

To set up your development environment for Python clients, you need the files listed in this section. Opsware Inc. provides a package (python.tar.gz) that contains the required client stub and types files. Each Web Service has a stub file and a types file.

#### *Python Software Dependencies*

Install the following software for your development environment:

- Python 2.3.3
- fpconst-0.6.0
- PyXML-0.8.3

Follow the installation instructions in the README files of these packages.

#### *Python Client Proxy Module*

- ZSI (Zolera SOAP Infrastructure) open source
- Current version: 1.5.0

#### *Python Client Stub*

• You *must* use the stub provided by Opsware Inc. This ZSI-based stub was generated and tested with Python 2.3.3. (The wsdl2py stub generator script does not work properly with Python 2.2.) Opsware Inc. patched this stub because the float format for decimal caused certain operations to fail in the Opsware Web Services Data Access Engine.

ZSI generates the stub and types files from a WSDL file. The types file contains type definitions for the data types described in the WSDL. Opsware Inc. provides a stub file and a types files for each service. For example, the provided files for the Customer Web Service are as follows:

CustomerWebService\_services.py (stub file) CustomerWebService\_services\_types.py (types file)

### *Additional Python Client Requirements*

• Set the PYTHONPATH environment variable to include the location path names for  $f_{\rm.0}$ ,  $-0.6.0$ ,  $P_{\rm Y}$ XML $-0.8.3$ , and  $ZST-1.5.0$ . For example, in csh you might set PYTHONPATH as follows:

setenv PYTHONPATH /h/foo/wsapi/zsi/fpconst-0.6.0:/h/foo/wsapi/ soappy/PyXML-0.8.3:/h/foo/wsapi/zsi/ZSI-1.5.0

# *Known Issues for Python Clients*

- The ZSI Decimal type uses a default float format for encoding decimal values in a SOAP request. WebLogic uses the string representation of the decimal to instantiate a BigDecimal object. When using the string representation of this BigDecimal to create an XML-RPC Long, the Long constructor fails. Workaround: Use the Opsware-provided patched stub for ZSI.
- The WebLogic-generated WSDL contains import statements as well as namespaceencoded import statements. The wsdl2py stub generator script fails in such situations. This problem was fixed by editing the WSDL file to remove the namespace-encoded import statements that are imported before invoking the wsdl2py stub generator. Workaround: Use the patched ZSI stub provided by Opsware Inc.

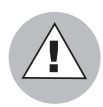

Using the SOAPpy proxy module to generate the Python client stub is not supported in this release. The SOAPpy proxy module does not correctly serialize complex objects, including the search filters of the Opsware System Web Services API 2.0.

# Perl Client Setup

To set up your development environment for Perl clients, you will need the files listed in this section.

A Perl client does not require a static client stub to access the Opsware System Web Services API 2.0. The Perl proxy module uses a dynamic proxy to connect to the server. Therefore, you do not need to obtain Perl stub files from Opsware Inc.

#### *Software Dependencies*

Install the following software for your development environment:

- Crypt-SSLeay-0.51
- IO-Socket-SSL-0.95
- Net SSLeay.pm-1.25
- HTMI-Parser-3.35
- MIMF-Base64-3.01
- URI-1.30
- libwww-perl-5.76

Follow the installation instructions in the README files of these packages.

#### *Perl Client Proxy Module*

- SOAP::Lite for Perl open source
- Current version: SOAP-Lite-0.60a

#### *Perl Client Stub*

• A static stub is not required.

#### *Known Issues*

- User credentials must be encoded in the WSDL URL for Basic Authentication.
- Other mechanisms for specifying user credentials do not work.

#### C# Client Setup

To set up your development environment for  $C#$  clients, you must meet the following requirements. Opsware Inc. provides a package (dotnet-csharp.zip) that contains the required client stub file, App.config file, and certificate validation class. For instructions on setting up and running the sample client, see the README file included in dotnet-csharp.zip.

#### *C# Software Dependencies*

Install the following software for your development environment:

• Microsoft .NET Framework SDK version 1.1

#### *C# Client Stub*

• Opsware Inc. provides a stub file for each service, for example: CustomerWebService.cs

#### *C# Client Proxy Module*

• Microsoft .NET Framework SDK version 1.1.

# <span id="page-41-0"></span>Authentication and Authorization

For authentication, the Opsware System Web Services API 2.0 uses the BasicAuth mechanism, which establishes trust by validating a user name and password. To authorize access to specific operations, the API uses the WebLogic EJB security for roles and users.

Users of the Opsware System Web Services API 2.0 must be authenticated and authorized to invoke operations on the API. The [type product name here] provides three built-in user names and two built-in roles.

The roles and users of the Opsware System Web Services API 2.0 are independent of the roles, groups, and users known to the Opsware Command Center (OCC). The roles, groups, and users of the OCC are stored in the OCC Access and Authentication Directory and have privileges only within the OCC. The roles and users of Opsware System Web Services API 2.0 are not stored in the OCC Access and Authentication Directory and are not known by the OCC. Opsware Inc. inserts the roles and users of the API in the WebLogic-embedded LDAP. Note that in the next release, the OCC and Web Services users will be integrated into a single directory.

#### Built-in Users

The following table lists the user names that are built into the Opsware System Web Services API 2.0.

*Table 2-10: Built-in Users*

| <b>USER NAME</b> | <b>ASSIGNED ROLES</b>                               | <b>ACCESS TO</b><br><b>MODEL REPOSITORY</b> |
|------------------|-----------------------------------------------------|---------------------------------------------|
| integration      | wsapiUserRole<br>wsapiReaderRole<br>wsapiWriterRole | read and write                              |
| wsapiReaderUser  | wsapiUserRole<br>wsapiReaderRole                    | read only<br>(accessor operations only)     |
| wsapiWriterUser  | wsapiUserRole<br>wsapiWriterRole                    | write only                                  |

### Passwords for Built-in Users

The default passwords are set when the Opsware System is installed and can be changed later with the WebLogic Administrative console.

#### Built-in Roles

The following table lists the roles that are built into the Opsware System Web Services API 2.0. A user can play one or more of these roles.

*Table 2-11: Built-in Roles*

| <b>ROLE NAME</b> | <b>DESCRIPTION</b>                                                                                           |
|------------------|----------------------------------------------------------------------------------------------------|
| wsapiReaderRole  | Users in this role can execute Web Service operations<br>that read from the Model Repository.                |
| wsapiWriterRole  | Users in this role can execute Web Service operations<br>that write to the Model Repository.                 |
| wsapiUserRole    | This role is not for controling access at the operation<br>level, but for authenticating the built-in users. |

The built-in roles are defined in deployment descriptors within the Opsware Web Services Data Access Engine. You should not change the definitions of the built-in roles in the deployment descriptors.

#### Adding Users to the Opsware System Web Services API 2.0

If you want to use additional users with the Opsware System Web Services API 2.0 (other than the three built-in users), perform these tasks:

1 In the WebLogic Administrative console, add the users to the WebLogic-embedded LDAP.

For instructions, see the BEA WebLogic Server documentation.

2 Assign the user either the wsapiReaderRole, the wsapiWriterRole, or both.

Users created in the WebLogic console are not persisted. Therefore, if the application server is restarted, these users will need to be recreated.

Because the WebLogic users are not integrated with the OCC users, only the Opsware System Web Services API 2.0 component recognizes new users.

#### HTTPS Access

Communication between client applications and the server component of the Opsware System Web Services API 2.0 is encrypted. The request and response SOAP messages (which implement the Web Service operation calls) are encrypted using SSL over HTTP (HTTPS).

# <span id="page-43-0"></span>Exception Handling

SOAP messages carry error information within the SOAP Fault element in the body of the SOAP message. The SOAP Fault element has four sub-elements:

- faultcode
- faultstring
- faultactor
- detail

Clients map the SOAP Fault element into data structures specific for each programming language. For the mapping in each language, see the tables in the sections that follow.

The Opsware System Web Services API 2.0 reports on runtime exceptions with a message in the faultstring sub-element of a SOAP Fault element. The detail subelement contains a server-side stack trace.

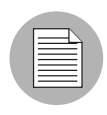

The Opsware System Web Services API 2.0 does not implement error codes in this release. This restriction is due to a limitation in WebLogic 7.0, which is used for the Opsware Web Services Data Access Engine.

#### Java Client Exceptions

In the Opsware System Web Services API 2.0, Java clients can catch the java.rmi.RemoteException. The SOAPFaultException is wrapped in a RemoteException. See the code snippet that follows for an example on how to access the information in the SOAPFaultException. Due to the WebLogic 7.0 limitation mentioned previously, Java clients cannot catch the SOAPFaultException directly, nor can they access the OpswareException.

The following table shows the mapping of the SOAP Fault sub-elements to Java.

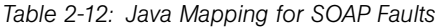

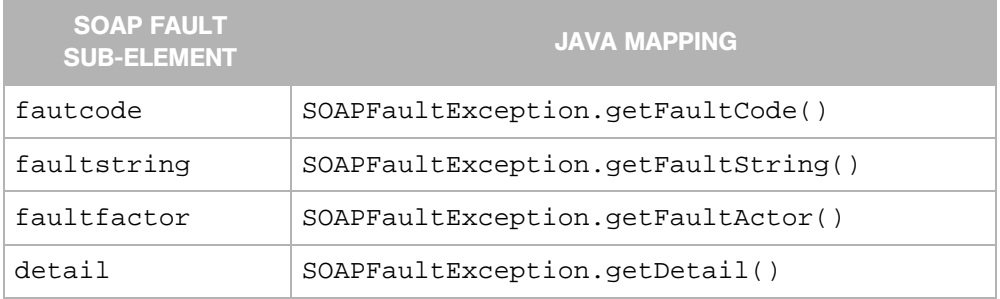

For more information about this mapping, see the following URL:

http://java.sun.com/j2ee/1.4/docs/api/javax/xml/rpc/soap/SOAPFaultException.html

The following code snippet shows how a Java client would extract the SOAPFaultException from the detail field of the RemoteException:

```
... 
catch ( RemoteException e ) {
   SOAPFaultException sfe = (SOAPFaultException) e.detail;
   System.out.println( e );
```
}

```
System.out.println( sfe.getFaultCode() );
System.out.println( sfe.getFaultString() );
System.out.println( sfe.getFaultActor() );
System.out.println( sfe.getDetail() );
e.printStackTrace();
```
#### Python Client Exceptions

The following table shows the mapping of the SOAP Fault sub-elements to Python.

| <b>SOAP FAULT</b><br><b>SUB-ELEMENT</b> | <b>PYTHON MAPPING</b> |
|-----------------------------------------|-----------------------|
| fautcode                                | code                  |
| faultstring                             | string                |
| faultfactor                             | actor                 |
| detail                                  | detail                |

*Table 2-13: Python Mapping for SOAP Faults*

For more information about this mapping, see the following URL:

http://pywebsvcs.sourceforge.net/zsi.html#SECTION009000000000000000000

The following code snippet shows how a Python client would extract the SOAP Fault subelements:

```
try:
   response = wsProxy.method( request )
   result = response._result
except Exception, e:
   print " Fault string: %s" % e.fault.string
   print " Fault code: %s" % e.fault.code
   print " Fault actor: %s" % e.fault.actor
   print " Fault detail: %s" % e.fault.detail
```
#### Perl Client Exceptions

The following table shows the mapping of the SOAP Fault sub-elements to Perl.

*Table 2-14: Perl Mapping for SOAP Faults*

| <b>SOAP FAULT</b><br><b>SUB-ELEMENT</b> | <b>PERL MAPPING</b> |
|-----------------------------------------|---------------------|
| fautcode                                | faultcode           |
| faultstring                             | faultstring         |
| faultfactor                             | faultactor          |
| detail                                  | faultdetail         |

For more information about this mapping, see the following URL:

http://cpan.uwinnipeg.ca/htdocs/SOAP-Lite/SOAP/Lite.html#soap\_\_fault

The following code snippet shows how a Perl client would extract the SOAP Fault subelements:

```
my $soap = SOAP::Lite .....;
my $som = $soap->method(@parameters);
  if ($som->fault) { # will be defined if Fault element 
                     # is in the message
   print $som->faultdetail; # returns value of detail element as
                              # string or object
    $som->faultcode; #
    $som->faultstring; # also available
    $som->faultactor; # 
    $som->result; # gives you access to result of call 
                 # it could be any data structure
  }
```
#### C# Client Exceptions

The following table shows the mapping of the SOAP Fault sub-elements to C#.

*Table 2-15: C# Mapping for SOAP Faults*

| <b>SOAP FAULT</b><br><b>SUB-ELEMENT</b> | 'C# MAPPING . |
|-----------------------------------------|---------------|
| fautcode                                | Code          |

*Table 2-15: C# Mapping for SOAP Faults*

| <b>SOAP FAULT</b><br><b>SUB-ELEMENT</b> | <b>C# MAPPING</b> |
|-----------------------------------------|-------------------|
| faultstring                             | Message           |
| faultfactor                             | Actor             |
| detail                                  | Detail            |

For more information about this mapping, see the following URL:

http://msdn.microsoft.com/library/default.asp?url=/library/en-us/cpref/html/ frlrfsystemwebservicesprotocolssoapexceptionclasstopic.asp?frame=true

The following code snippet shows how a C# client would extract the SOAP Fault subelements:

```
catch (SoapException error) {
  // The exception details.
 Console.WriteLine("Fault Code Namespace" +
  error.Code.Namespace);
  Console.WriteLine("Fault Code Name" + error.Code.Name); 
  Console.WriteLine("SOAP Actor that threw Exception" +
error.Actor);
  Console.WriteLine("Error Message" + error.Message);
  Console.WriteLine("Detail" +
HttpUtility.HtmlEncode(error.Detail.OuterXml));
}
```
#### Error Strings

The Opsware System Web Services API 2.0 returns the following error strings in the faultstring sub-element. The integers enclosed in curly braces are place holders for values that are filled in at run time.

```
Empty string argument.
Error when trying to retrieve list of {0} IDs.
Invalid agent status found for server with ID ''{0}''.
Invalid {0} filter argument.
Error when trying to create list of \{0\} objects.
Error when trying to retrieve list of \{0\} objects.
No matching {0} object found.
{0} ID list in filter argument not empty.
Null change log end time argument.
Null {0} filter argument.
Null {0} ID argument.
```

```
Null change log start time argument.
Null string argument.
Null last request time stamp in {0} filter argument.
No \{0\} object found with ID ''\{1\}''.
No \{0\} object found with IP address ''\{1\}''.
More than 1 \{0\} object found with IP address ''\{1\}''.
Error trying to retrieve too many {0} objects.
Last request time stamp in {0} filter argument is past current 
time.
Last request time stamp in \{0\} filter argument is prior to
current cache sliding window start time.
Internal error when connecting to Web Services Data Access 
Engine: {0}
```
# <span id="page-48-0"></span>Verbose Mode

You can invoke Web Services in verbose mode to view the SOAP envelopes as they are transmitted in the request and response messages. The following sections show how to change the sample client applications to invoke the Web Services in verbose mode.

#### Java Clients in Verbose Mode

In the java command that runs the client application, add the following property:

```
-Dweblogic.webservice.verbose=true
```
For example, the java command in the sample wsapi.sh file would be modified as follows:

```
${JAVA_HOME}/jre/bin/java -classpath ${MYCLASSPATH} 
-Dweblogic.webservice.verbose=true 
com.opsware.ws.demo.WebServicesDemo
```
#### Perl Clients in Verbose Mode

In the following code snippet from the sample client ( $\text{wsapi.pl}$ ), uncomment the last line and add a comma after the closing curly bracket on the previous line:

```
use SOAP::Lite +autodispatch =>
    uri => 'http://www.opsware.com/opsw/OpswareWebService',
    proxy => 'https://
integration:integration@occ.c07.dev.opsware.com:1031/opsw/ws',
   on_fault => \text{sub} \{ \text{my (}\text{fsoap,}\text{Sres}) = \text{Q}_i \} die ref $res ? $res->faultdetail : $soap->transport-
\text{S}status, "\n";
    }
```
# trace => 'debug' # uncomment to trace SOAP messages

#### Python Clients in Verbose Mode

In the following code snippet from the sample client ( $wsapi.py$ ), uncomment the last line and replace the closing curly bracket on the previous line (containing  $\mu$ rl) with a comma:

```
kw = {^{\prime}auth': (AUTH.httpbasic, username, password),
       'host': host,
       'port': port,
       'ssl': 1,
       'url': url}
      # 'tracefile': sys.stdout} # uncomment to trace SOAP 
messages
```
# <span id="page-49-0"></span>Logging

The Opsware System Web Services API 2.0 writes entries for completed transactions in the two Web Services Data Access Engine log files:

- /var/lc/twist/twist.log WebLogic-specific error or informational messages.
- var/lc/twist/stdout.log Debug output and logging of every exception that is generated by the server. This log file does not conform to a specific format.

The entries from the Opsware System Web Services API 2.0 in stdout.log include the following. The integers enclosed in curly braces are place holders that are filled in at run time.

```
Method {0} invoked.
Returning \{0\} object with ID ''\{1\}''.
Returning \{0\} object with IP address ''\{1\}''.
Agent status for server with ID ''\{1\}'' is now '\{0\}''.About to create a list with \{1, number, integer\} \{0\} objects.
About to create a list with \{1, number, integer\} \{0\} IDs.
Time spent preparing results: {0,number,integer} msec.
Caught \{0\}: \{1\}Servers removed:{0,number,integer}.
Servers modified: {0,number,integer}.
Servers added: {0,number,integer}.
Sliding window start time: {0}.
Current time: {0}.
Last request time stamp: \{0\}.
{0} object with ID ''{1}'' updated.
{0} object with ID ''{1}'' deleted.
```

```
Server with ID ''\{0\}'' moved to customer with ID ''\{1\}''.
```
# <span id="page-50-0"></span>About the Sample Applications

For each supported client language (Java, Python, Perl, or C#), Opsware Inc. provides sample applications that demonstrate the Opsware System Web Services API 2.0. All the samples connect to the same Web Services and invoke the same operations. Generally, the samples illustrate how to use get operations, including the use of search filters.

For detailed information about how to modify and run the samples in your environment, see the README files included in the sample application packages. See also, ["Setup](#page-36-0)  [Requirements" on page 17.](#page-36-0)

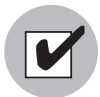

Your client application should be compiled with the client stub, which is provided by Opsware Inc. The client stub that you obtain from Opsware Inc. should not be modified.

### Sample Application Packages

The following table lists the contents of the sample application packages provided by Opsware Inc.

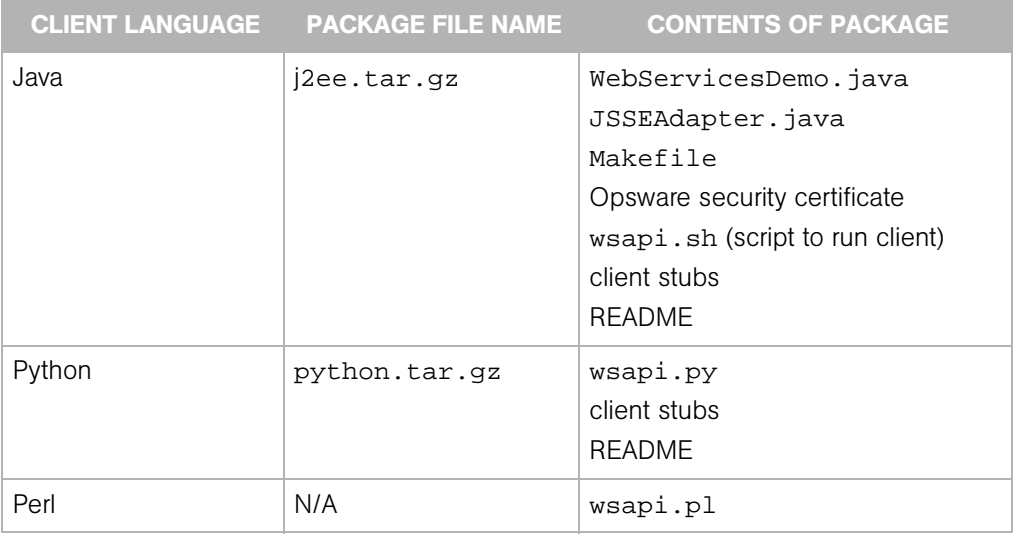

#### *Table 2-16:*

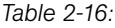

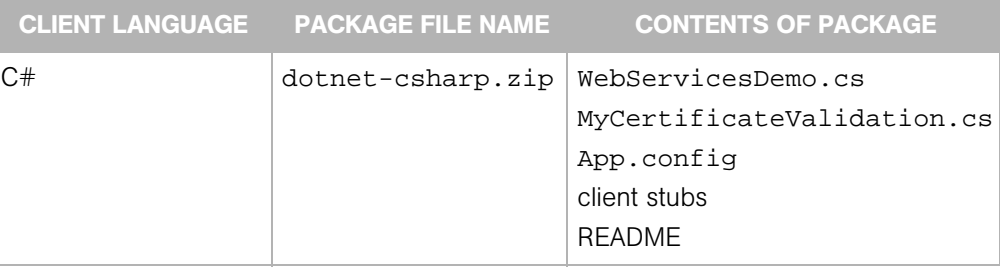

#### Steps Performed by the Sample Client Applications

Each sample client application performs the following steps:

1 Initializes an SSL client.

All clients must use SSL to connect to the Opsware System Web Services API 2.0. Java clients must validate the trusted server certificate of the Opsware System by setting a JSSE adapter to use the SSL client.

**2** Binds to the Server and Custom Attribute Web Services by providing the URLs of the services.

In the sample clients, the URLs are constructed by concatenating string values that are either hard coded in the source code, set in a shell script, or specified in an application configuration file (C#). You must modify the URL's host name and you may need to modify the port number. For instructions on modifying the URLs, see the README files included with the sample clients. See also, ["WSDL Files and Web](#page-27-0)  [Services URLs" on page 8](#page-27-0).

The client application binds to a Web Service only once, and uses the port binding to invoke operations for that Web Service

**8** Invokes the following Server Web Service operations and prints the results:

```
get
getAgentStatus
getComponents
getIDs
getList
```
The client passes the serverFilter argument to the getIDs and getList operations.

For more information about these operations, see ["Server Web Service Operations](#page-144-0)  [Reference" on page 125.](#page-144-0) For more information about the serverFilter, see ["Complex Data Types Reference" on page 149](#page-168-0).

4 Invokes the following Custom Attribute Web Service operations and prints the results:

```
set
get
getKeyList
getList
remove
```
The client passes the customAttributeFilter argument to the set and remove operations.

For more information about these operations, see ["Custom Attribute Web Service](#page-64-0)  [Operations Reference" on page 45.](#page-64-0) For more information about the customAttributeFilter, see ["Complex Data Types Reference" on page 149](#page-168-0).

# Chapter 3: Command Session Web Service Operations Reference

# IN THIS CHAPTER

This chapter describes the following SOAP operations:

- • [get](#page-55-1)
- • [getDSEServerProgress](#page-55-0)
- • [getDSEServerResult](#page-56-0)
- • [getDSESessionProgress](#page-57-0)
- • [getDSESessionResult](#page-57-1)
- • [getReconcileServerProgress](#page-58-0)
- • [getReconcileServerResult](#page-59-0)
- • [getReconcileServerResultPreview](#page-59-1)
- • [getReconcileSessionProgress](#page-60-0)
- • [getReconcileSessionResult](#page-61-0)
- • [getReconcileSessionResultPreview](#page-61-1)
- • [getStatus](#page-62-0)

The Command Session Web Service allows you to access progress and result information about two important Command Engine sessions: Distributed Script Execution (DSE) and reconcile. The progress information is available while the session is running. The results are available after the session has finished running.

The Opsware Command Engine runs distributed programs across many servers by interacting with Opsware Agents installed on the servers. Command Engine scripts are written in Python and run on the Command Engine server.

DSE provides the ability to configure scripts to run simultaneously across multiple Unix or Windows servers, and monitor script execution on each server. After a script runs, joband server-specific execution results are available for review. To run a script, invoke the DistributedScript.Execute operation.

The reconcile function updated the actual software configuration of a server based on the specified configuration stored in the Model Repository ("The Truth"). During a reconcile, sofwtare, applications, and patches may be installed or uninstalled on one or more servers. To launch a reconcile, invoke the Server. reconcile operation.

# <span id="page-55-1"></span>get

Gets the specified CommandSession object.

The results of a Command Engine session provide such information as the name of the agent through which the session was run, the start and end date of the session, the person who initiated the session, session descriptions, the results digest, and so on.

### Result

SOAP Data Type: CommandSession

Description: A CommandSession object, which contains information about a specific Command Engine session.

#### Arguments

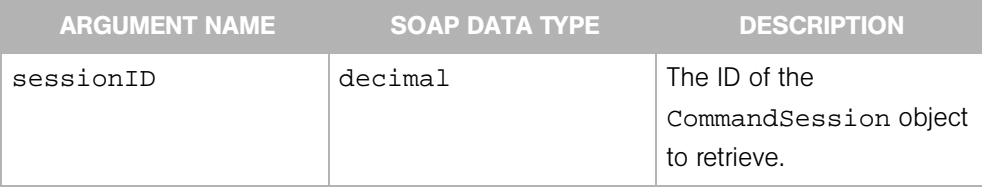

# <span id="page-55-0"></span>getDSEServerProgress

Gets progress information of a DSE session for an individual server, including the number of completed steps, error details, script status, and so on.

### Result

SOAP Data Type: DSEServerProgress

Description: Progress information about a current DSE session for an individual server.

#### Arguments

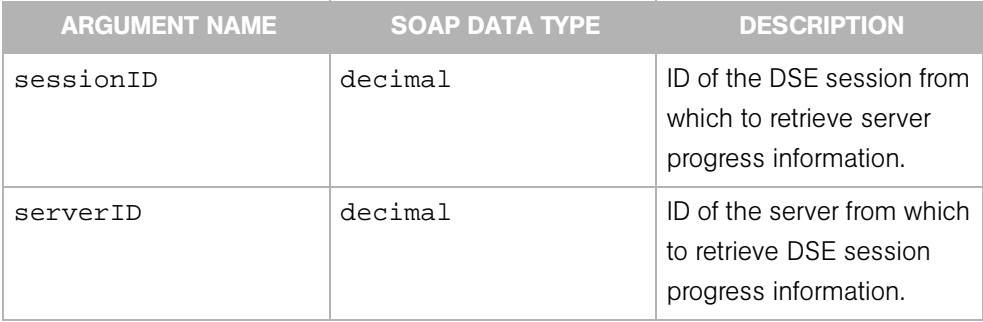

# <span id="page-56-0"></span>getDSEServerResult

Gets the results of a DSE session for a specified server, including the script execution, errors (if there are any) and status).

# Result

SOAP Data Type: DSEServerResult

Description: Results information about a DSE session for an individual server.

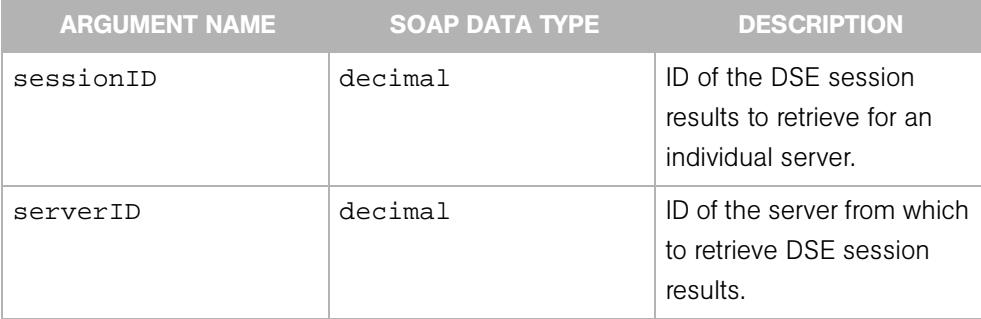

# <span id="page-57-0"></span>getDSESessionProgress

Gets the progress status of a current DSE session, including the total scripts run for each server as the scripts executes.

# Result

SOAP Data Type: DSESessionProgress

Description: Progress information about a DSE session.

### **Arguments**

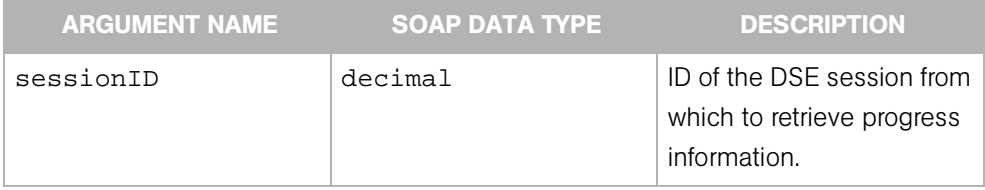

# <span id="page-57-1"></span>getDSESessionResult

Gets the results of a DSE session, such the status and results of each server affected by the session, any errors that were encountered, and so on.

#### Result

SOAP Data Type: DSESessionResult

Description: Results information about a DSE session.

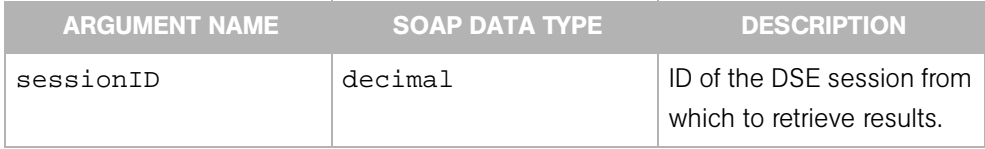

# <span id="page-58-0"></span>getReconcileServerProgress

Returns progress status of a reconcile session for an individual server.

# Result

SOAP Data Type: ReconcileServerProgress

Description: Progress information for a current reconcile session on a server.

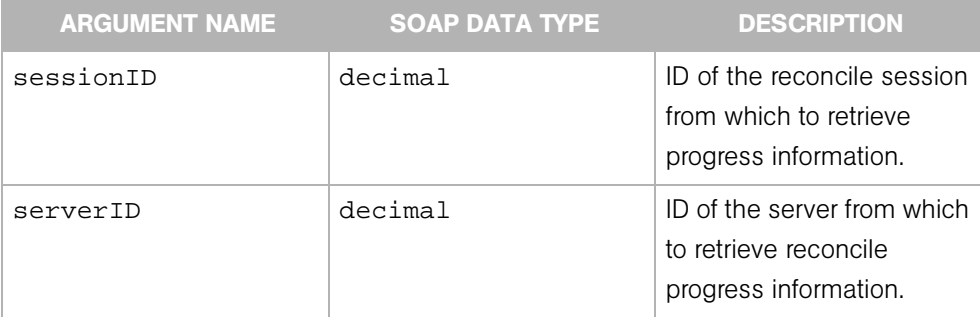

# <span id="page-59-0"></span>getReconcileServerResult

Gets the results information of a reconcile session for an individual server, such as details about the packages installed or uninstalled on the server.

### Result

SOAP Data Type: ReconcileServerResult

Description: Results information about script execution for an individual server.

#### **Arguments**

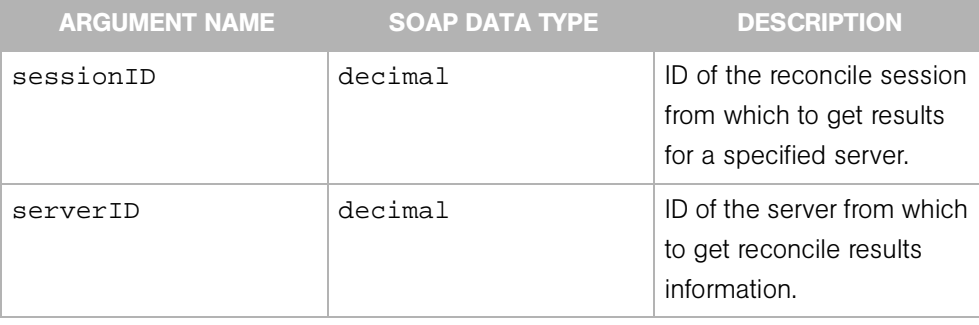

# <span id="page-59-1"></span>getReconcileServerResultPreview

Gets the results of a reconcile preview session for an individual server. The preview reconcile, which is run before each full reconcile, allows you to see exactly what will happen to the server as a result of the software requested to be installed or uninstalled. A preview shows what will occur if the reconcile is initiated, what software will be installed and uninstalled, details about the software packages, and so on.

#### Result

SOAP Data Type: ReconcileServerResultPreview

Description: Preview information about a reconcile session.

#### Arguments

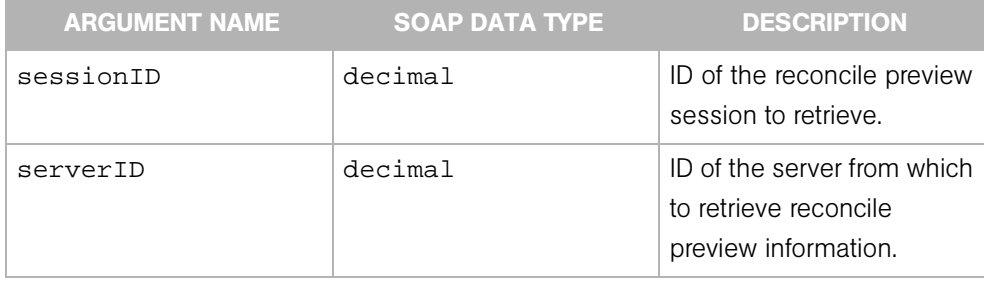

# <span id="page-60-0"></span>getReconcileSessionProgress

Gets the progress status of the reconcile session, including how many servers have been reconciled and progress information for each server affected by the session.

### Result

SOAP Data Type: ReconcileSessionProgress

Description: Details about the progress of a current reconcile session.

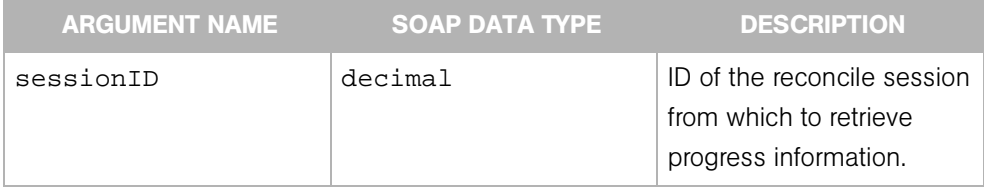

# <span id="page-61-0"></span>getReconcileSessionResult

Gets the results of a reconcile session, including how many servers successfully completed the reconcile, details about the software packages installed, and so on.

### Result

SOAP Data Type: ReconcileSessionResult

Description: Result information from a reconcile session.

#### Arguments

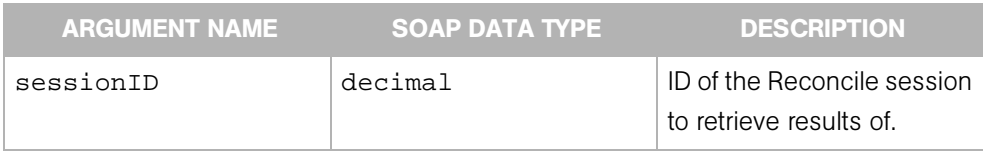

# <span id="page-61-1"></span>getReconcileSessionResultPreview

Gets the results of a reconcile session preview. The preview reconcile, which is run before each full reconcile, allows you to see exactly what will happen to the server as a result of the software requested to be installed or uninstalled.

Preview reconcile shows what packages will be installed and what packages will be removed. If a package is removed or installed as a result of another package being installed, this information is noted as a "side effect."

Preview reconcile also indicates which package installs or uninstalls require a reboot.

#### Result

SOAP Data Type: ReconcileServerResultPreview

Description: Reconcile preview results information.

# Arguments

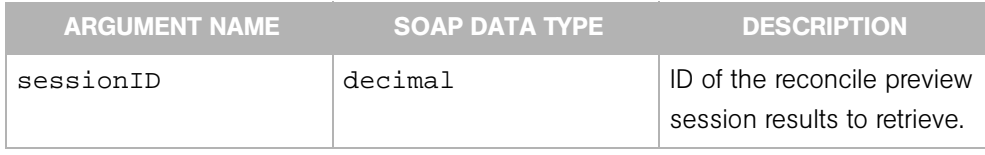

# <span id="page-62-0"></span>getStatus

Gets the status of the specified CommandSession object.

### Result

SOAP Data Type: string

Description: Text message indicating the status of the CommandSession object.

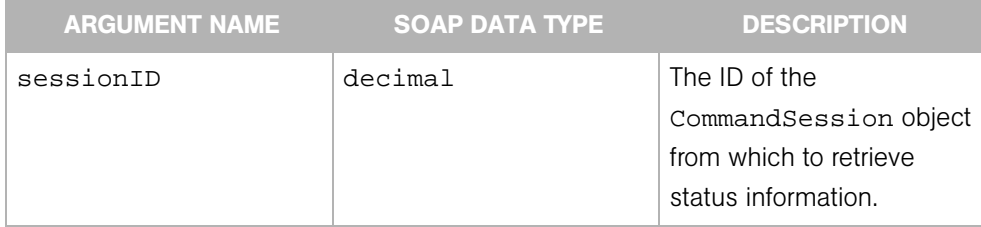

# <span id="page-64-0"></span>Chapter 4: Custom Attribute Web Service Operations Reference

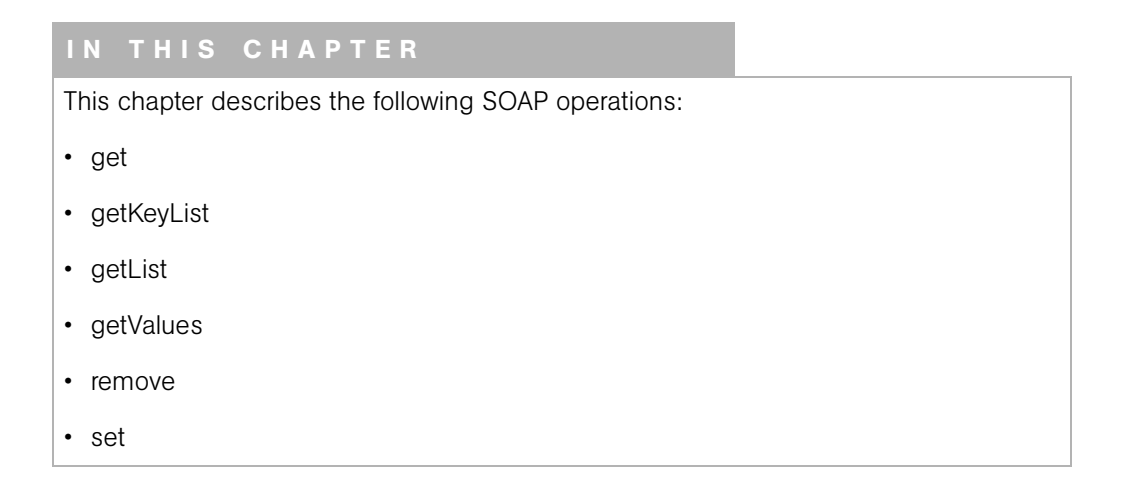

The custom attribute function is used to apply special properties to servers, nodes, customers, facilities, and OS definitions. You can set custom attributes which include setting miscellaneous parameters and named data values.

The named values in a custom attribute provide parameters to the Opsware System, for example, to customize displays or provide settings to use during installation or configuration of packaged software in the operational environment.

# <span id="page-65-0"></span>get

Returns a custom attribute specified by the object type, object ID, and key. All three arguments are required.

### Result

SOAP Data Type: CustomAttribute

Description: The object that represents the custom attribute.

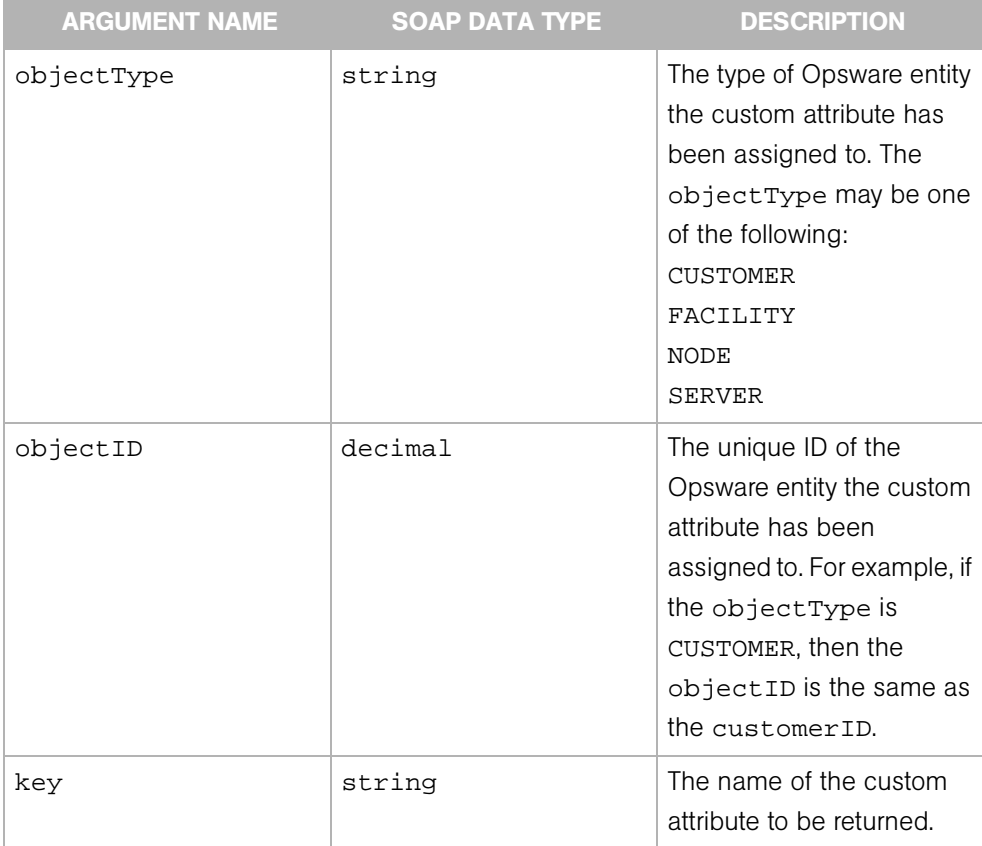

# <span id="page-66-0"></span>getKeyList

Returns custom attribute names (keys) by object type and object ID.

# Result

SOAP Data Type: CustomAttributeKeyList

Description: An array of custom attribute object names.

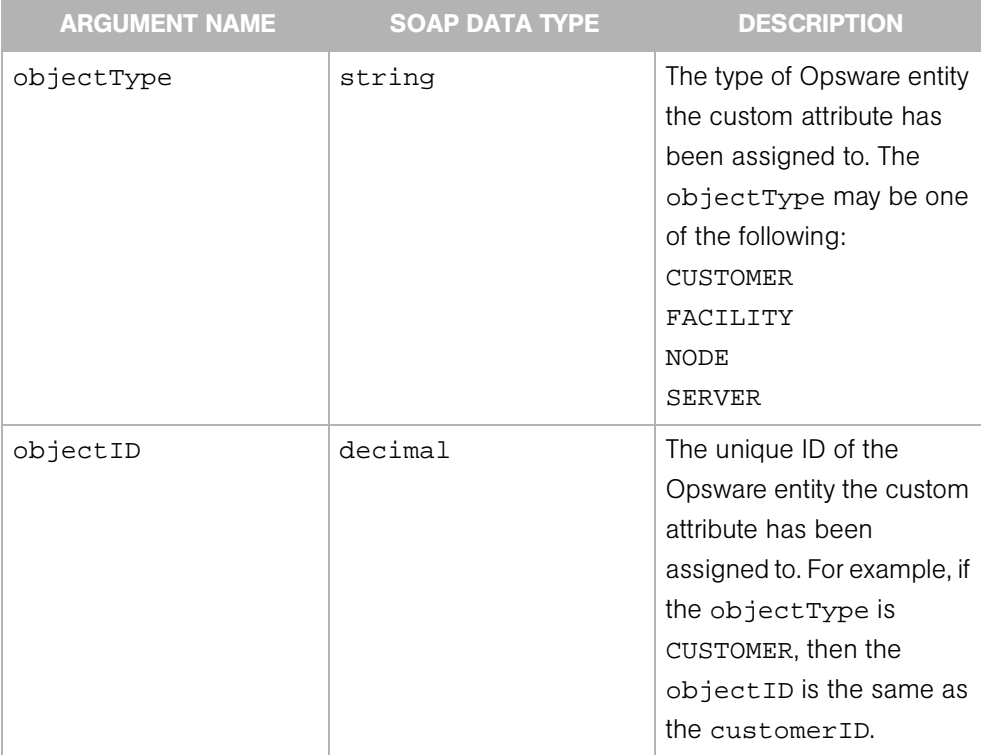

# <span id="page-67-0"></span>getList

Returns custom attributes by object type and object ID.

### Result

SOAP Data Type: CustomAttributeList

Description: An array of custom attribute objects.

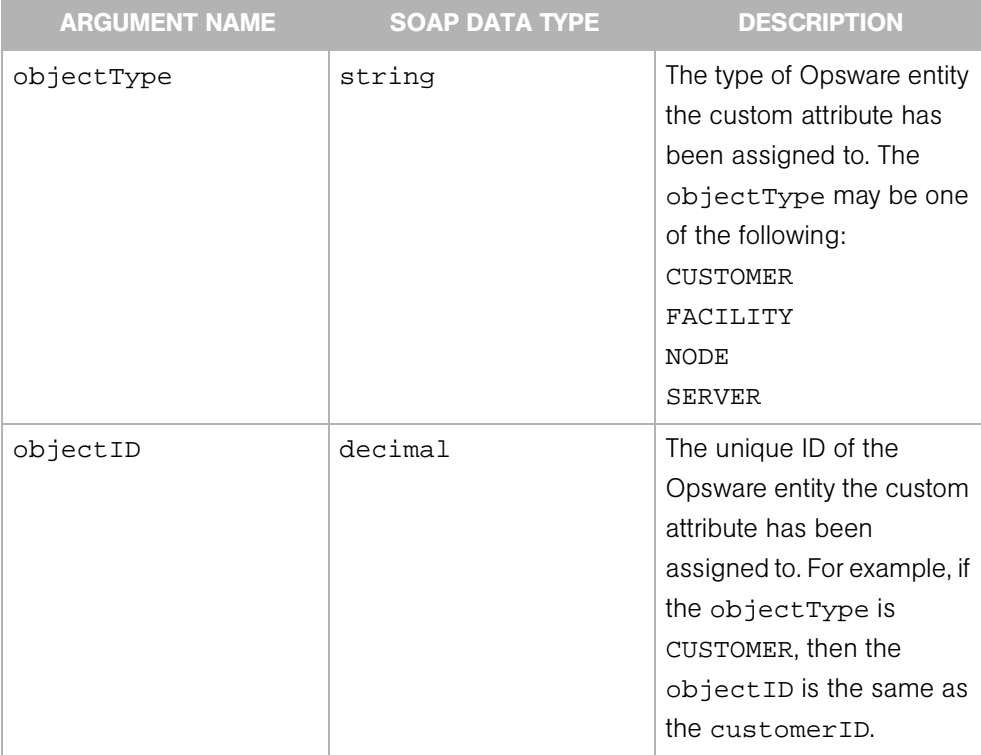

# <span id="page-68-0"></span>getValues

Returns the custom attribute values that match the criteria specified by the customAttributeFilter argument. All three elements in the customAttributeFilter must be specified.

# Result

SOAP Data Type: CustomAttributeList

Description: An array of custom attribute object values.

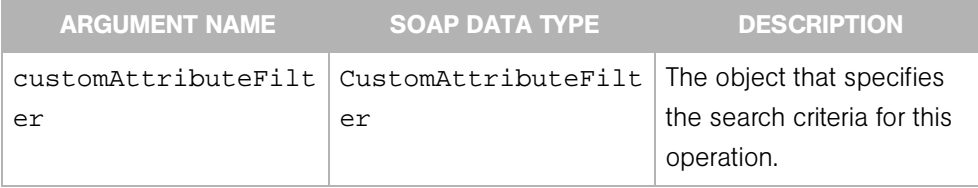

#### <span id="page-69-0"></span>remove

Deletes custom attributes. The criteria to delete custom attributes are specified by the customAttributeFilter argument. All three elements in the customAttributeFilter are required.

### Result

SOAP Data Type: string

Description: The string OK.

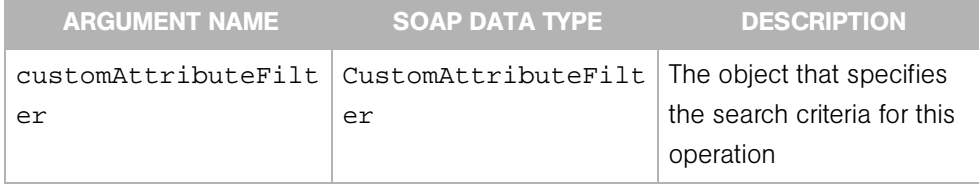

# <span id="page-70-0"></span>set

Sets the value of a custom attribute. All three elements in the customAttributeFilter argument are required. The customAttributeFilter.customAttributeKeys must contain a single array element. (In other words, just one key may be specified.)

### Result

SOAP Data Type: string

Description: The string OK.

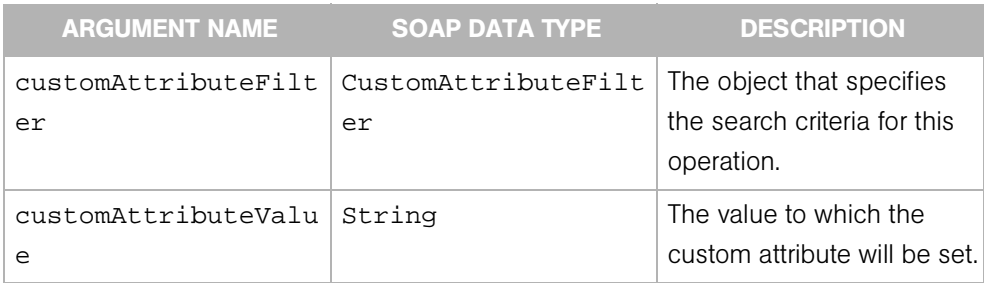
# Chapter 5: Customer Web Service Operations Reference

### IN THIS CHAPTER

This chapter describes the following SOAP operations:

- • [associateWithFacility](#page-73-0)
- • [create](#page-74-0)
- • [delete](#page-75-0)
- • [get](#page-76-0)
- • [getIDs](#page-77-0)
- • [getList](#page-78-0)
- • [update](#page-79-0)

In the Opsware System, customer accounts allows to create business units to provide management of Opsware System operations and configurations.

By default, the Opsware System is shipped with the following two customers:

- Customer Independent A global customer in the Opsware System. Resources (applications, patches, and templates) that are associated with "Customer Independent" can be installed on any managed server, no matter what customer it is associated with.
- Not assigned The servers are not associated with a customer. You can install applications, patches, or templates that are Customer Independent on Not Assigned servers. However, you cannot install or use any resources associated with a customer on a server that is not assigned to a customer.

### <span id="page-73-0"></span>associateWithFacility

Associates a customer with a facility. The appropriate customers should be associated with each new facility so that servers managed at that facility are associated with the correct customers.

### Result

SOAP Data Type: string

Description: The result of this operation.

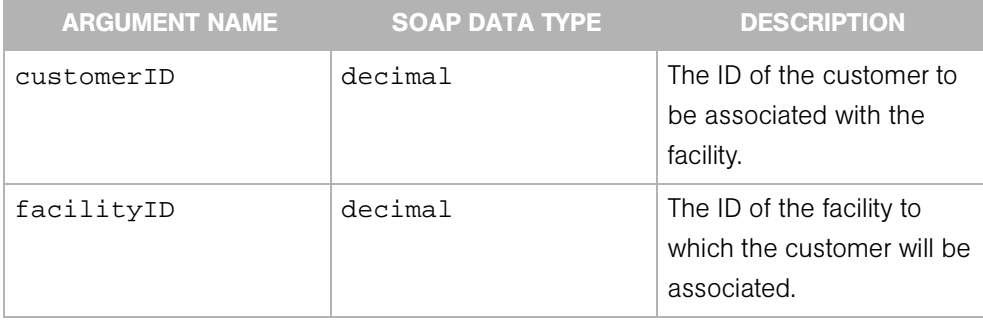

### <span id="page-74-0"></span>create

Creates a new customer. After you create a customer, you can define the custom attributes for that customer.

### Result

SOAP Data Type: decimal

Description: The ID (primary key) of the new customer.

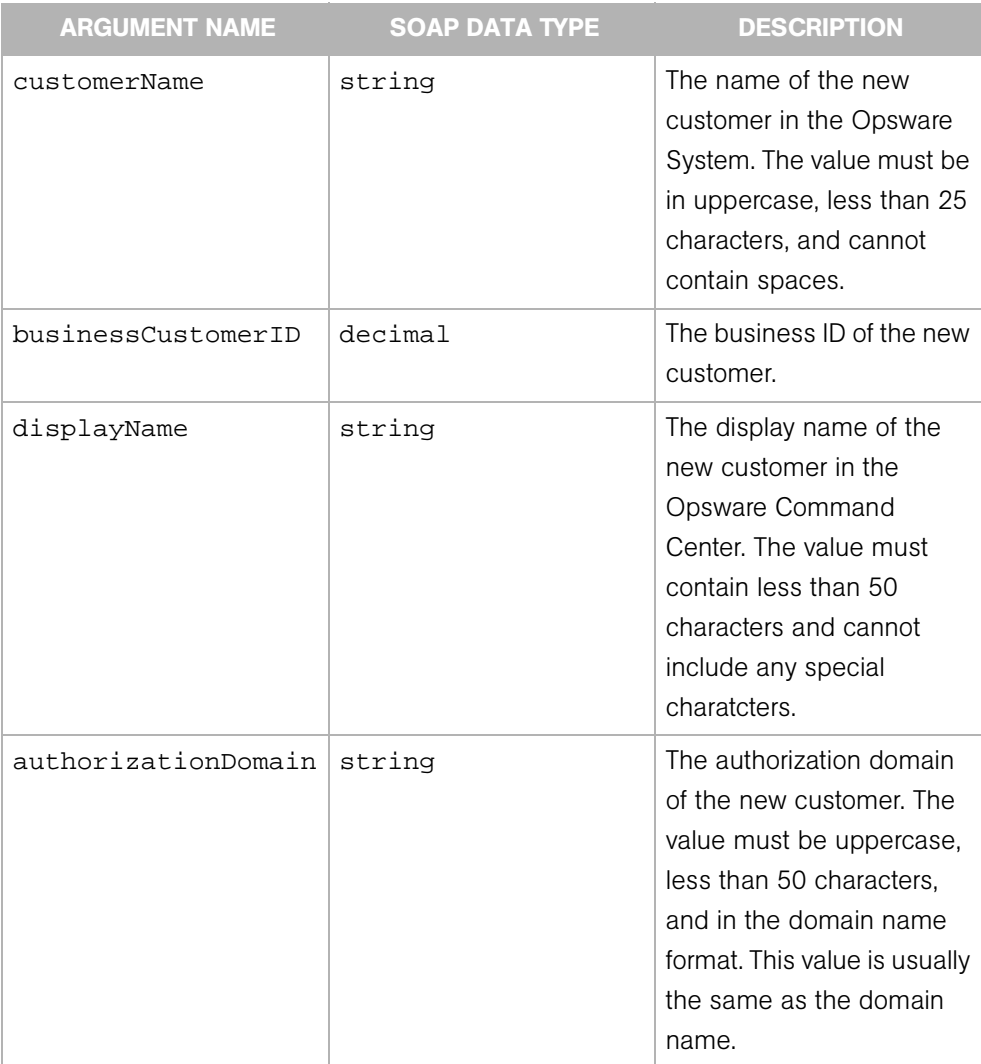

### <span id="page-75-0"></span>delete

Deletes a customer. Deleting a customer removes the customer information from the Opsware Access & Authentication Directory, and moves deactivated servers assigned to the customer to the "Not Assigned" customer account or deletes the data about the servers from the Model Repository database.

You can only delete a customer from the Opsware Command Center when the following conditions are true for the customer:

- No Nodes are attached to the customer account
- The customer account does not own any software packages; the packages uploaded for the customer must be deleted or deprecated
- All servers assigned to the customer are deactivated
- No IP range groups are created for the customer
- No IP ranges are created for the customer
- No server groups are created for the customer.

#### Result

SOAP Data Type: string

Description: The string OK.

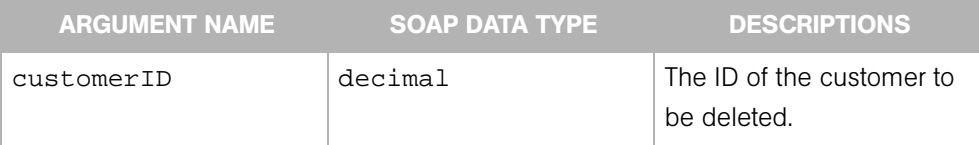

# <span id="page-76-0"></span>get

Returns a customer specified by the ID.

### Result

SOAP Data Type: Customer

Description: The object that represents the customer.

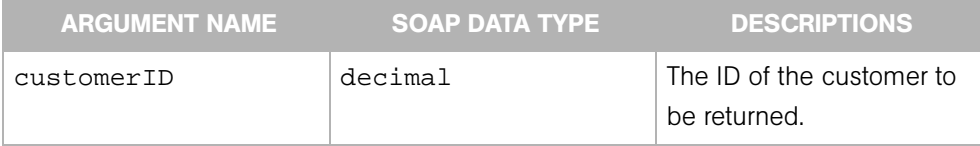

### <span id="page-77-0"></span>getIDs

Returns an array of customer IDs that matches the criteria specified by the customerFilter argument. To search for all acitve customers, specify a null customerFilter. To search for a customer by name, specify the customerFilter.customerName. To search for all customers associated with a facility, specify the customerFilter.facilityID.

This operation searches for customers with the following algorithm:

```
if customerFilter is null 
return an array with the IDs of all active customers
else if customerFilter.customerIDs is not empty
throw an exception
else if customer.customerName is not null
return a single-element array with the ID of the 
corresponding customer
else if customer.facilityID is not null
return an array with the IDs of all customers associated with 
the specified facility
else 
throw an exception
```
#### Result

SOAP Data Type: decimal[]

Description: An array of customer IDs.

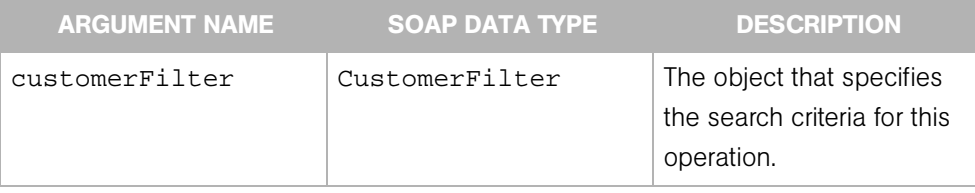

# <span id="page-78-0"></span>getList

Returns a list of customers that matches the criteria specified by the customerFilter argument.

The search performed by this operation follows the same criteria specified by the customerFilter argument documented for getIDs, except for the customerFilter.customerIDs array. In the getList operation, to search for a customer by ID, specify one or more values in the customerFilter.customerIDs array.

### Result

SOAP Data Type: Customer List

Description: An object that represents multiple customers.

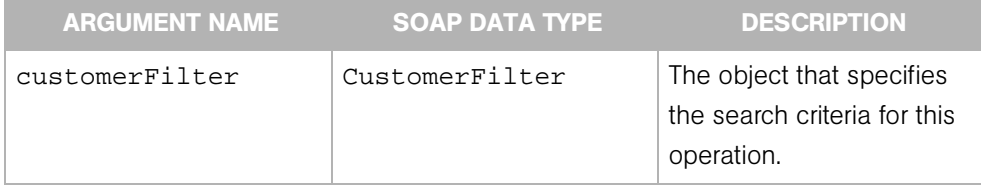

### <span id="page-79-0"></span>update

Edits a customer.

### Result

SOAP Data Type: string

Description: The string OK.

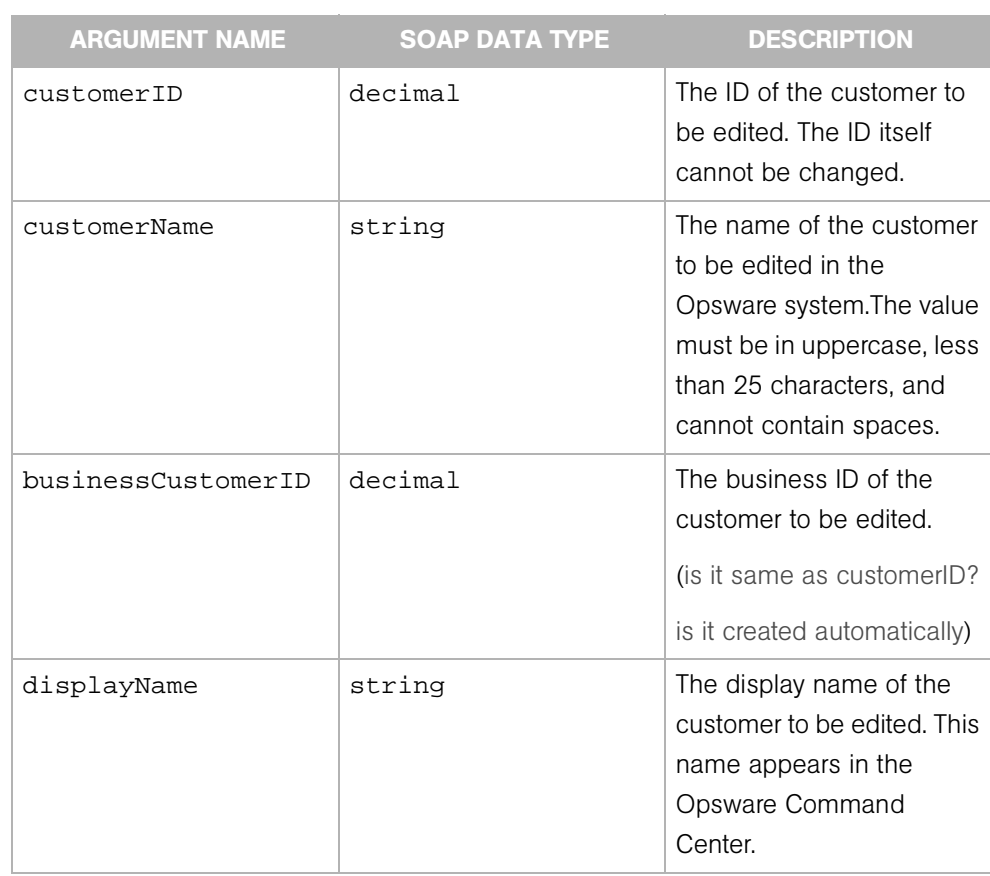

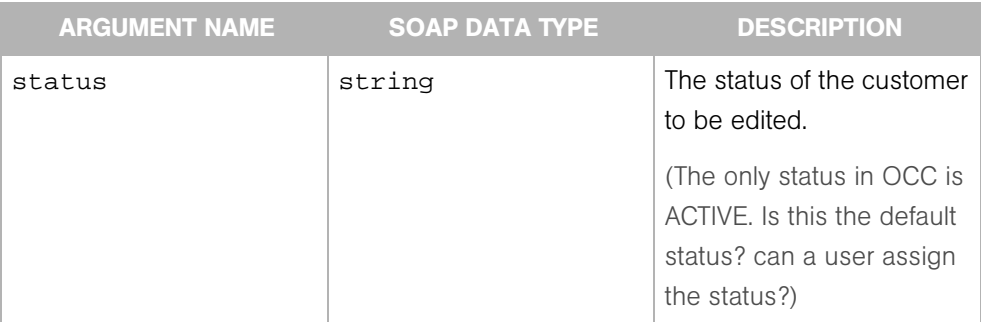

# Chapter 6: Distributed Script Web Service Reference

### IN THIS CHAPTER

This chapter describes the syntax of the following SOAP operations:

• [execute](#page-83-0)

### <span id="page-83-0"></span>execute

Runs a script on one or more managed servers. The Distributed Script Execution (DSE) subsystem of Opsware supports these types of scripts: Unix/Linux shell, Windows batch (.BAT), and Windows Visual Basic (VBScript).

The Opsware Command Engine handles the entry of scripts into the Opsware Model Repository (the script storage location in the Opsware System) and the versioning of stored scripts. During script execution on the servers, the Command Engine runs a script that issues an execution command to the Opsware Agent on each server. Each Opsware Agent handles script execution and sends execution results to the Command Engine, which enters the execution results data into the Model Repository.

To check the status of a script execution, invoke the CommandSession.getDSESessionProgress operation. To check the results of the script execution, invoke CommandSession.getDSESessionResult.

For tips and information on required permissions, see the online help of the Opsware Command Center or the Script Execution Subsystem chapter of the User's Guide.

#### Result

SOAP Data Type: decimal

Description: The ID of the Command Engine session handling the script execution.

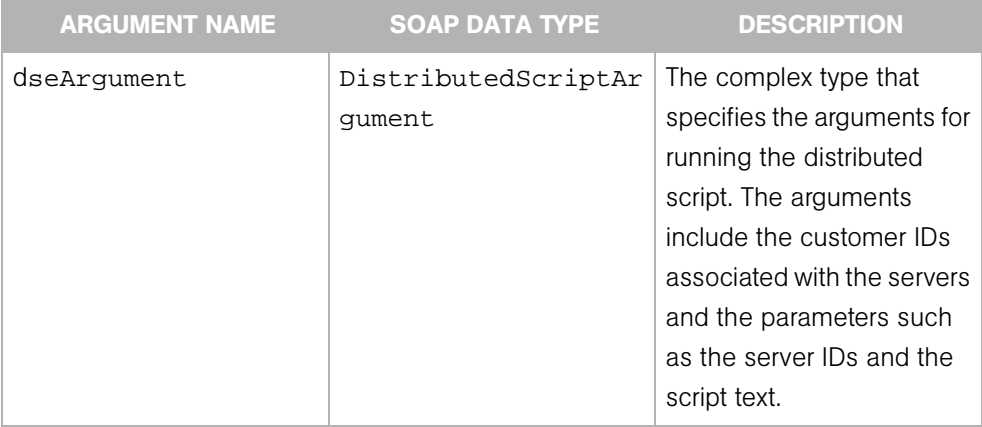

# Chapter 7: Facility Web Service Operations Reference

### IN THIS CHAPTER

This chapter describes the following SOAP operations:

- • [create](#page-85-0)
- • [decommission](#page-86-0)
- • [get](#page-87-0)
- • [getIDs](#page-88-0)
- • [getList](#page-89-0)
- • [update](#page-90-0)

In the Opsware System, a facility refers to the collection of servers and server groups that are managed by a single Model Repository, the database that stores information about the managed environment. Typically, a facility corresponds to a specific data center. Users can manage servers in any facility from the Opsware Command Center in any facility. When a user updates data in a facility, the Model Repository for that facility is synchronized with the Model Repository located in all remote facilities. In the Opsware Command Center, a facility is identified by a customer-assigned facility name and an Opsware-assigned facility ID.

### <span id="page-85-0"></span>create

Creates a new facility.

### Result

SOAP Data Type: decimal

Description: The ID (primary key) of the new facility.

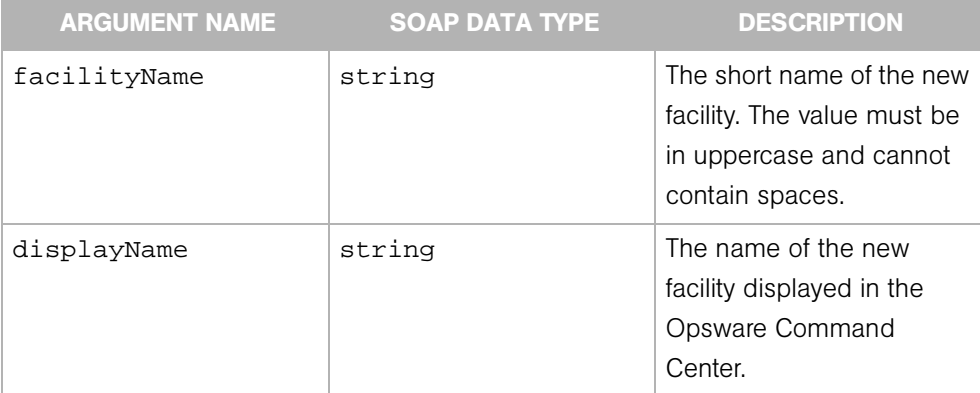

# <span id="page-86-0"></span>decommission

Removes a facility from use. In the Opsware Command Center, this action is called "deactivate."

Decommissioning a facility stops Model Repository updates from propagating to the deactivated facility and stops the Multimaster Tools from functioning for that facility. Be sure to deactivate facilities with care because this task cannot be undone.

When you deactivate a facility, the facility is still listed in the Opsware Command Center; however, it is marked with the letter D. The facility short name cannot be re-used, even if the facility is deactivated.

### Result

SOAP Data Type: string

Description: The result of the operation.

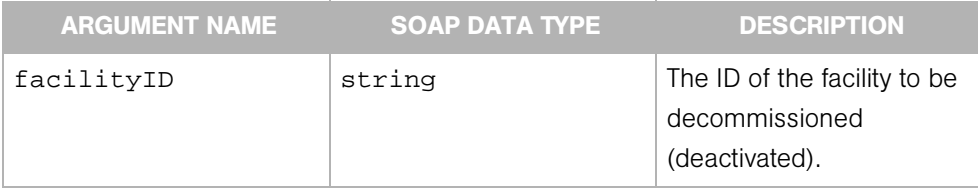

### <span id="page-87-0"></span>get

Returns the facility specified by the ID

### Result

SOAP Data Type: Facility

Description: The object that represents the facility.

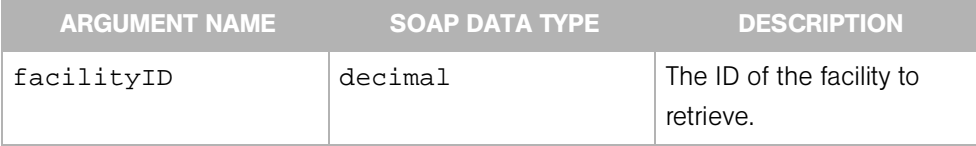

# <span id="page-88-0"></span>getIDs

Returns an array of facility IDs that matches the criteria specified by the facilityFilter argument. To get all facilities, specify a null facilityFilter. To search for all facilities associated with a customer, specify the facilityFilter.customerID. If facilityFilter.facilityIDs is not null, this operation throws an exception.

### Result

SOAP Data Type: decimal[]

Description: An array of facility IDs

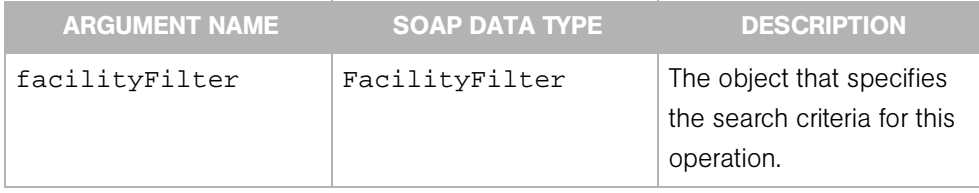

### <span id="page-89-0"></span>getList

Returns a list of facilities that matches the criteria specified by the facilityFilter argument. This operation retrieves facilities in one of the following ways: To search for all facilities, specify a null facilityFilter. To search for active facilities by ID, specify facilityFilter.facilityIDs. To search for all facilities associated with a customer, specify the facilityFilter.customerID.

### Result

SOAP Data Type: FacilityList

Description: An object that represents multiple facilities.

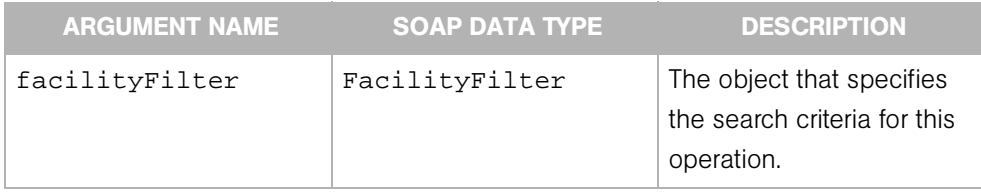

# <span id="page-90-0"></span>update

Edits facility's attributes.

### Result

SOAP Data Type: string

Description: The string OK.

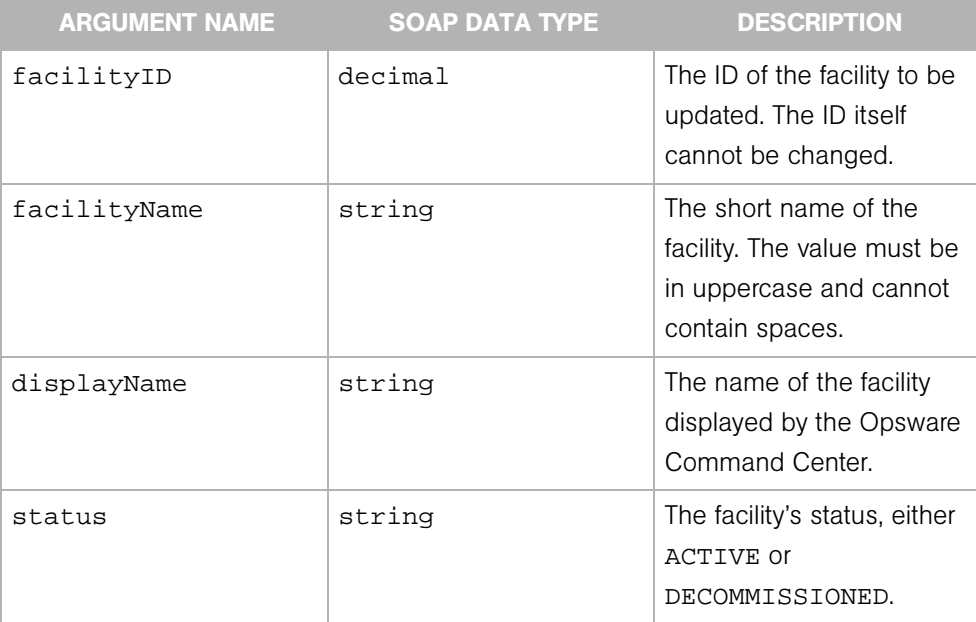

# Chapter 8: Node Web Service Operation Reference

### IN THIS CHAPTER

This chapter describes the following SOAP operations:

- • [attachServer](#page-94-0)
- • [create](#page-95-0)
- • [delete](#page-96-0)
- • [detachCustomer](#page-97-0)
- • [detatchPlatforms](#page-98-0)
- • [detachServer](#page-99-0)
- • [detatchSoftwarePackage](#page-100-0)
- • [get](#page-101-0)
- • [getChild](#page-102-0)
- • [getChildList](#page-103-0)
- • [getCustomerList](#page-104-0)
- • [getDescendant](#page-105-0)
- • [getIDs](#page-106-0)
- • [getInheritedSoftwarePackageList](#page-107-0)
- • [getList](#page-108-0)
- • [getNodeList](#page-109-0)
- • [Arguments](#page-109-1)
- • [getPlatformList](#page-111-0)
- • [getServerList](#page-112-0)
- • [getSoftwarePackageIDOverrideTupleList](#page-113-0)
- • [getSoftwarePackageList](#page-114-0)
- • [move](#page-115-0)
- • [setCustomers](#page-116-0)
- • [setPlatforms](#page-117-0)
- • [setSoftwarePackages](#page-118-0)

In the Opsware System, a node is an element in a tree that organizes Opsware entities. The hierarchical structure of the tree enables nodes, such as software applications, to inherit properties from other software application nodes. An Opsware entity is an object such as Customer, Facility, Software Package, and Server. Behind the scenes, the Opsware System stores these entities in the Model Repository database. To specify relationships, you can attach entities to nodes. For example, you can attach servers, software packages, customers, platforms to a Custom Application node.

The node tree is made up of subtrees called stacks. Some of these stacks are for internal use by the Opsware System, and others, such as the System Utilities stack, can be manipulated by end users in the Opsware Command Center.

# <span id="page-94-0"></span>attachServer

Attaches a server to a node.

### Result

SOAP Data Type: string

Description: Text message describing the results of attaching a server to a node.

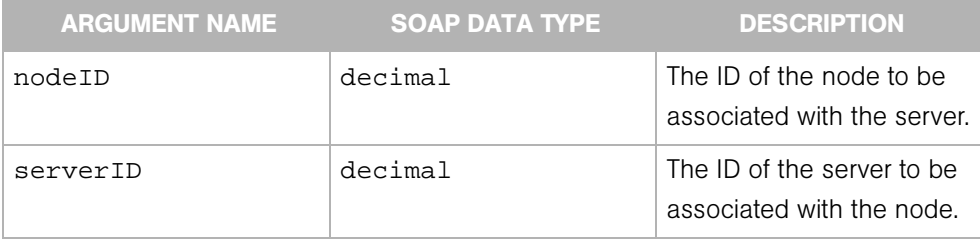

### <span id="page-95-0"></span>create

Creates a new node in any of the any of the six Application stacks, which include the Application Servers, DatabaseServer, OS Extras, Other Applications, System Utilities, and WebServer stacks. The position in the tree where the node is created is determined by the parentNodeID, which is the first parameter of the create operation. The created node will become a child of the specified parent node.

### Result

SOAP Data Type: decimal

Description: ID of the new node.

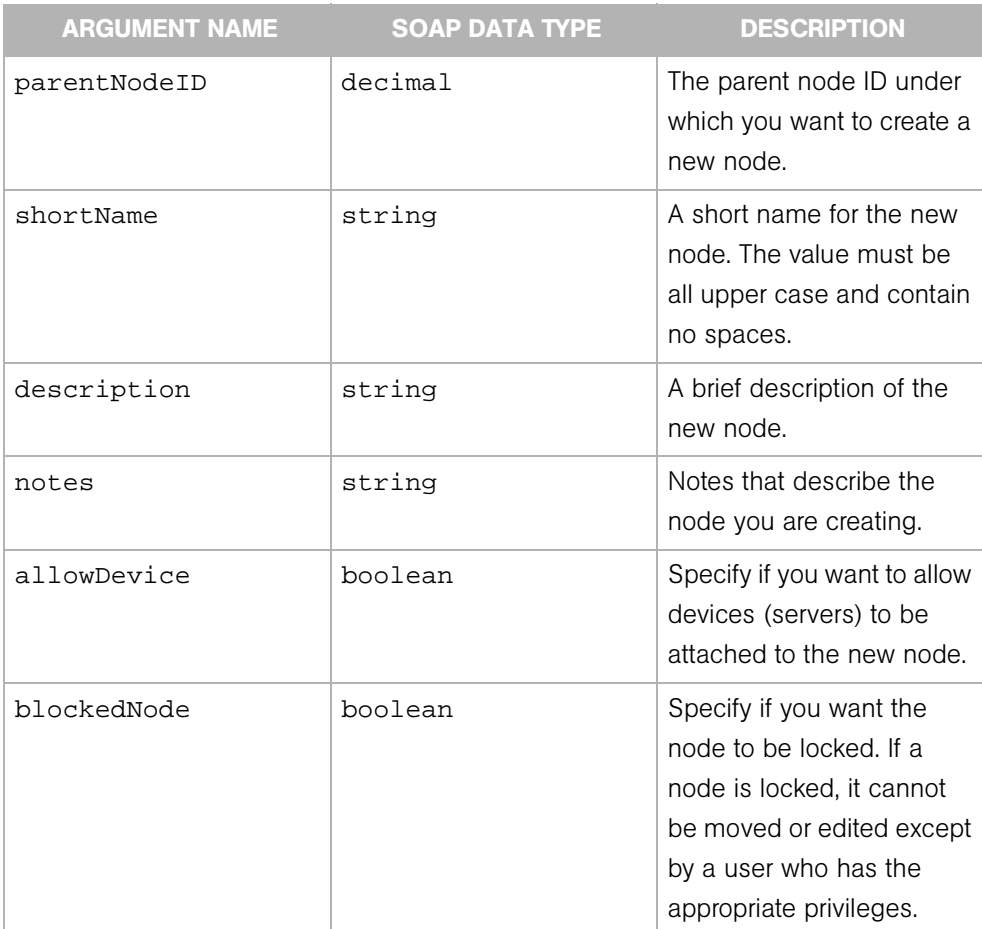

# <span id="page-96-0"></span>delete

Deletes a node from the tree.

### Result

SOAP Data Type: string

Description: Text message describing the results of deleting a node.

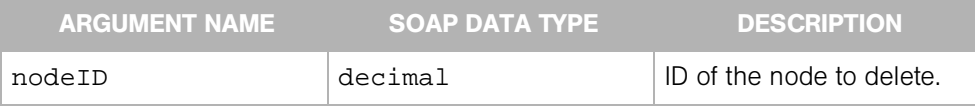

### <span id="page-97-0"></span>detachCustomer

Detaches a list of customers from a node.

### Result

SOAP Data Type: string

Description: Text message describing the results of detaching a list of customers from a node.

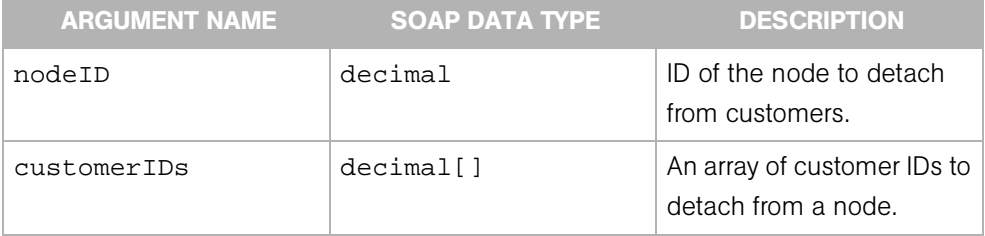

# <span id="page-98-0"></span>detatchPlatforms

Detaches a list of platforms (operating systems) from a node.

### Result

SOAP Data Type: string

Description: A text message describing the results of detaching a list of platforms from a node.

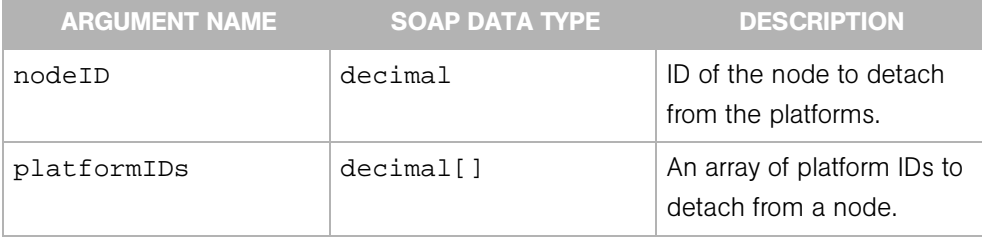

### <span id="page-99-0"></span>detachServer

Detaches a server from a node.

### Result

SOAP Data Type: string

Description: Text message describing the results of detaching a server from a node.

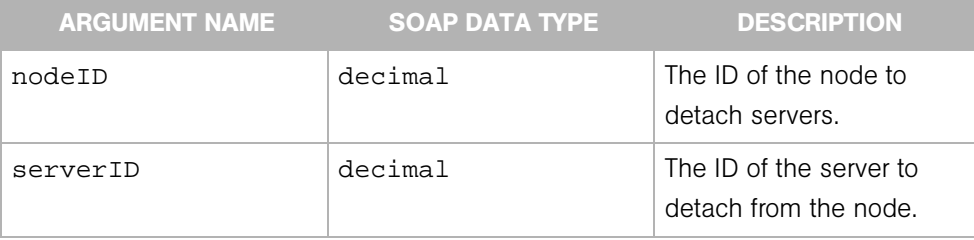

# <span id="page-100-0"></span>detatchSoftwarePackage

Detaches a software package from a node.

### Result

SOAP Data Type: string

Description: A text message describing the results of detaching a software package from a node.

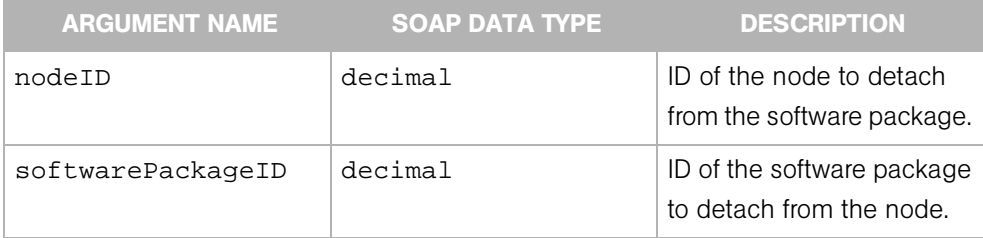

### <span id="page-101-0"></span>get

Gets a Node object specified by the node ID. A Node object contains information such as its ID (unique identifier), short name, and parent ID.

### Result

SOAP Data Type: Node

Description: A Node object.

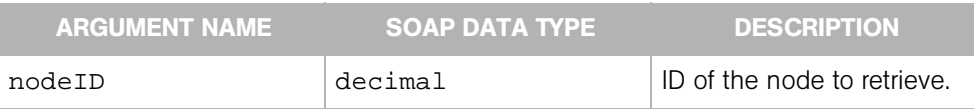

# <span id="page-102-0"></span>getChild

Returns the Node object for the immediate descendant (specified by short name) of the node specified by ID. A Node object contains information such as its ID (unique identifier), short name, and parent ID.

### Result

SOAP Data Type: Node

Description: A Node object.

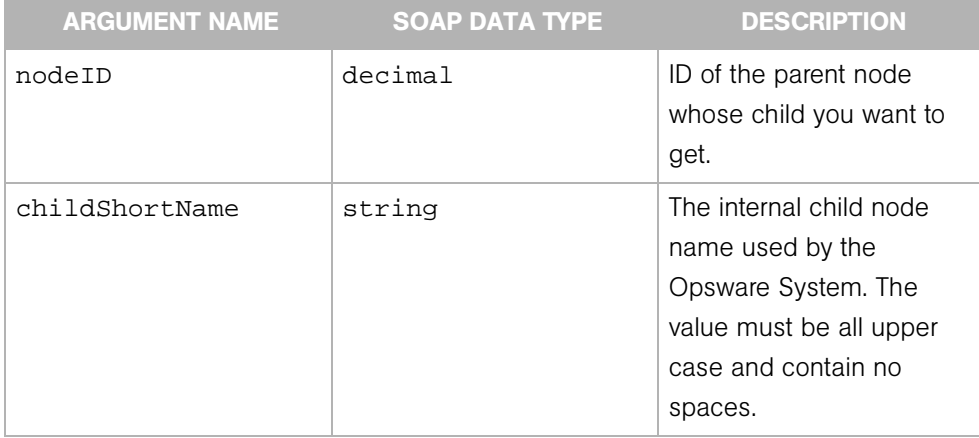

### <span id="page-103-0"></span>getChildList

Gets a list of children node objects (the immediate descendents) that belong to a specified parent node.

### Result

SOAP Data Type: NodeList

Description: A list of Node objects.

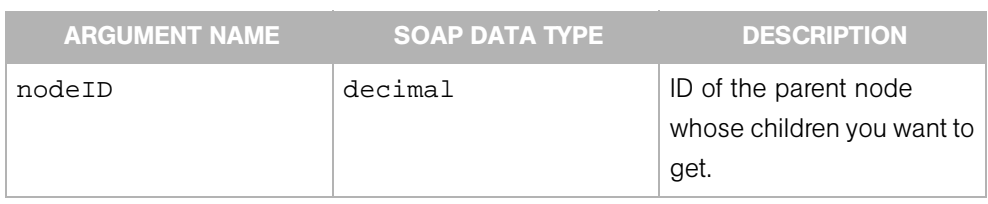

# <span id="page-104-0"></span>getCustomerList

Gets a list of Customer objects that are associated with a node. A Customer object represents a customer entity in the Opsware System, and consists of such attributes as a customer ID, customer name, display name, status, authorization domain, and so on.

### Result

SOAP Data Type: CustomerList

Description: A list of Customer objects.

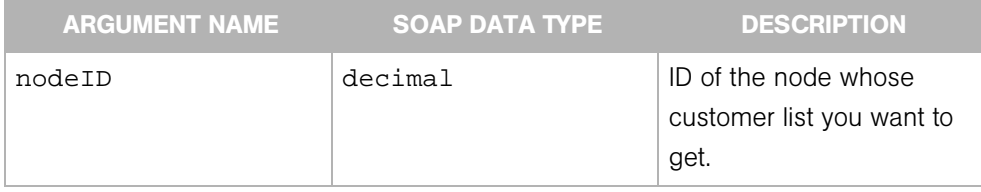

# <span id="page-105-0"></span>getDescendant

Returns the Node object for the descendant (specified by short name path) of the node specified by node ID.

#### Result

SOAP Data Type: Node object.

Description: A Node object contains information such as its ID (unique identifier), short name, and parent ID.

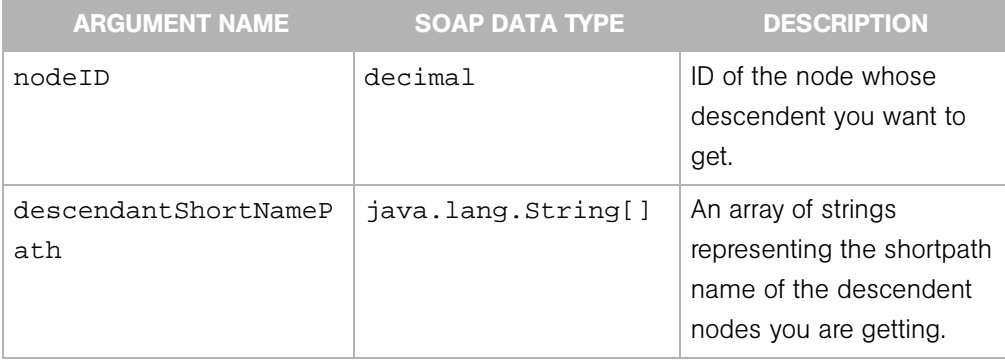

# <span id="page-106-0"></span>getIDs

Gets a list of node IDs. Each node in the Opsware system contains a unique ID to distinguish it from all other nodes.

### Result

SOAP Data Type: decimal[]

Description: An array of node IDs.

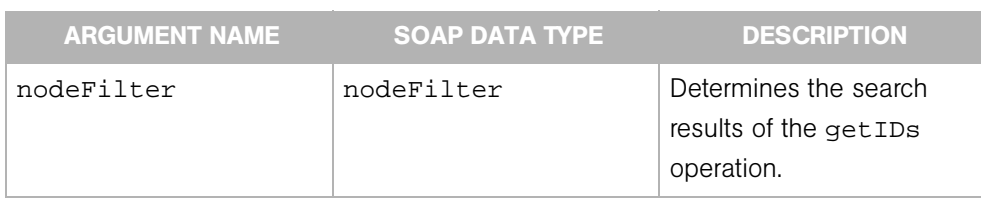

### <span id="page-107-0"></span>getInheritedSoftwarePackageList

Gets a list of Software objects (software packages) that a node inherits from its parents and ancestors in the tree.

#### Result

SOAP Data Type: SoftwarePackageList

Description: A list of Software Package objects, which represent all packages that the specified node inherits from its parents and ancestors in the tree.

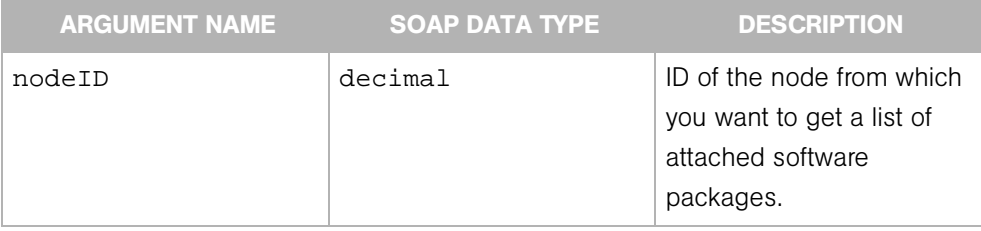
# getList

Gets a list of Node objects.

### Result

SOAP Data Type: NodeList

Description: A list of Node objects. A Node object contains information such as its ID (unique identifier), short name, and parent ID.

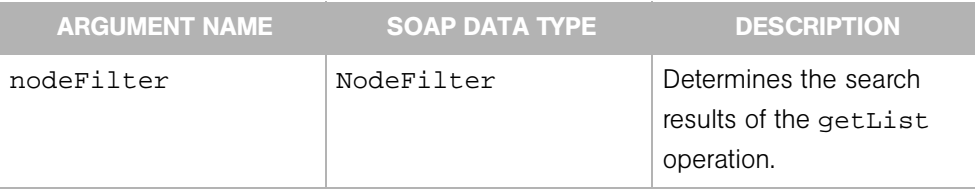

# getNodeList

Gets a list of Node objects that are associated with a specified server.

### Result

SOAP Data Type: NodeList

Description: A list of Node objects. A Node object contains information such as its ID (unique identifier), short name, and parent ID.

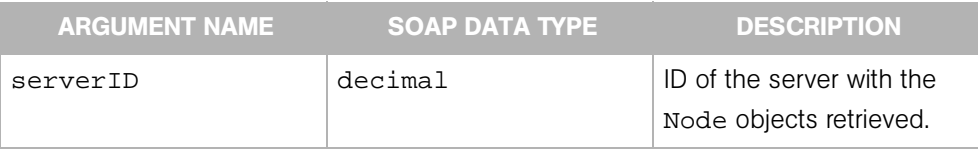

# getParent

Returns the parent Node object for the node specified by ID.

### Result

SOAP Data Type: Node

Description: A Node object. A Node object contains information such as its ID (unique identifier), short name, and parent ID.

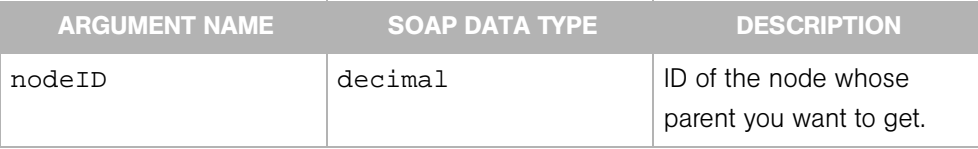

# getPlatformList

Gets a list of Platform objects of a specified node. A Platform object represents the definition of an operating system in the Opsware System. A platform is the name and version of an operating system (for example, Red Hat Linux 4.2). Each Platform object contains varied elements such as what type of hardware is associated with the OS, OS version, a platform ID, platform name, and so on.

### Result

SOAP Data Type: PlatformList

Description: A list of Platform objects.

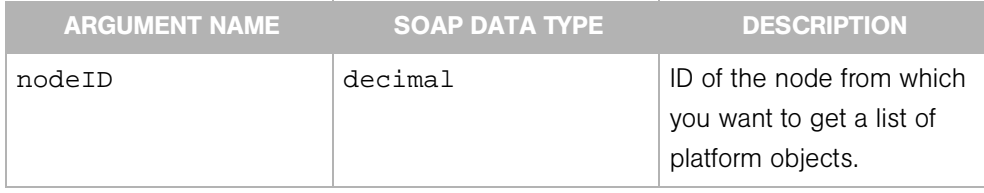

# getServerList

Gets a list of Server objects associated with a node. A Server object represents a server machine managed by the Opsware System, and contains such elements as a machine ID, OS version, serial number, server ID, and so on.

### Result

SOAP Data Type: ServerList

Description: A list of Server objects.

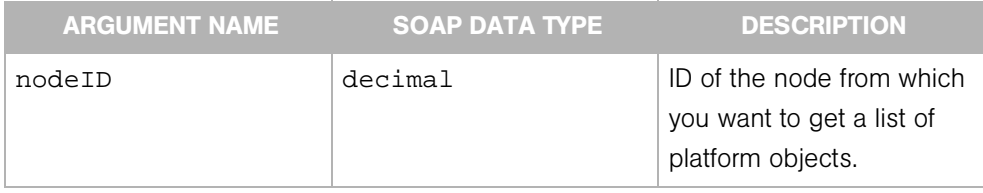

# getSoftwarePackageIDOverrideTupleList

Gets a list of SoftwarePackageIDOverrideTuple objects. This list indicates the installation order of inherited software packages.

#### Result

SOAP Data Type: SoftwarePackageIDOverrideTupleList

Description: A tuple in an ordered list that indicates the installation order of a node's inherited software packages.

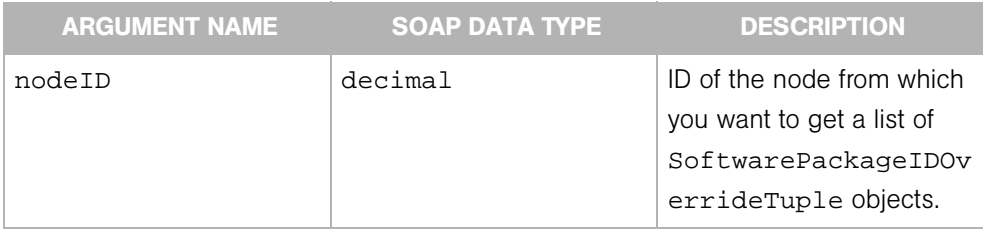

# getSoftwarePackageList

Gets a list of Software Package objects. A software package represents an installable chunk of software, such as an RPM.

# Result

SOAP Data Type: SoftwarePackageList

Description:

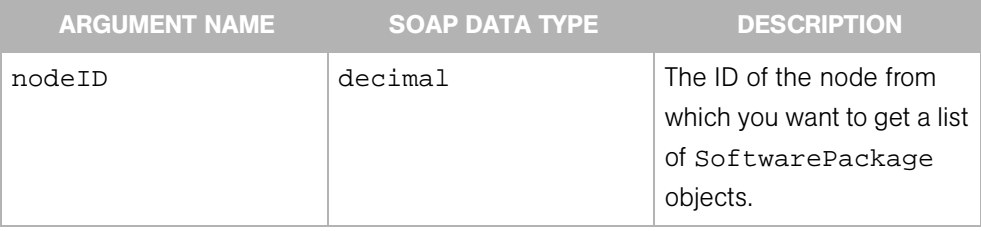

#### move

Moves a node from one location to another. When you move a node to a new destination node, the moved node becomes a child of the destination node. (The destination node becomes the parent node.) When you move a node, all of that node's dependencies and all servers attached to that node remain intact. All other attributes of the node are inherited from the new parent and all direct attachments remain intact.

Some restrictions on moving a node:

- You can only move nodes within the following Application stacks: Application Servers, DatabaseServer, OS Extras, Other Applications, System Utilities, and WebServer.
- You cannot move a node to itself or to its child.
- You cannot move a locked node to a destination node that is not locked, but you can move an unlocked node to a locked node. If you want to move a locked node to another locked node, you need locking permissions to do so.
- You cannot move a top-level node (such as Application Servers, OS Extras, Web Servers, and so on).
- You can only move a node within its current stack.

#### Result

SOAP Data Type: string

Description: A message describing the results of moving a node.

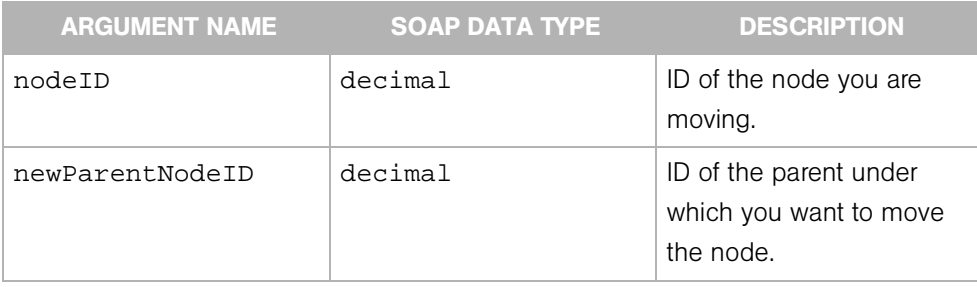

# setCustomers

Associates a list of customers with a Node object. A Customer object represents a customer entity in the Opsware System, and consists of such entities as a customer ID, customer name, display name, status, authorization domain, and so on.

The Customer object determines who can view and edit the node (with the appropriate customer permissions). After using this operation, the existing list of associated customers will be overwritten.

### Result

SOAP Data Type: string

Description: A message describing the result of associating the customers with the Node.

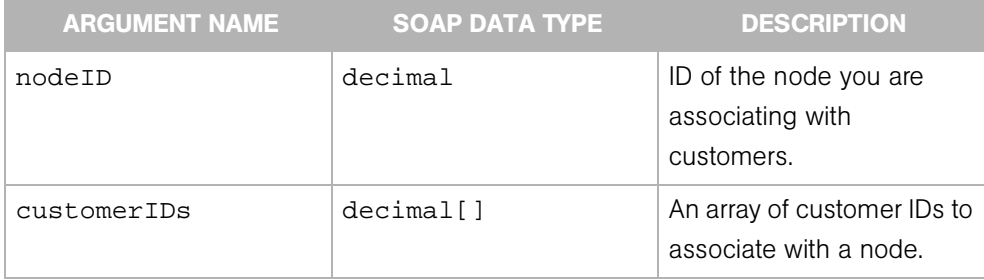

# setPlatforms

Associates a list of platforms (operating systems) with a node. (For a complete list of supported operating systems, please refer to the Opsware System User's Guide.) After using this operation, the existing list of associated platforms will be overwritten.

#### Result

SOAP Data Type: string

Description: A message describing the result of associating the platforms with the Node.

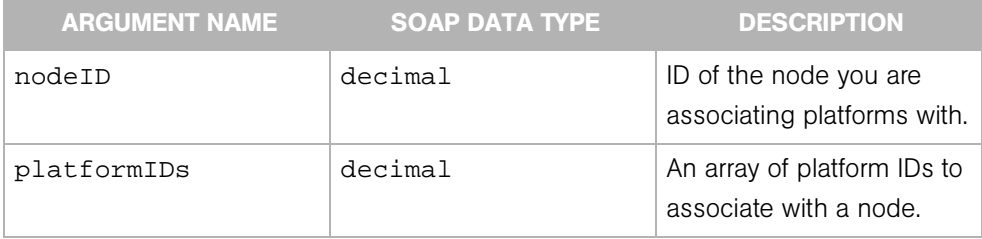

# setSoftwarePackages

Attaches software packages to a node. A software package represents an installable chunk of software, such as an RPM. This operation overwrites the existing list of attached software packages. This operation assumes that the list of packages (SoftwarePackageIDOverrideTuple[]) is ordered in the sequence required for installation.

### Result

SOAP Data Type: string

Description: A message describing the results of attaching software packages to a node.

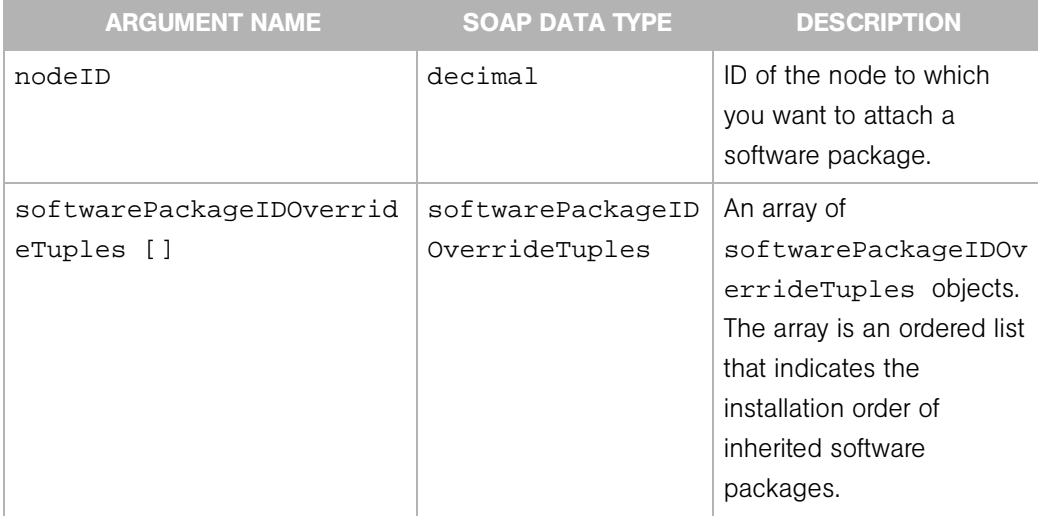

# Chapter 9: Platform Web Service Operations Reference

### IN THIS CHAPTER

This chapter describes the following SOAP operations:

- get
- getIDs
- getList

In the Opsware System, the term platform is used to refer to an operating system. Each operating system has a unique identifier (ID) assigned by the Opsware System associated with a hard-coded platform name assigned by the Opsware System. Users can assign a display name to an operating system in the Opsware Command Center, but the operations discussed in this chapter refer only to the Opsware-System-assigned IDs and platform names.

# get

Returns the Platform object whose ID was specified.

Platform IDs are assigned by the Opsware System, and are not visible in the Opsware Command Center.

### Result

SOAP Data Type: Platform

Description: The specific Operating System, such as RedHat Linux AS 2.1.

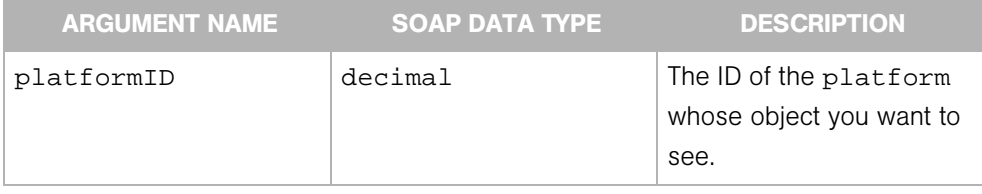

# getIDs

Returns a list of IDs for Platform objects in the database.

To see the IDs assigned to all platforms, refer to Appendix A, *Opsware Command Line Interface*, in the Opsware System User's Guide.

### Result

SOAP Data Type: decimal[]

Description: An array of IDs of Platform objects.

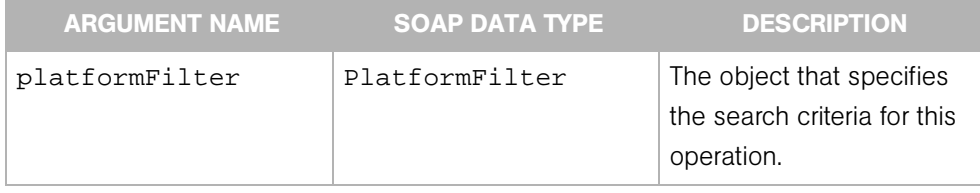

# getList

Returns a list of platform objects.

To see the names of all platforms, refer to Appendix A, *Opsware Command Line Interface*, in the Opsware System User's Guide.

#### Result

SOAP Data Type: PlatformList

Description: An object containing a list of platform objects.

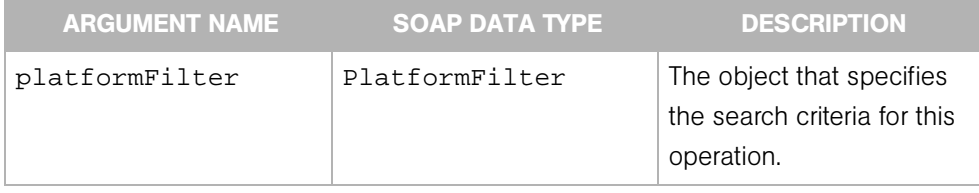

# Chapter 10: Security Web Service Operations Reference

#### IN THIS CHAPTER

This chapter describes the following SOAP operations:

- • [assignAdministratorRole](#page-126-0)
- • [assignCustomerPermissions](#page-127-0)
- • [assignFacilityPermissions](#page-128-0)
- • [assignUsers](#page-129-0)
- • [createSecurityRole](#page-130-0)
- • [createUser](#page-131-0)
- • [getAssignedSecurityRoleNameList](#page-132-0)
- • [getCustomerPermissionList](#page-133-0)
- • [getFacilityPermissionList](#page-134-0)
- • [getSecurityRoleNameList](#page-135-0)
- • [getUserNameList](#page-136-0)
- • [isAssignedAdministratorRole](#page-137-0)
- • [removeSecurityRole](#page-138-0)
- • [removeUser](#page-139-0)
- • [unassignAdministratorRole](#page-140-0)
- • [unassignUsers](#page-141-0)
- • [updatePassword](#page-142-0)

In the Opsware System, a security role (group) is a set of permisssions that can be assigned to a user, a facility, or a customer. In the Opsware Command Center, a security role is called a group. Since users, facilities, and customers exist separate from the security roles they are granted, security roles and these other objects can be manipulated separately. For example, using the Security Web Service, you can delete a role without deleting a customer without deleting the role assigned to the customer. In addition to a role, a user, facility, or customer, may have additional read or write access permissions that can also be granted using the Security Web Service.

In the Opsware system, you assign permissions to a security role and then assign users to that role. Each user can belong to one or more security roles that control the operations a user can perform and data the user can view. If an Opsware user is assigned to more than one security role, that user has the permissions provided by the union of the multiple security roles.

Except for the updatePasword operation, all operations in the Security Web Service must be called by a user with the administrative privilege. The user name and password of this administrative user are required as the first parameters of these operations.

# <span id="page-126-0"></span>assignAdministratorRole

Assigns a specified Opsware user to the Opsware administrator security role (group).

The Opsware administrator can create Opsware users and assins them to a security role. The Opsware administrator can also promote an Opsware user to the Opsware administrators security role.

#### **Result**

SOAP Data Type: string Description: The string OK.

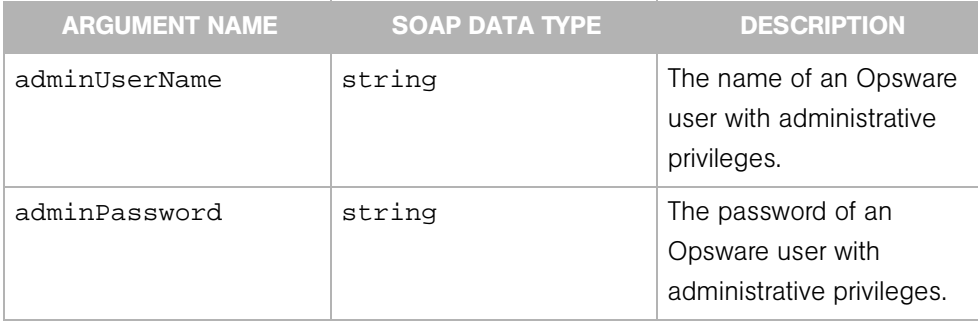

# <span id="page-127-0"></span>assignCustomerPermissions

Assigns customer permissions to a security role (group). Customer permissions specify which customers are available to Opsware users in the associated security role. In addition, these permissions specify whether Opsware users have read-only or read/write access to configuration settings and data for the customer.

As an Opsware administrator, you create a security role and then assign access permissions to that security role. After you assign permissions, you assign Opsware users to the security role.

#### Result

SOAP Data Type: string Description: The string OK.

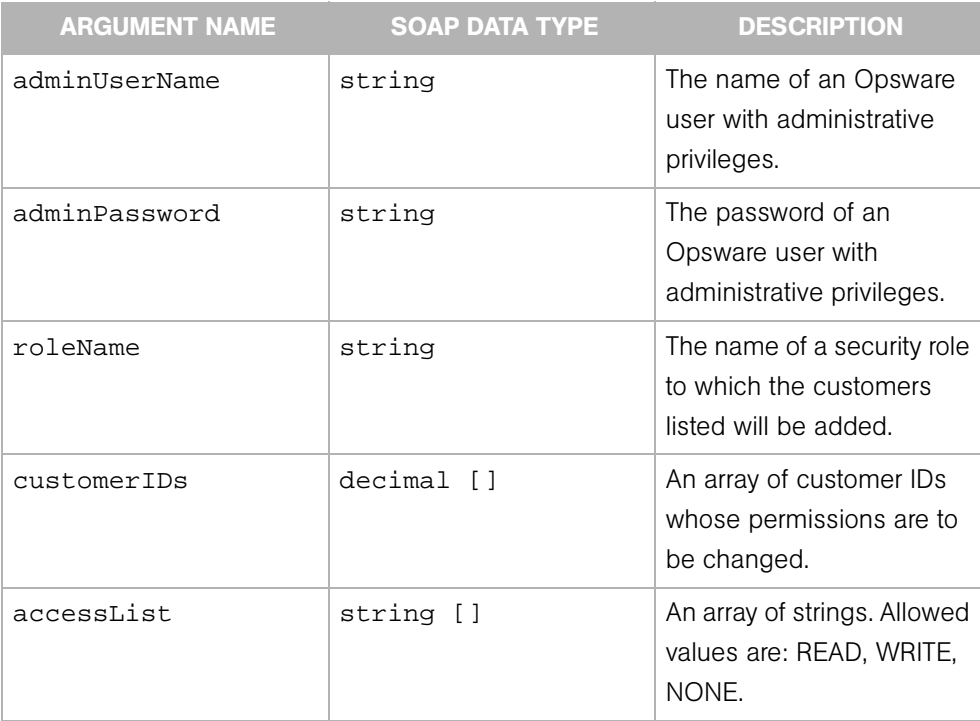

# <span id="page-128-0"></span>assignFacilityPermissions

Assigns facility permissions to a security role (group). Facility permissions specify which facilities are available to Opsware users in the associated security role. In addition, these permissions specify whether Opsware users have read-only or read/write access to configuration settings and data for equipment installed at these locations.

As an Opsware administrator, you create a security role and then assign access permissions to that security role. After you assign permissions, you assign Opsware users to the security role.

#### **Result**

SOAP Data Type: string Description: The string OK.

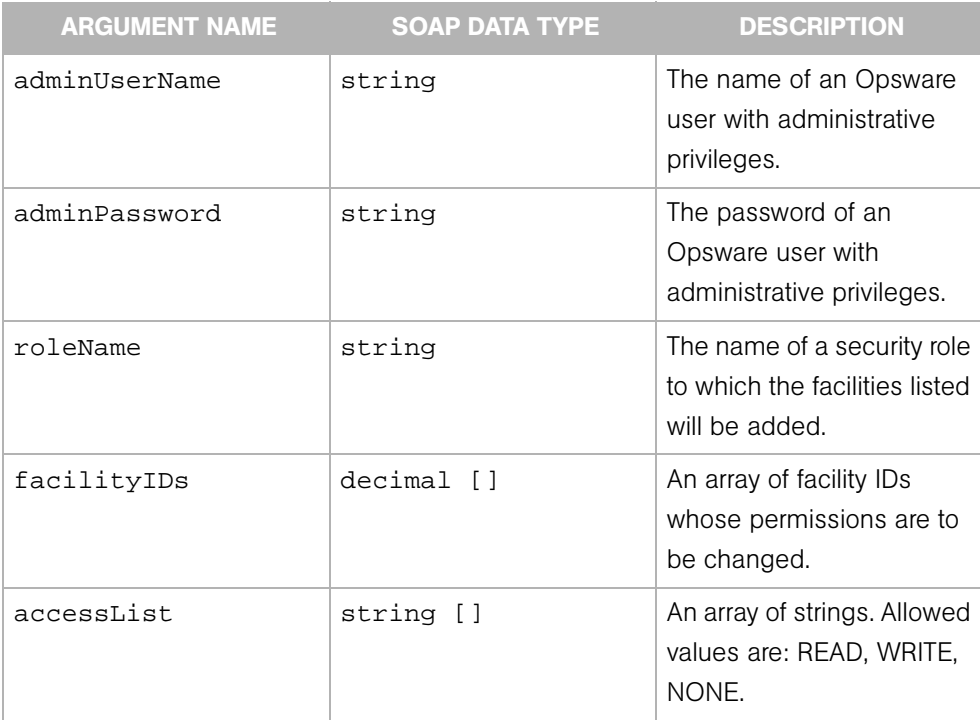

# <span id="page-129-0"></span>assignUsers

Assigns Opsware users to a security role. In the Opsware System, you assign permissions to a security role (group) and then assign Opsware users to that security role. If an Opsware user is assigned to more than one security role, that user can access each of the permissions specified in each security role as well as the permissions provided by the union of the multiple security roles.

### Result

SOAP Data Type: string Description:The string OK.

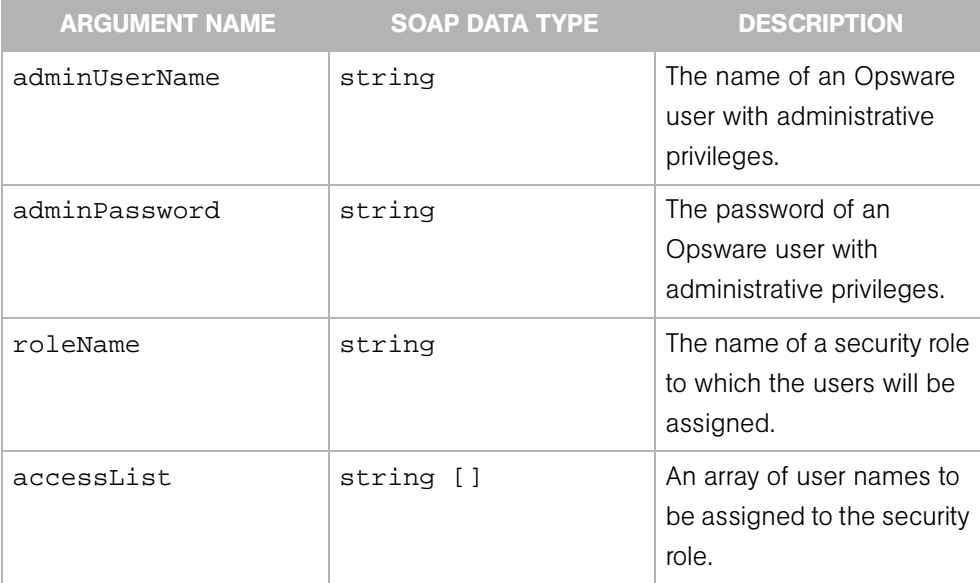

# <span id="page-130-0"></span>createSecurityRole

Creates an empty security role in the Access & Authentication Directory. After creating a security role (group), the Opsware administrator assigns users to the security role.

In addition to the groups that the Opsware administrator creates, the system also comes with two sets of pre-defined groups: the Basic, Intermediate, and Advanced user groups, and the Code Deployment groups. An Opsware administrator can assign a user to one or more security roles.

#### **Result**

SOAP Data Type: string Description: The string OK.

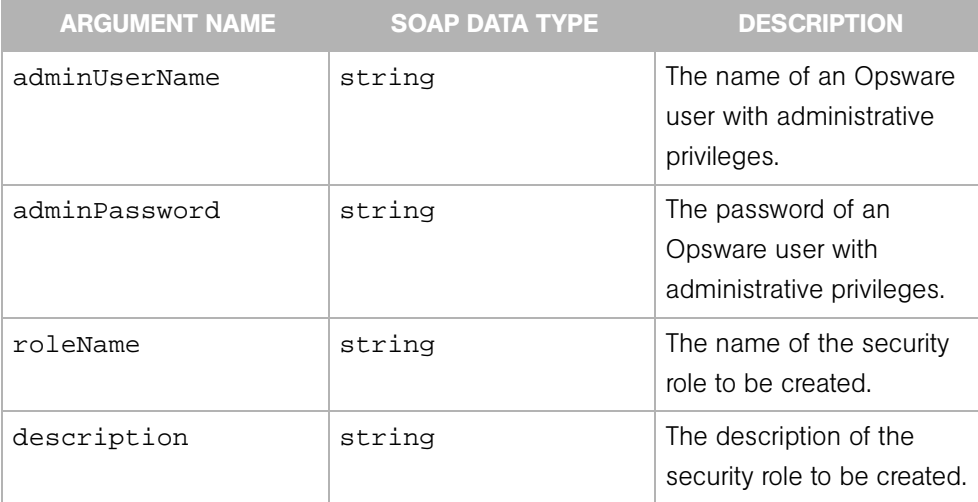

# <span id="page-131-0"></span>createUser

Creates an Opsware user in the Access & Authentication Directory. As an Opsware administrator, you create a security role (group) and then assign access permissions to that security role. After you assign permissions, you assign Opsware users to that security role. If an Opsware user is assigned to more than one security role, that user has the permissions provided by the union of the multiple security roles.

#### Result

SOAP Data Type: string Description: The string OK.

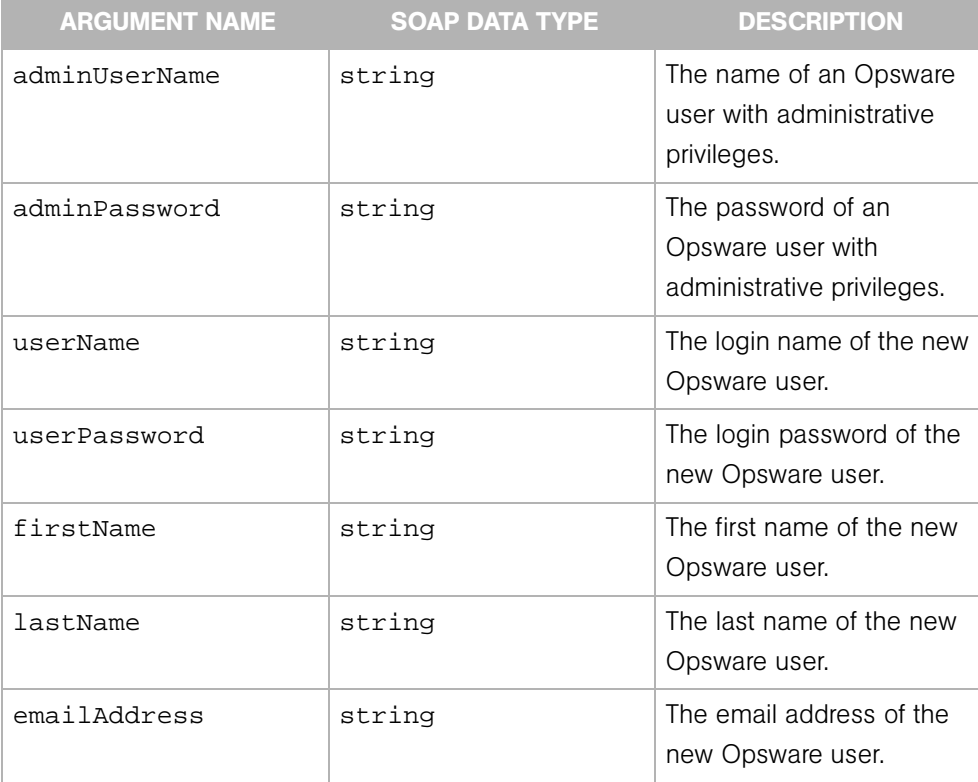

# <span id="page-132-0"></span>getAssignedSecurityRoleNameList

Returns a list of names of all the security roles (groups) assigned to an Opsware user.

#### Result

SOAP Data Type: string [] Description: An array of security role names.

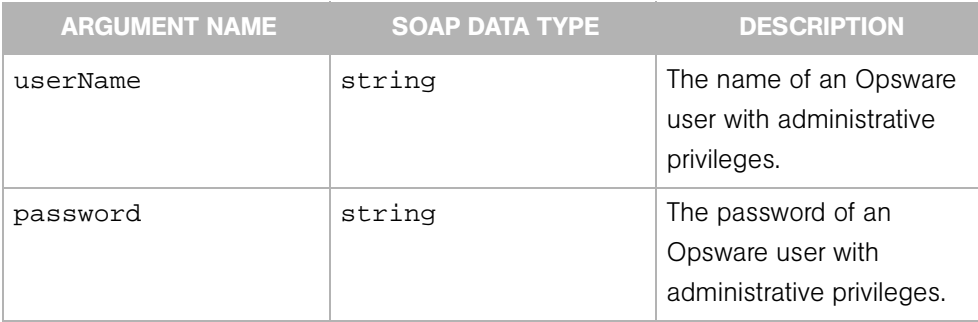

# <span id="page-133-0"></span>getCustomerPermissionList

Returns a list of all the customer IDs assigned to the specified security role (group).

#### Result

SOAP Data Type: permissionList

Description: An array of permission objects, which specifiy read and write access for customers.

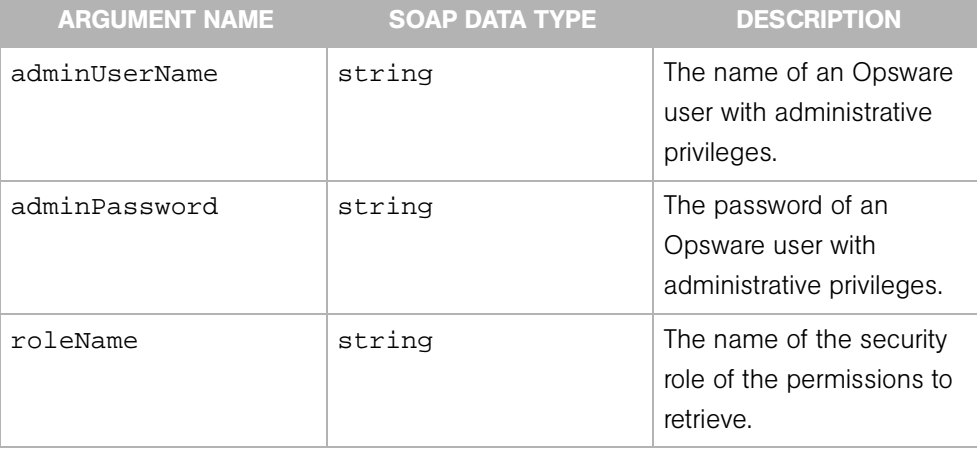

# <span id="page-134-0"></span>getFacilityPermissionList

Returns a list of all the facility IDs assigned to the specified security role (group).

#### Result

SOAP Data Type: permissionList

Description: An array of permission objects, which specifiy read and write access for customers.

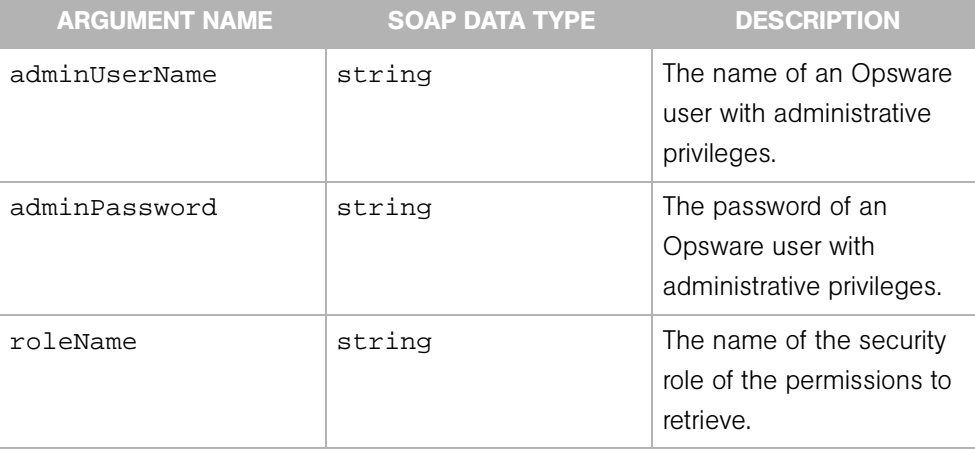

# <span id="page-135-0"></span>getSecurityRoleNameList

Returns a list of names of all the security roles (groups) that exist.

#### Result

SOAP Data Type: string[]

Description: An array of security role names.

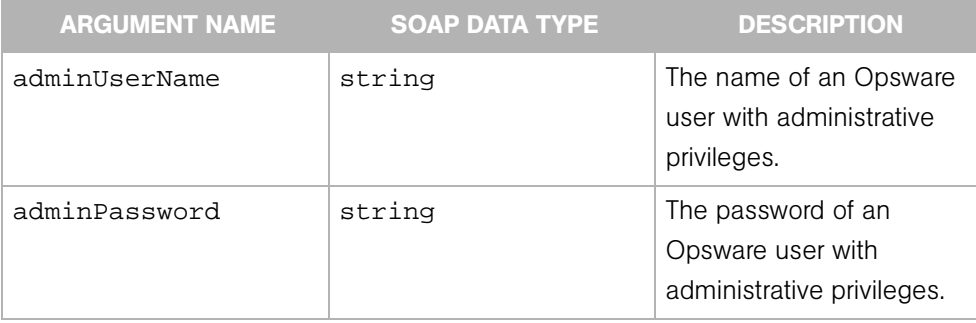

# <span id="page-136-0"></span>getUserNameList

Returns a list of all Opsware user names that have been assigned to a specified security role (group).

### Result

SOAP Data Type: string []

Description: An array of Opsware user names.

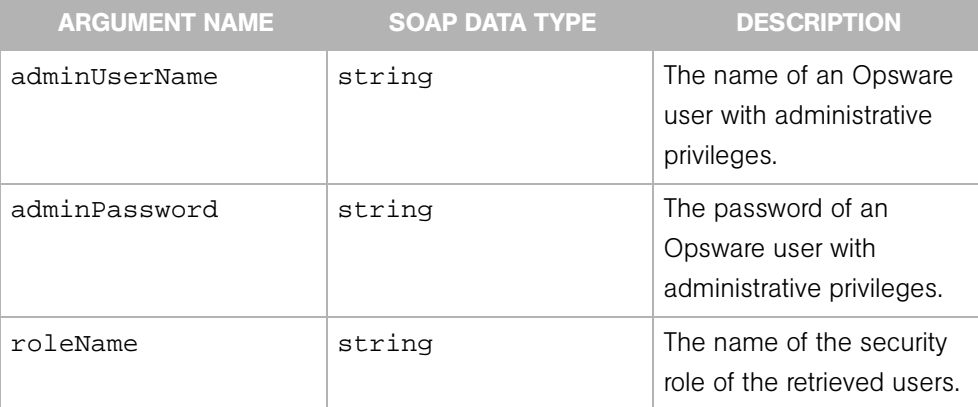

# <span id="page-137-0"></span>isAssignedAdministratorRole

Indicates whether or not the specified Opsware user has been assigned to the Opsware security role.

#### Result

SOAP Data Type: boolean

Description: The result of the test performed by this operation.

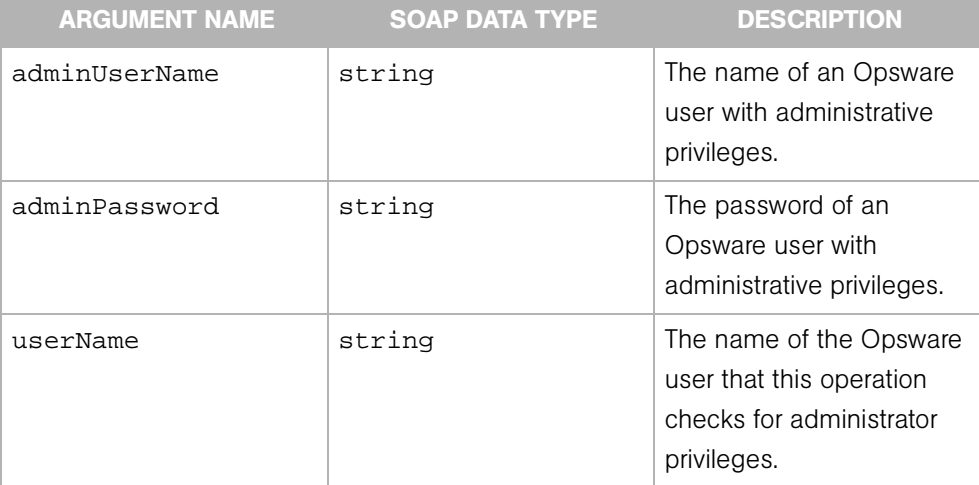

# <span id="page-138-0"></span>removeSecurityRole

Removes a security role (group) along with its permissions.

#### Result

SOAP Data Type: string Description: The string OK.

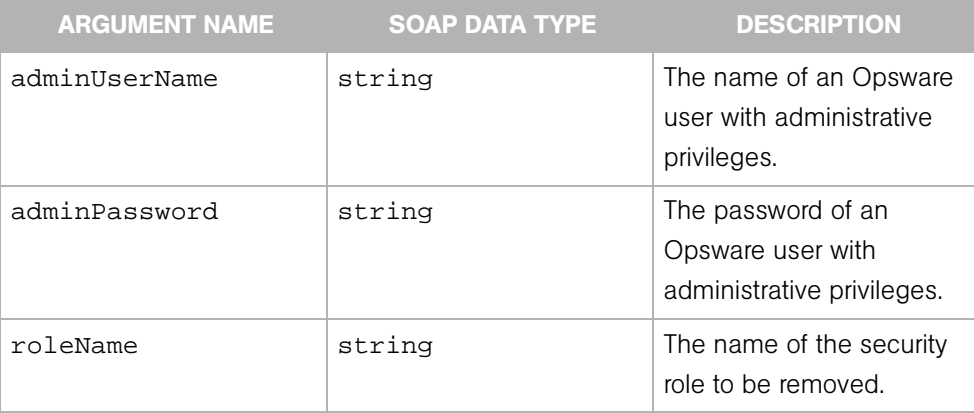

# <span id="page-139-0"></span>removeUser

Removes the specified Opsware user from the Access & Authentication Directory.

#### Result

SOAP Data Type: string Description: The string OK.

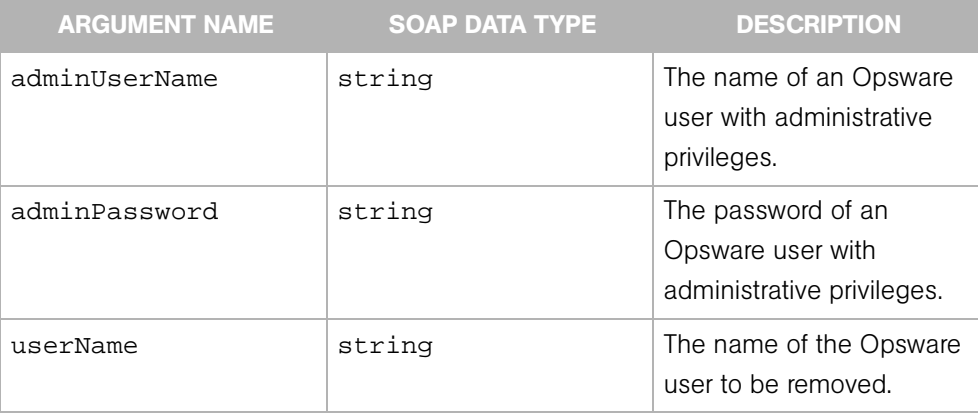

# <span id="page-140-0"></span>unassignAdministratorRole

Unassigns specified Opsware users from the Opsware administrators security role.

### Result

SOAP Data Type: string Description: The string OK.

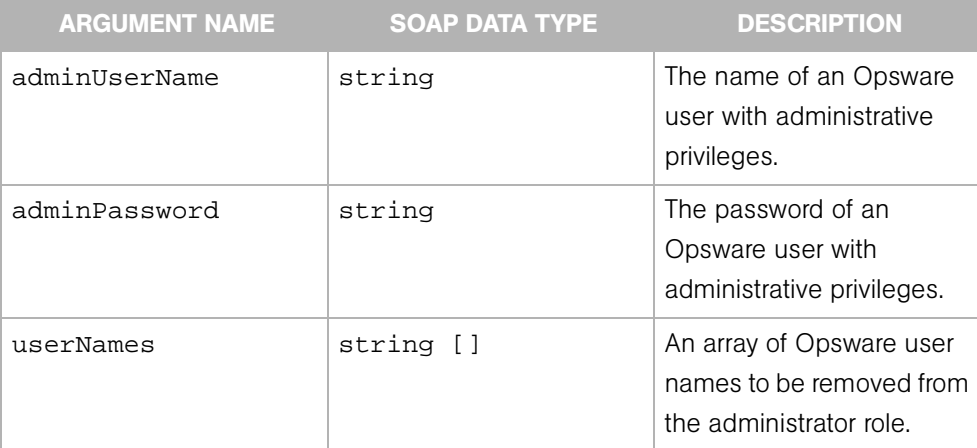

# <span id="page-141-0"></span>unassignUsers

Unassigns users from the specified security role (group).

#### Result

SOAP Data Type: string Description: The string OK.

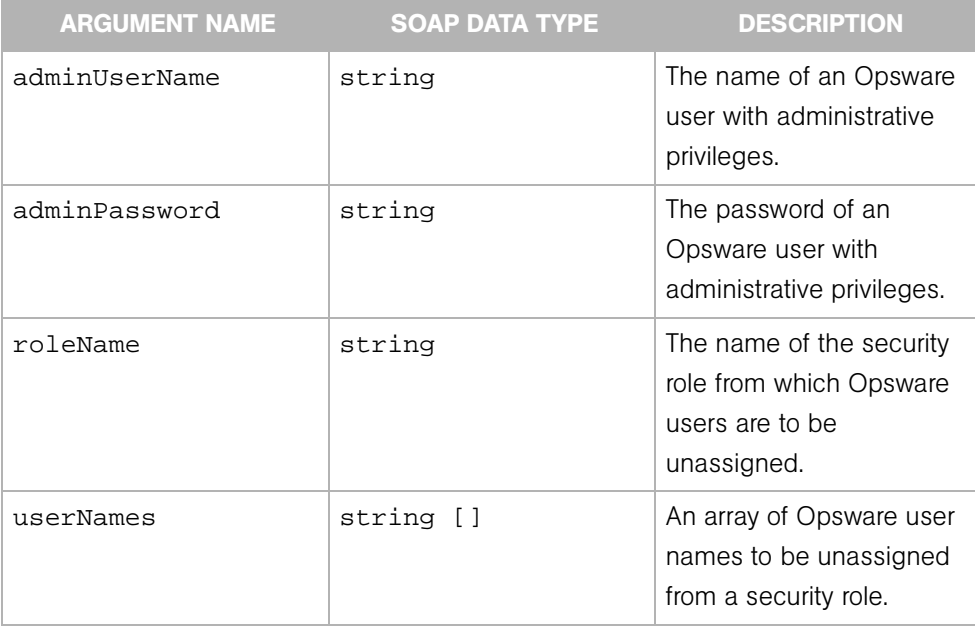

# <span id="page-142-0"></span>updatePassword

Changes the password for a given Opsware user.

#### Result

SOAP Data Type: string

Description: The string true if the password change was successful.

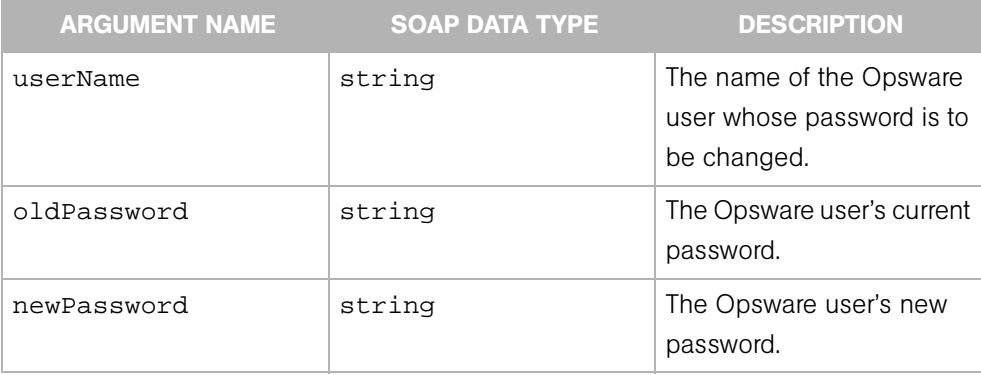
# Chapter 11: Server Web Service Operations Reference

### IN THIS CHAPTER

This chapter describes the following SOAP operations:

- • [associateWithCustomer](#page-145-0)
- • [delete](#page-146-0)
- • [get](#page-147-0)
- • [getAgentStatus](#page-148-0)
- • [getChangeLogList](#page-149-0)
- • [getComponents](#page-150-0)
- • [getComponentsList](#page-151-0)
- • [getEventList](#page-152-0)
- • [getIDs](#page-154-0)
- • [getList](#page-156-0)
- • [getReachableServer](#page-158-0)
- • [reconcile](#page-159-0)
- • [update](#page-160-0)

The Server Web Service allows you to perform a vaeriet of operations on an Opsware manager server, such as associating a server with a customer, check the status of the Opsware Agent on the server, get a list of changes for a server, and even reconcile servers.

# <span id="page-145-0"></span>associateWithCustomer

Associates a server with a customer. A Customer object represents a customer entity in the Opsware System, and consists of such entities as a customer ID, customer name, display name, status, authorization domain, and so on.

### Result

SOAP Data Type: string

Description: A text message that indicates the results of associating a server with a customer (success or failure).

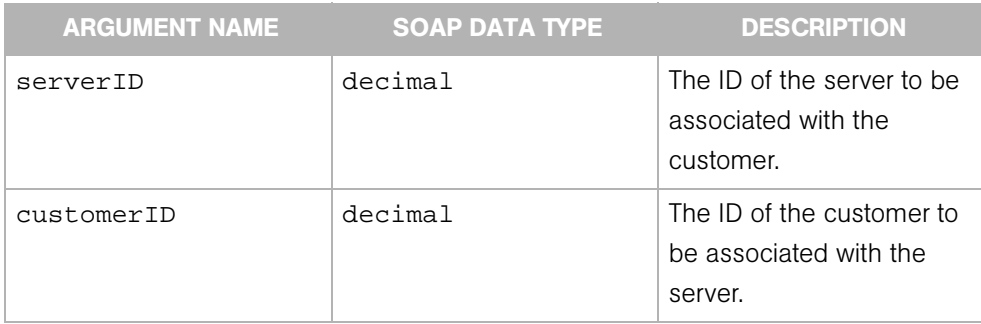

# <span id="page-146-0"></span>delete

Deletes the specified server from the Model Repository database ("The Truth"). When a server is deleted from the Model Repository, it is no longer recognized by the Opsware system.

### Result

SOAP Data Type: string

Description: A text string that indicates the server has been deleted.

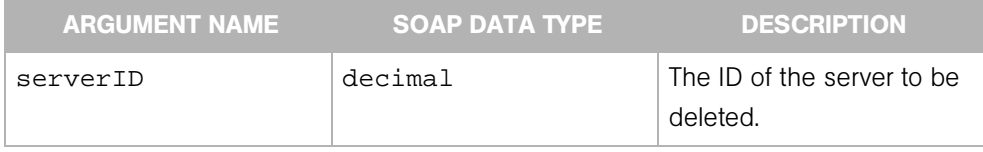

## <span id="page-147-0"></span>get

Gets the Server object specified by the server ID.

### Result

SOAP Data Type: Server

Description: An object that contains about 30 attributes, such as server ID, IP address, agent status, MID, and so on. Each server is identified by the Opsware system by a unique primary ID.

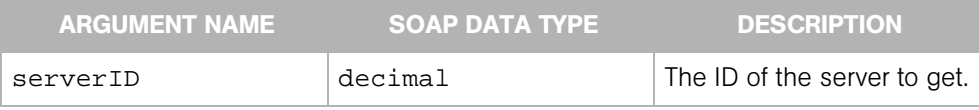

# <span id="page-148-0"></span>getAgentStatus

Gets the status of the agent on the server specified by server's ID. A server is monitored by the Opsware system through the Opsware Agent. If the agent is unreachable then the server is no longer being managed — in other words, the Opsware System cannot access the server. This operation allows you to check the reachability of the agent on the specified server.

### Result

SOAP Data Type: string

Description: Returns a message stating the current state of the agent: either OK or unreachable.

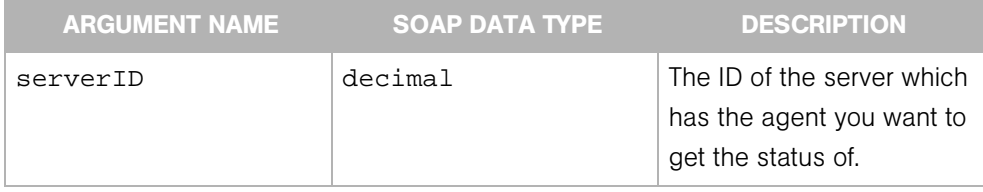

# <span id="page-149-0"></span>getChangeLogList

Returns a list of activity log items for the specified server, during a time window specified by the start and end time-points. The activity log capture changes that a user makes to a server, such as changing its name or its network information, adding or deleting attributes, adding or removing a server from a node, running a Communication Test against the server, running a reconcile on the server, and so on. This information is stored in the change log list (also referred to as "Server History") and is retrievable using this operation.

### Result

SOAP Data Type: ServerChangeLogList

Description: A list that includes any changes made to the server during the specified time period.

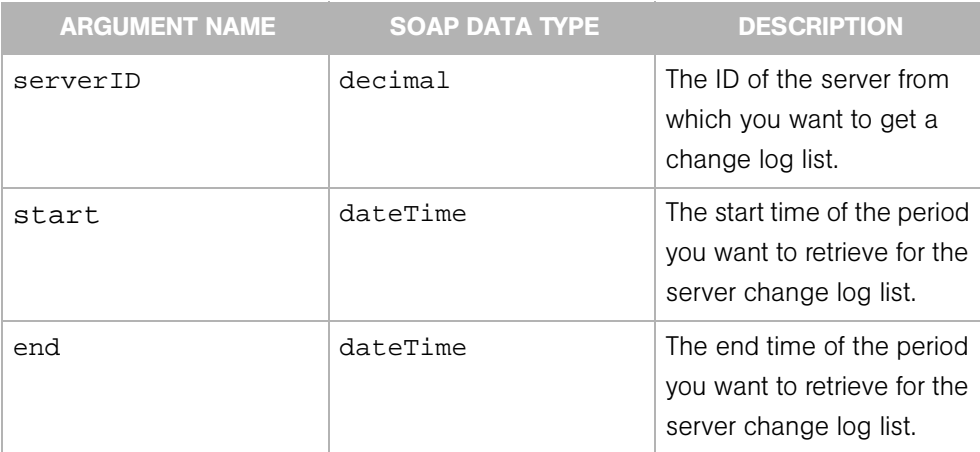

## <span id="page-150-0"></span>getComponents

Gets the components of a Server object specified by ID. Components of a server include the Customer object that owns the server, the Facility object in which the server is located, a list of CpuComponent objects for all the CPU's on that server, a list of MemoryComponents, a list of StorageComponents, a list of InterfaceComponents, a list of service-level Node objects, and so on.

### Result

SOAP Data Type: ServerComponents

Description: Server object "components" from the specified server including CPU, storage, memory, interface, service level, customer, facility, and so on.

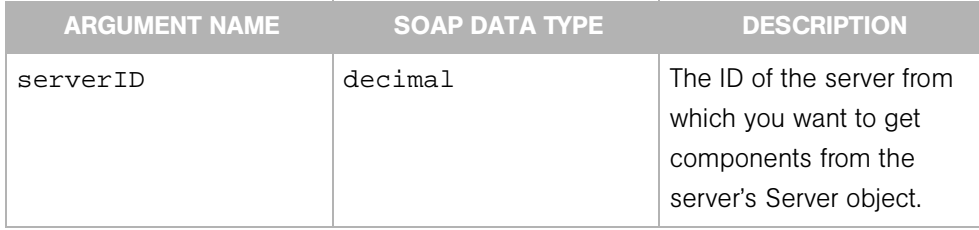

## <span id="page-151-0"></span>getComponentsList

Gets a list of ServerComponents objects. Components of a server include the Customer object that owns the server, the Facility object in which the server is located, a list of CpuComponent objects for all the CPU's on that server, a list of MemoryComponents, a list of StorageComponents, a list of InterfaceComponents, a list of service-level Node objects, and so on.

The maximum number of ServerComponents objects that can be retrieved at a time is 200. This limit is enforced to avoid memory issues because of the size of the ServerComponents object. To retrieve more than 200 objects, a client application would retrieve the list of server IDs, and iterate to retrieve chunks of 200 objects at a time.

This operation uses the same search criteria and algorithm as the getList operation.

#### Result

SOAP Data Type: ServerComponentsList

Description: Returns a list of ServerComponent objects.

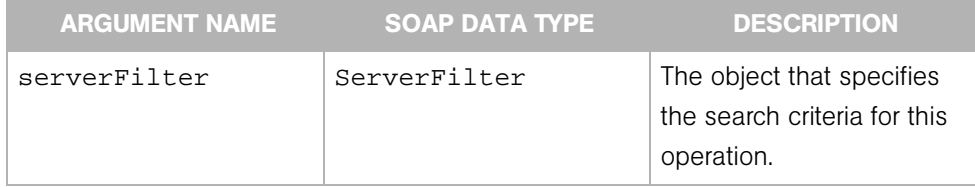

## <span id="page-152-0"></span>getEventList

Gets a list of server events for Server objects that have been added, modified, or removed since a specified time.

The Server Web Service maintains a sliding window (with a default size of two hours) of events describing changes to Server objects. This window makes it possible for you to update a client-side cache of Server objects without having to retrieve all of the objects. For example, you could maintain a client-side cache as follows:

1 Initially, invoke the getList operation to retrieve all relevant Server objects.

2 At specified time intervals within the two hour time window, perform these steps:

- invoke the getEventList operation to retrieve the events for the Server objects that have been changed.
- Update the client-side cache with the information returned by getEventList.

If you do not update the client-side cache for more than two hours, a full retrieval will be required to obtain all changes. You can set the size of the sliding window for optimal performance by changing the Web Services Data Access Engine configuration file. (For instructions on changing the configuration file, see the *Opsware System 4.7 Administration Guide*.)

There are three types of server events: ADDED, MODIFIED, or REMOVED. If an event is of type ADDED or MODIFIED, the ServerEvent object embeds the Server object. If the event is of type REMOVED, the ServerEvent object embeds the server ID.

Note: The list of ServerEvent objects returned may contain an ADDED event, a MODIFIED event, as well as a REMOVED event for the same server. However, duplicate items for events of the same type are removed. Therefore, the list can contain only one MODIFIED event for a server, even if the server has been modified several times within the two hour time window.

### Result

SOAP Data Type: ServerEventList

Description: A list of server events (additions, modifications, deletions) from the cache (sliding window) maintained by the Server Web Service.

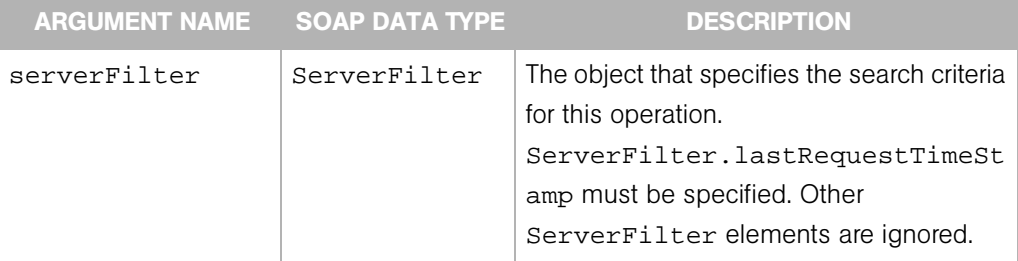

## <span id="page-154-0"></span>getIDs

Returns an array of server IDs that matches the criteria specified by the serverFilter argument.

To search for all servers, specify a null serverFilter. To search for a single server, specify either the serverHostname, serverIPAddress, or machineID in the serverFilter. To search for multiple servers, specify the serverFilter elements listed in the last else clause of the below algorithm. For example, to search for servers associated with certain customers, specify serverFilter.customerIDs.

This operation searches for servers with the following algorithm:

```
if serverFilter is null 
return all server IDs
else if serverFilter.serverIDs is not empty
throw an exception
else if server.serverHostname is not null
return server ID by name
else if serverFilter.serverIPAddress is not null
return server ID by IP
else if serverFilter.machineID is not null
return server ID by MAC
else
return server IDs by the conjunction (logical AND) of the 
following serverFilter elements:
customerIDs
facilityIDs
agentStatusFilters
deploymentStageFilters
serverUseFilters
```
### Result

SOAP Data Type: decimal[]

Description: An array of server IDs.

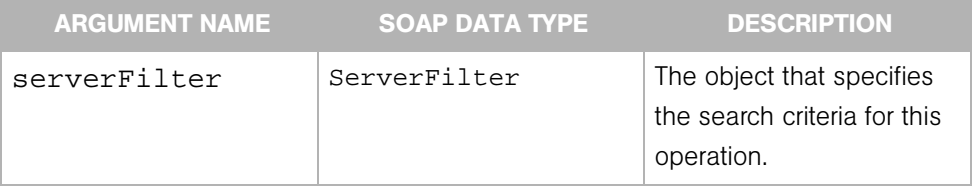

## <span id="page-156-0"></span>getList

Returns a list of Server objects that matches the criteria specified by the serverFilter argument.

To search for all servers, specify a null serverFilter. To search for a single server, specify either the serverHostname, serverIPAddress, or machineID in the serverFilter. To search for multiple servers, specify the serverFilter elements listed in the last else clause of the below algorithm. For example, to search for servers associated with certain customers, specify serverFilter.customerIDs.

This operation searches for servers with the following algorithm:

```
if serverFilter is null 
throw an exception
else if serverFilter.serverIDs is not empty
return servers by IDs
else if server.serverHostname is not null
return server by name
else if serverFilter.serverIPAddress is not null
return server by IP
else if serverFilter.machineID is not null
return server by MID
else
return the servers that match the conjunction (logical AND) 
of the following serverFilter elements:
customerIDs
facilityIDs
agentStatusFilters
deploymentStageFilters
serverUseFilters
```
### Result

SOAP Data Type: ServerList

Description: An array of Server objects.

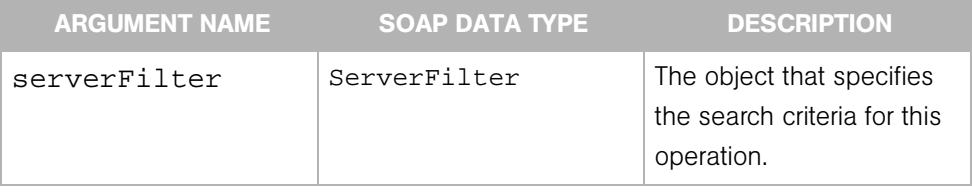

## <span id="page-158-0"></span>getReachableServer

Gets the reachable Server object that matches the specified IP address. A server is reachable if the Opsware core can communicate with the Opsware Agent installed on the server.

### Result

SOAP Data Type: Server

Description: An object that contains about 30 attributes, such as server ID, IP address, agent status, MID, and so on. If the server is reachable, this operation will get the specified Server object.

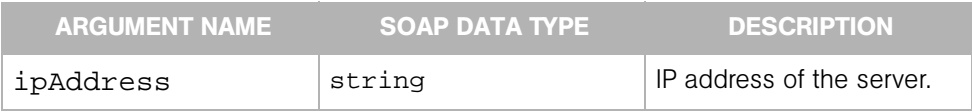

## <span id="page-159-0"></span>reconcile

Starts a reconcile session and returns the reconcile session ID. When you reconcile a server, you are updating the actual software configuration of a server based on the specified configuration stored in the Model Repository ("The Truth").

### Result

SOAP Data Type: decimal

Description: The reconcile session ID (if successful).

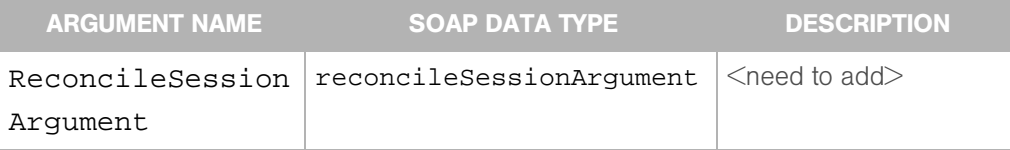

## <span id="page-160-0"></span>update

Updates the attributes of the specified server. A server's attributes are used to describe:

- How the server is being used. By default: not specified, production, and staging.
- What stage of the life cycle the server is in (decommissioned, in deployment, or live.
- How the end user wants to describe the server.

### Result

SOAP Data Type: string

Description: A list of all servers that have had their attributes updated.

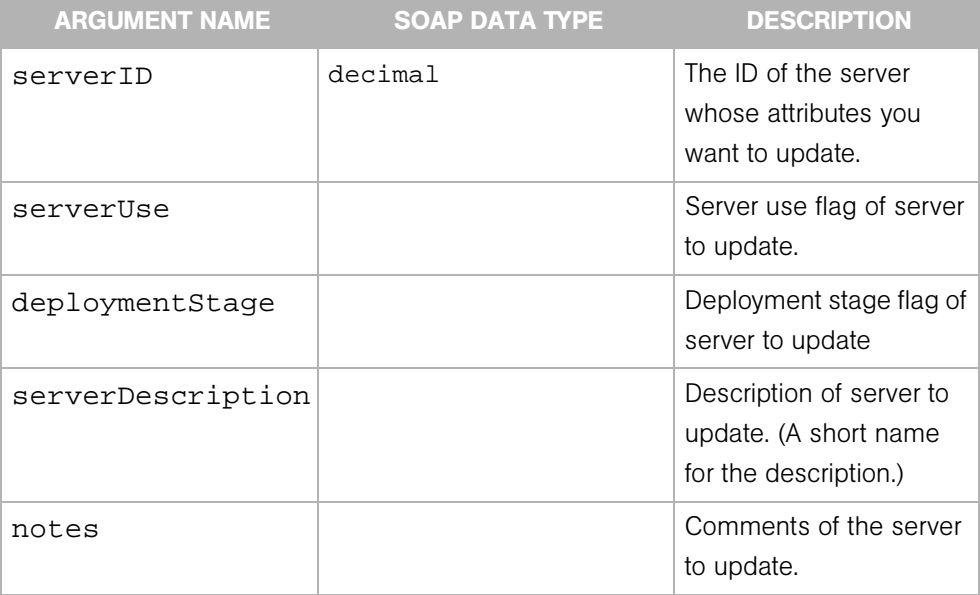

# Chapter 12: Software Web Service Operations Reference

### IN THIS CHAPTER

This chapter describes the following SOAP operations:

- • [get](#page-163-0)
- • [getAssociatedList](#page-164-0)
- • [getIDs](#page-165-0)
- • [getInstalledList](#page-166-0)
- • [getList](#page-167-0)

The Software Web Service operates on the Opsware entities that represent software packages.

In the Opsware System, software packages reside in a central Software Repository. The software function is used to install and uninstall software packages on servers. You can select software packages from the Software Repository, select the servers that you want to install the software on, preview the results of the installation, and install the software all in a single operation.

## <span id="page-163-0"></span>get

Returns a software package object specified by ID.

### Result

SOAP Data Type: SoftwarePackage

Description: The object that represents the software package.

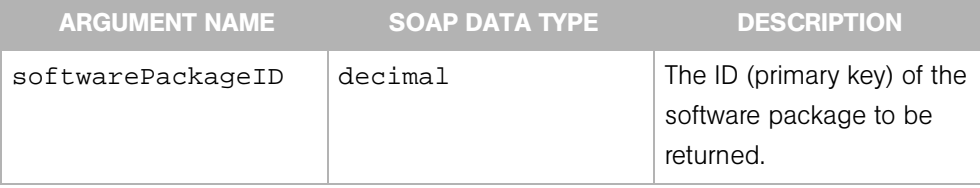

# <span id="page-164-0"></span>getAssociatedList

Returns software packages associated with a server.

### Result

SOAP Data Type: SoftwarePackageList

Description: An array of software package objects.

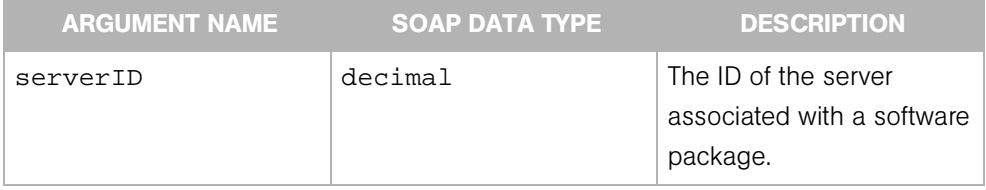

## <span id="page-165-0"></span>getIDs

Returns an array of software package IDs that match the criteria specified by the softwarePackageFilter argument. For example, to search for software packages associated with one or more platforms (operating sytems), for example, specify softwarePackageFilter.platformIDs. To search by both platforms and customers (logical AND), specify the platformIDs and customerIDs elements of the softwarePackageFilter. The

softwarePackageFilter.softwarePackageIDs array must be null or empty.

```
if softwarePackageFilter is null
throw an exception
else if softwarePackageFilter.softwarePackageIDs is non-empty
throw an exception
else 
return an array of software package objects matching the 
conjunction of the following SoftwarePackageFilter elements: 
customerIDs, platformIDs, softwarePackageName. Null and empty 
elements are ignored.
```
### Result

SOAP Data Type: Decimal[]

Description: An array of software package IDs.

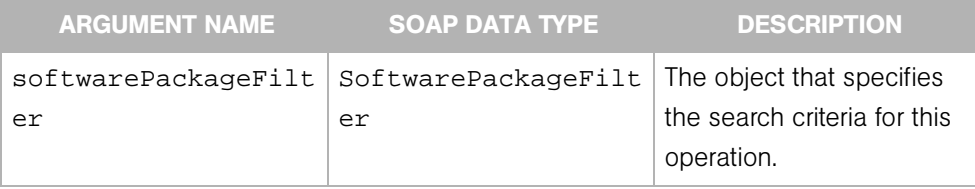

# <span id="page-166-0"></span>getInstalledList

Returns software packages installed on a server.

### Result

SOAP Data Type: InstalledSoftwarePackageList

Description: An array of software objects.

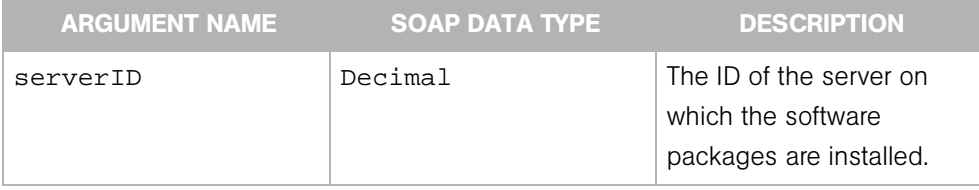

## <span id="page-167-0"></span>getList

Returns an array of software package objects that match the criteria specified by the softwarePackageFilter argument. To search for software packages by their IDs (primary keys), specify softwarePackageFilter.softwarePackageIDs. To search by the other softwarePackageFilter elements, specify a null or empty softwarePackageFilter.softwarePackageIDs. To search for software packages associated with a particular customer, for example, specify softwarePackageFilter.customerIDs.

This operation searches for software packages with the following algorithm:

```
if softwarePackageFilter is null
throw an exception
else if softwarePackageFilter.softwarePackageIDs is non-empty
return corresponding array of software package objects.
else 
return an array of software package objects matching the 
conjunction of the following SoftwarePackageFilter elements: 
customerIDs, platformIDs, softwarePackageName. Null and empty 
elements are ignored.
```
### Result

SOAP Data Type: SoftwarePackageList

Description: An array of software package objects.

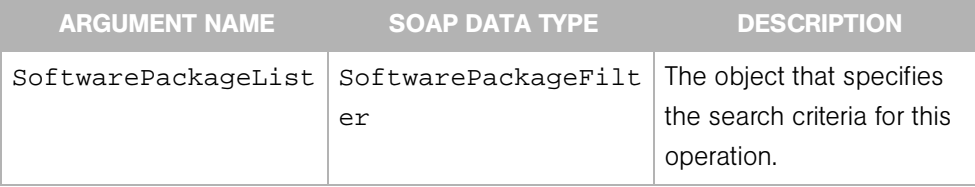

# Chapter 13: Complex Data Types Reference

## IN THIS CHAPTER

This chapter describes the complex SOAP data types used by the Opsware System Web Services API 2.0.

# **CommandSession**

Provides configuration information about Command Engine sessions.

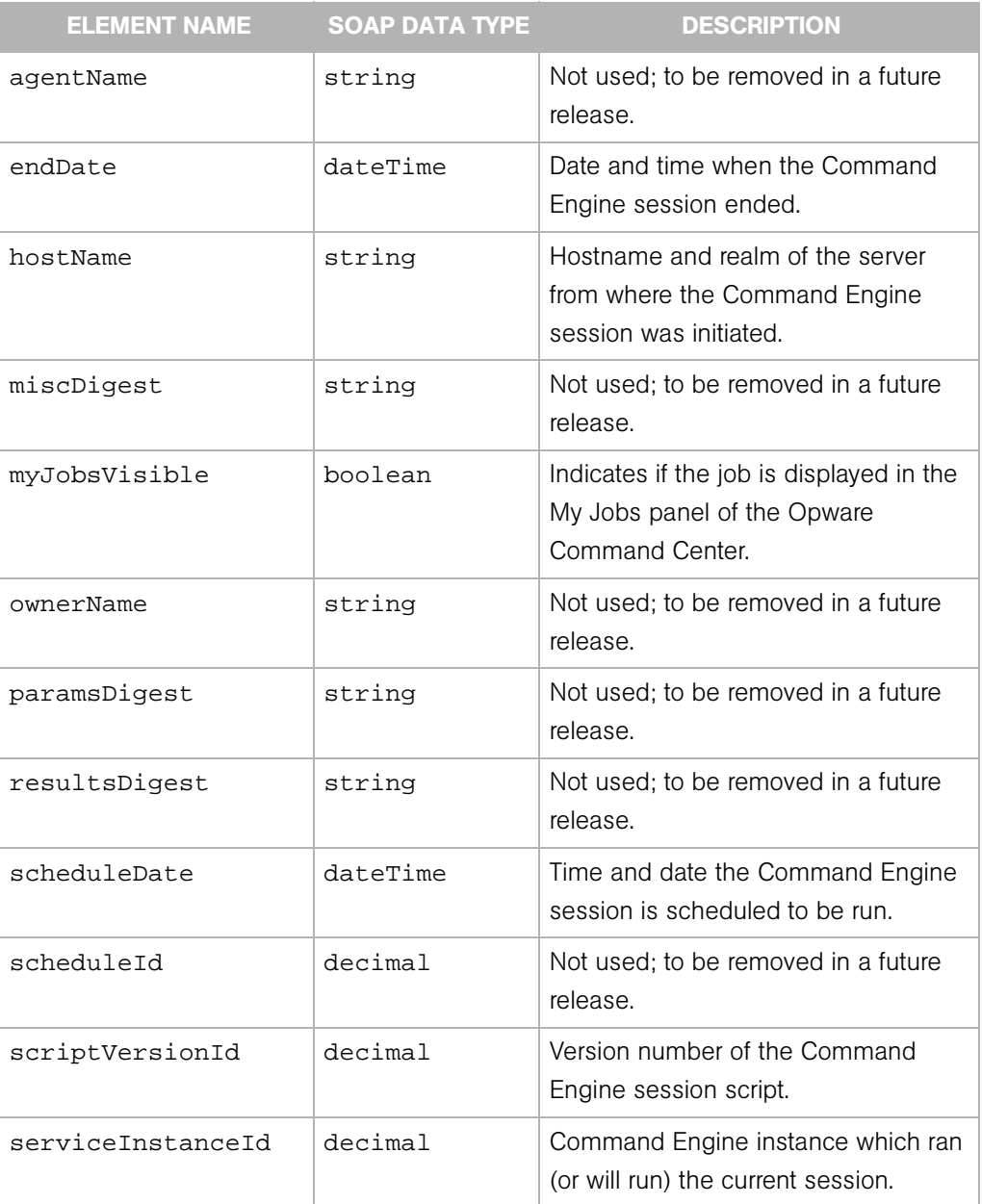

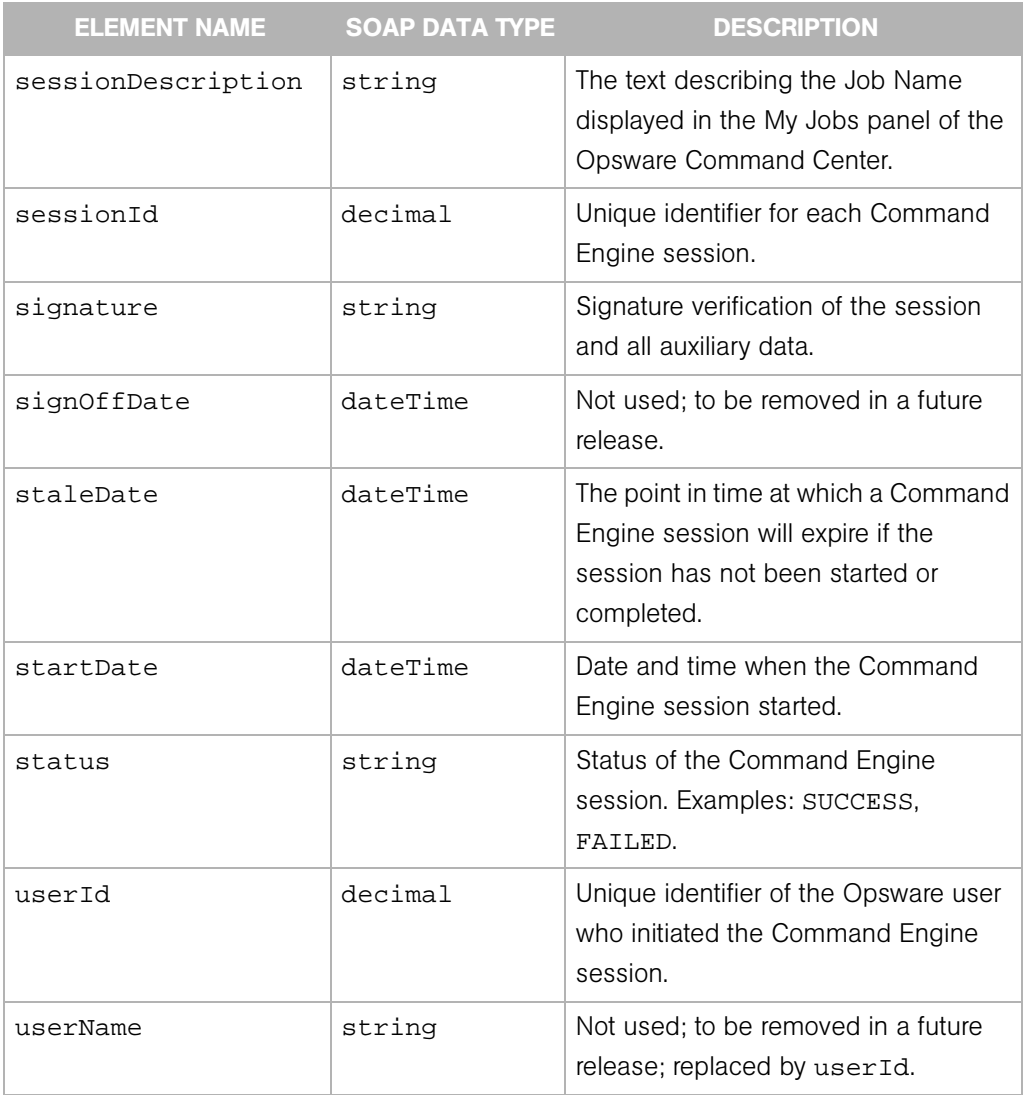

# **CustomAttribute**

Represents a name-value pair that can be assigned to an Opsware entiy such as a customer, server, software application (node), or facility.

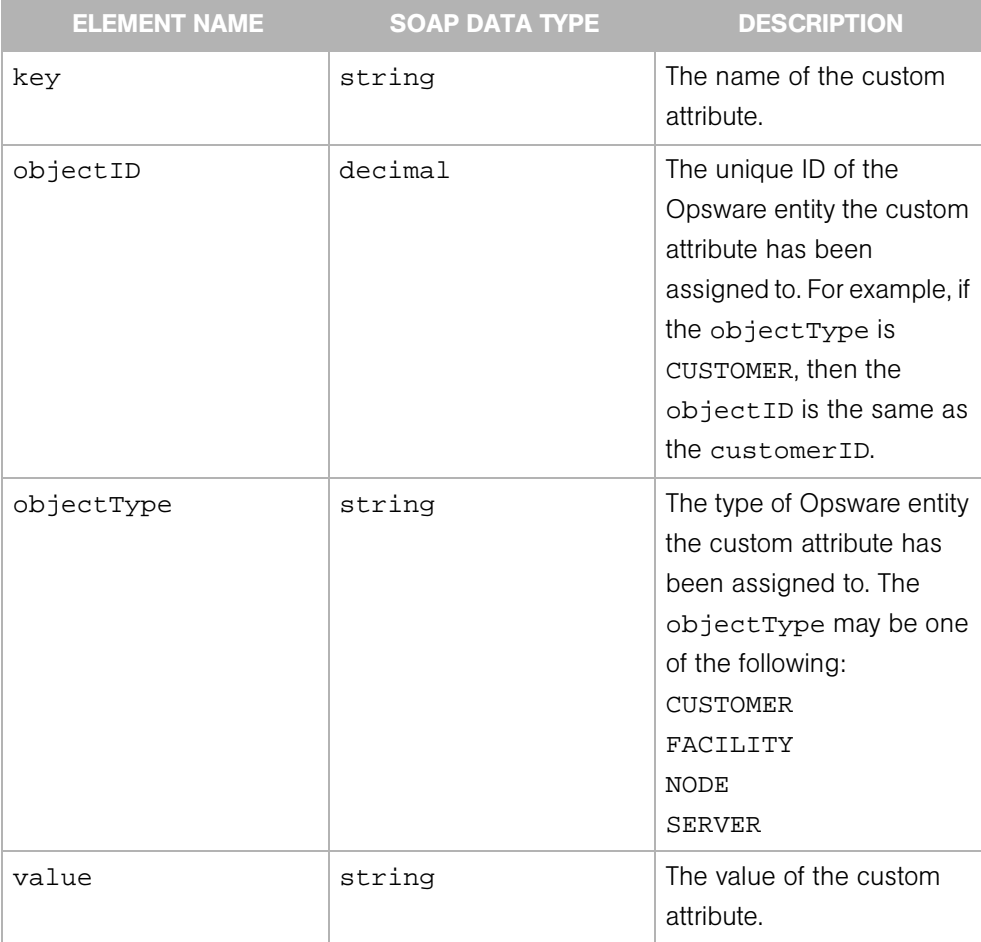

# CustomAttributeFilter

Determines the search results of the Custom Attribute Service getValues, remove, and set operations.

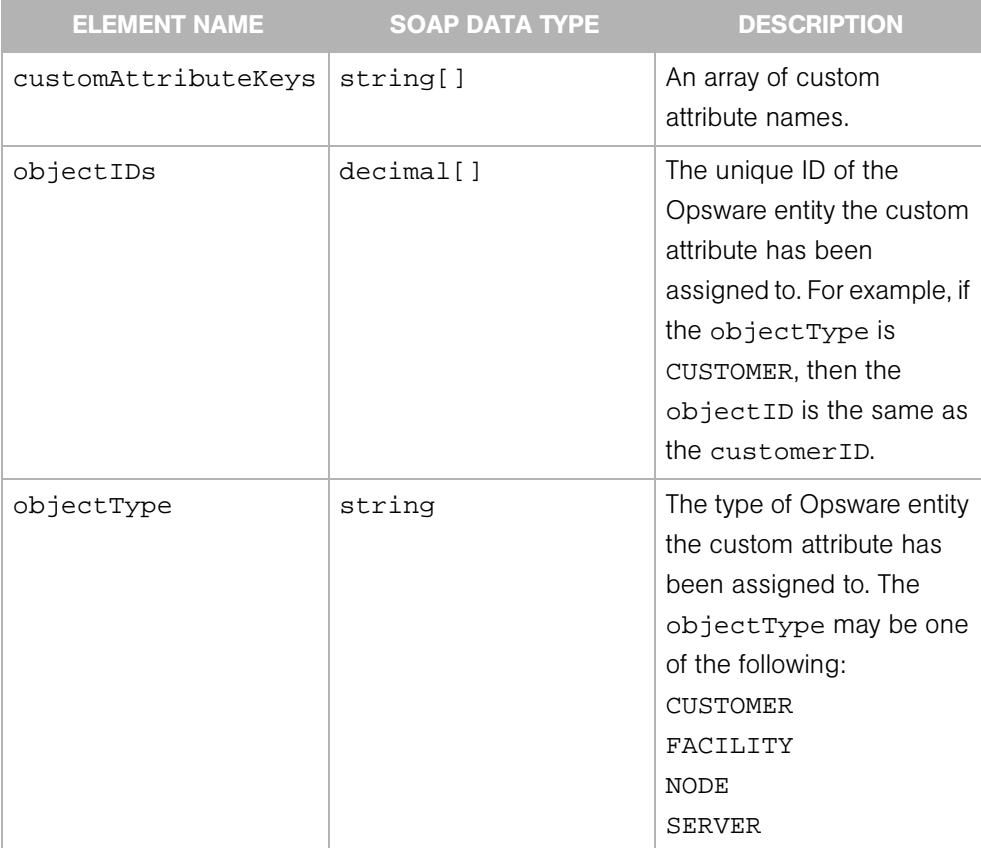

# Customer

Represents a customer entity in the Opsware System.

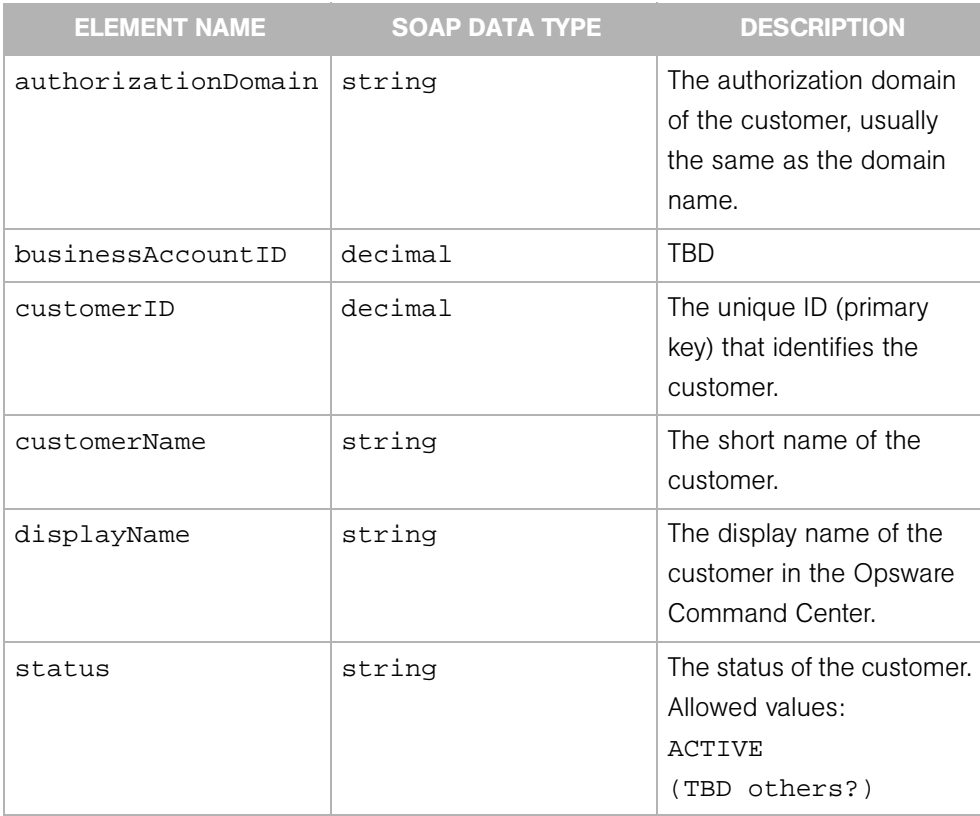

# **CustomerFilter**

Determines the search results of the Customer Web Service getIDs and getList operations.

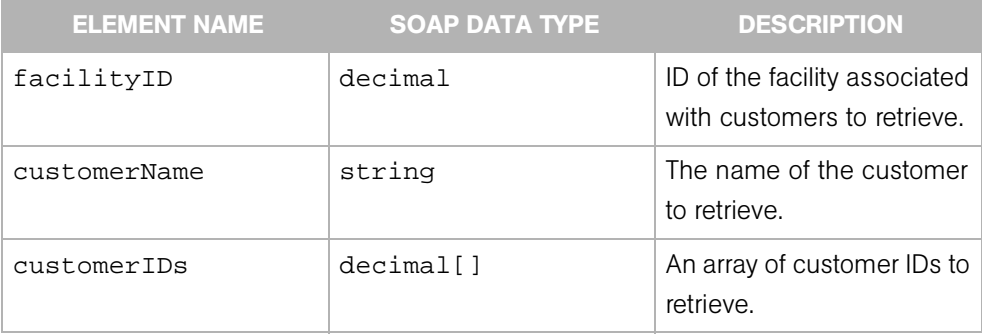

# DistributedScriptArgument

The argument of the execute operation of theDistributed Script Web Service, which enables you to run and monitor a script on multiple servers.

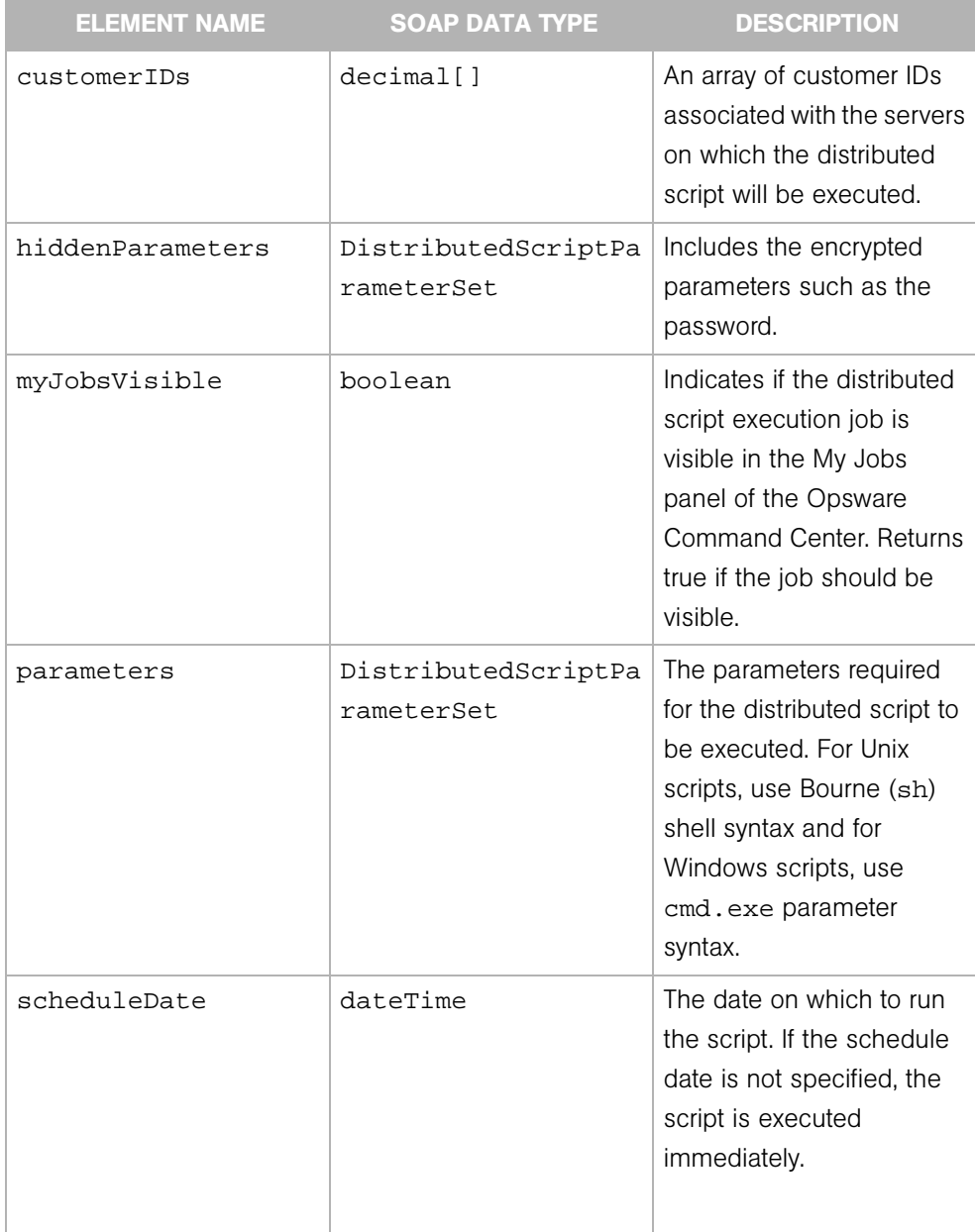

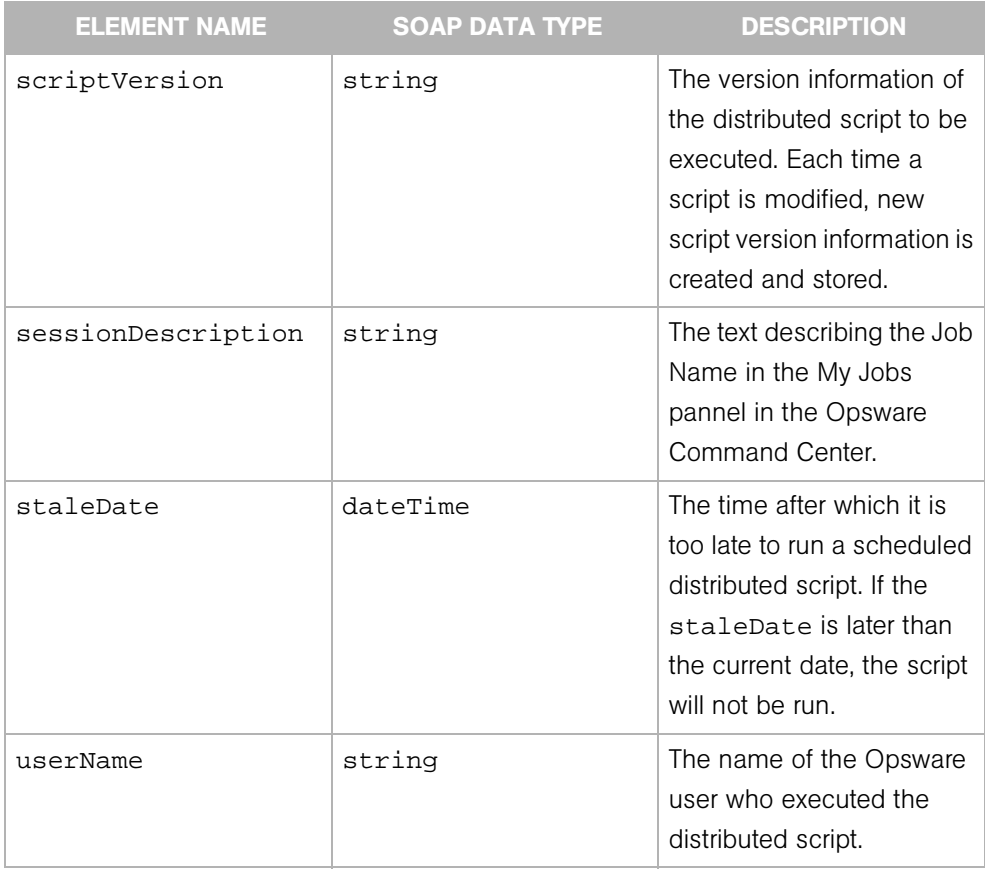

# DistributedScriptParameterSet

Contains the details for the parameter of a distributed script execution (DSE) operation on a managed server.

### **Elements**

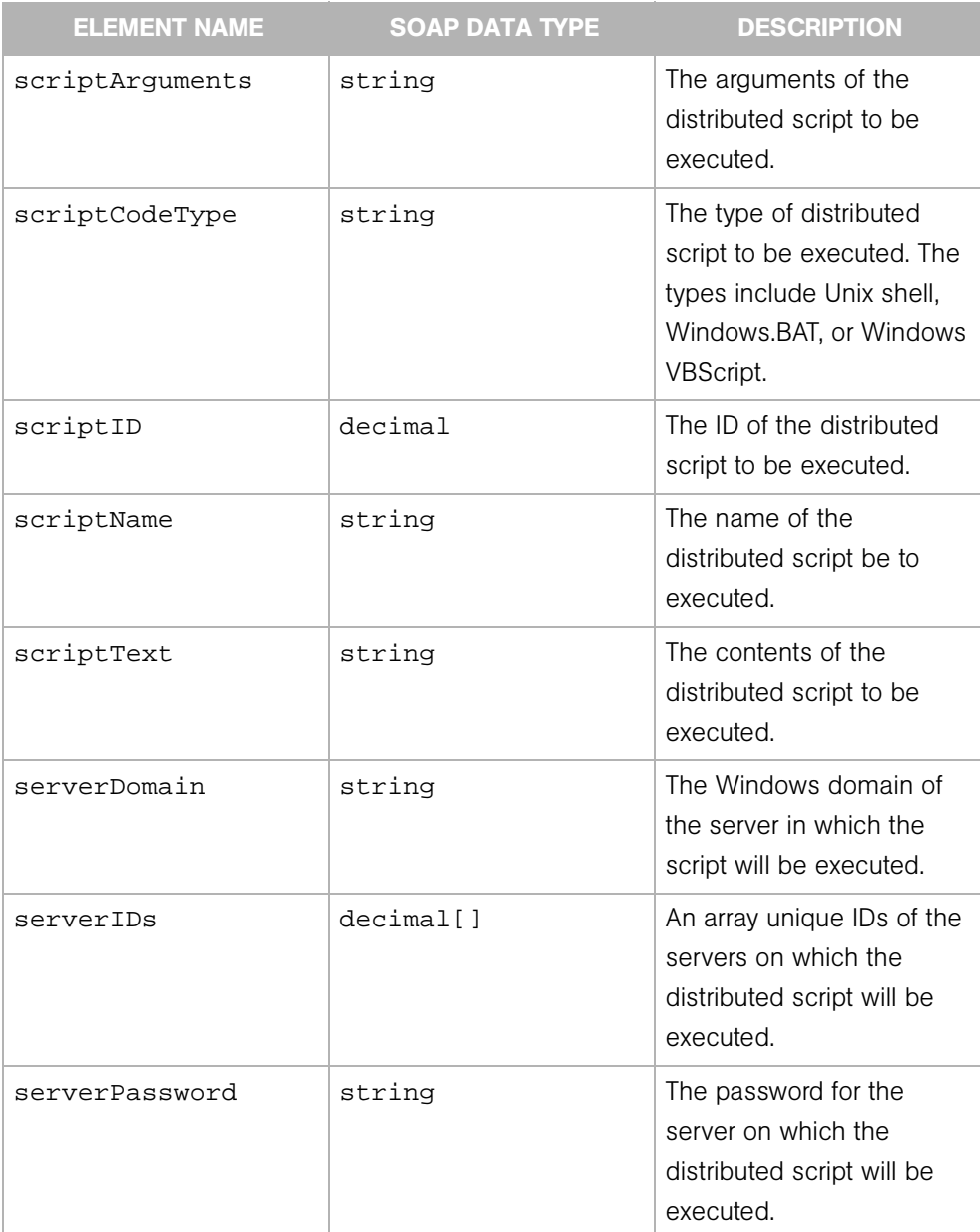

158 *Opsware Inc. Confidential Information: Not for Redistribution. Copyright © 2000-2005 Opsware Inc. All Rights Reserved.*

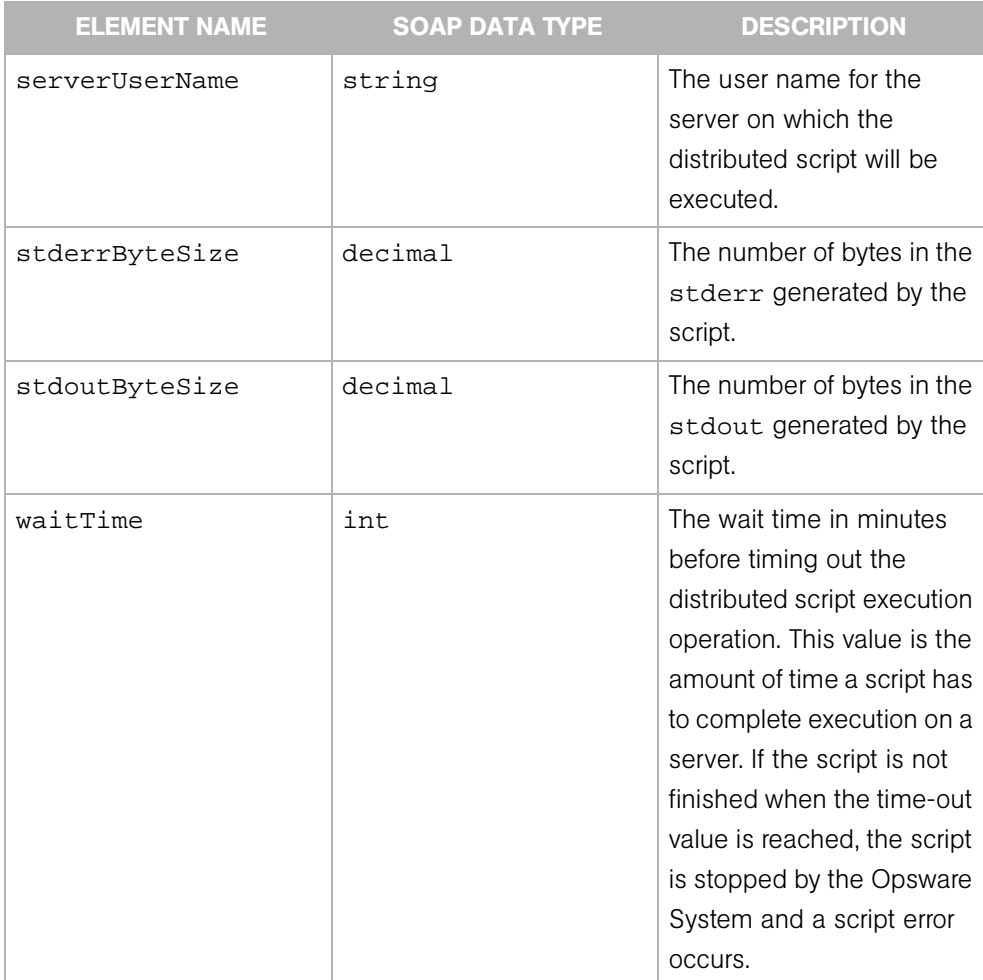

# **DSESessionProgress**

Represents the progress or current status of a distributed script execution (DSE) session on managed servers.

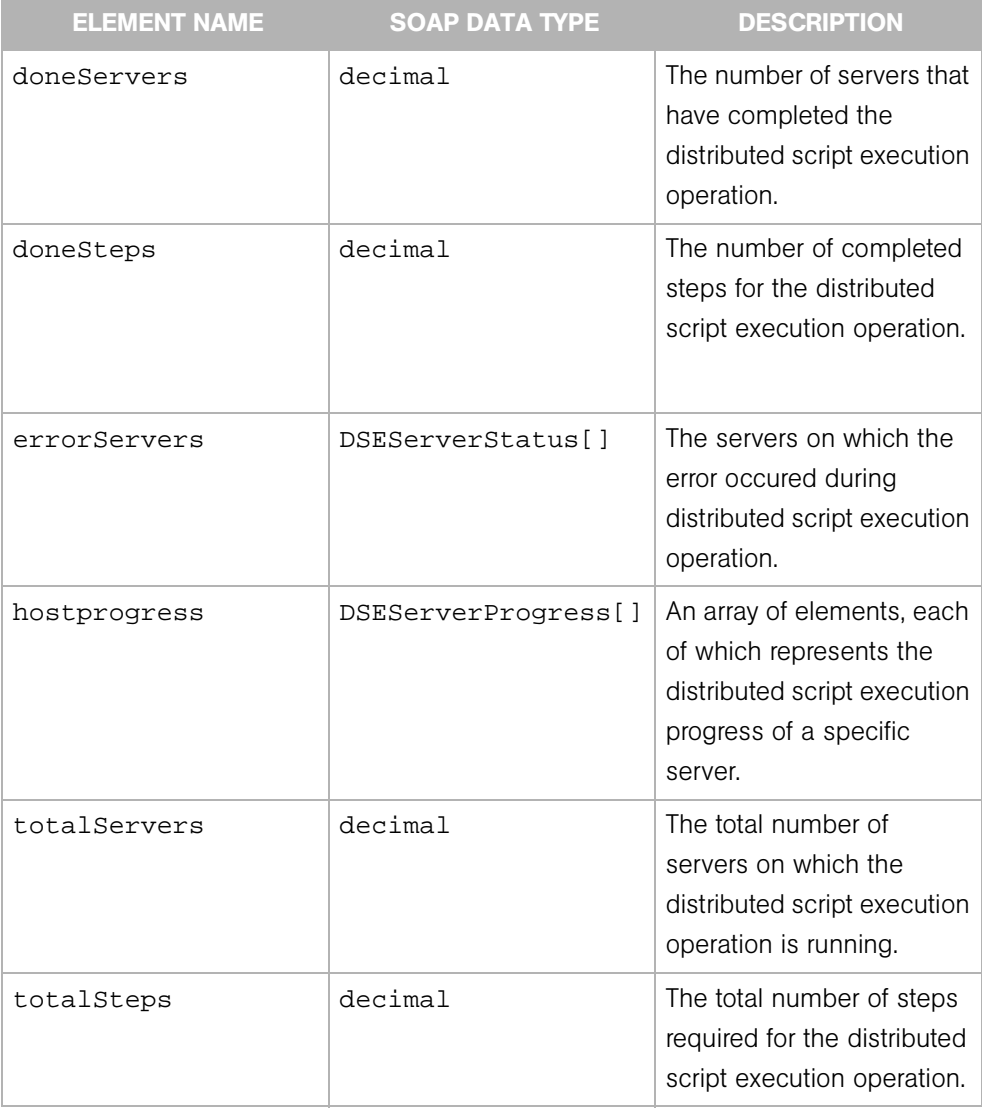
# **DSESessionResult**

Represents the results of a distributed script execution (DSE) session on managed servers.

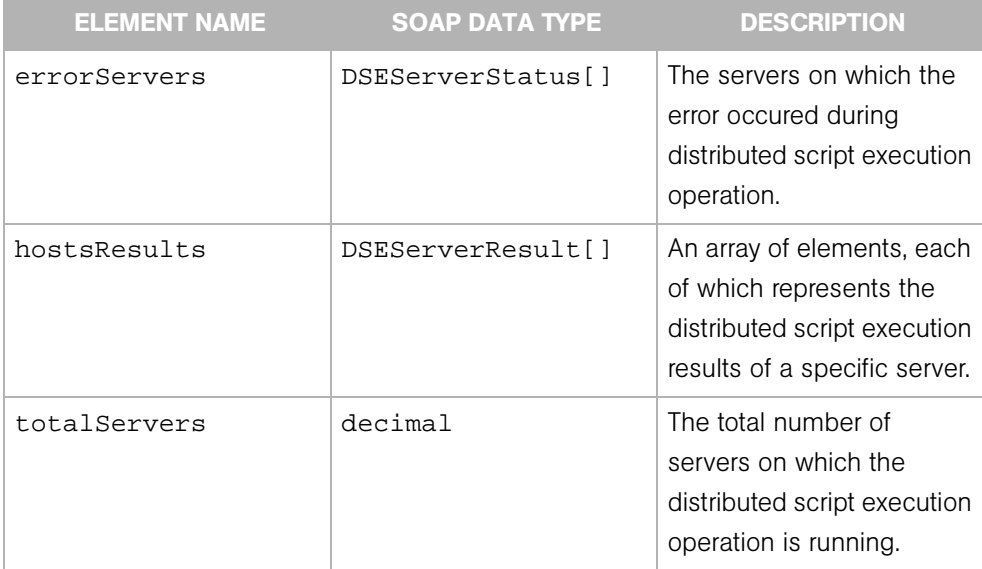

### **DSEServerProgress**

Represents the progress or current status of a distributed script execution (DSE) session on a specific server.

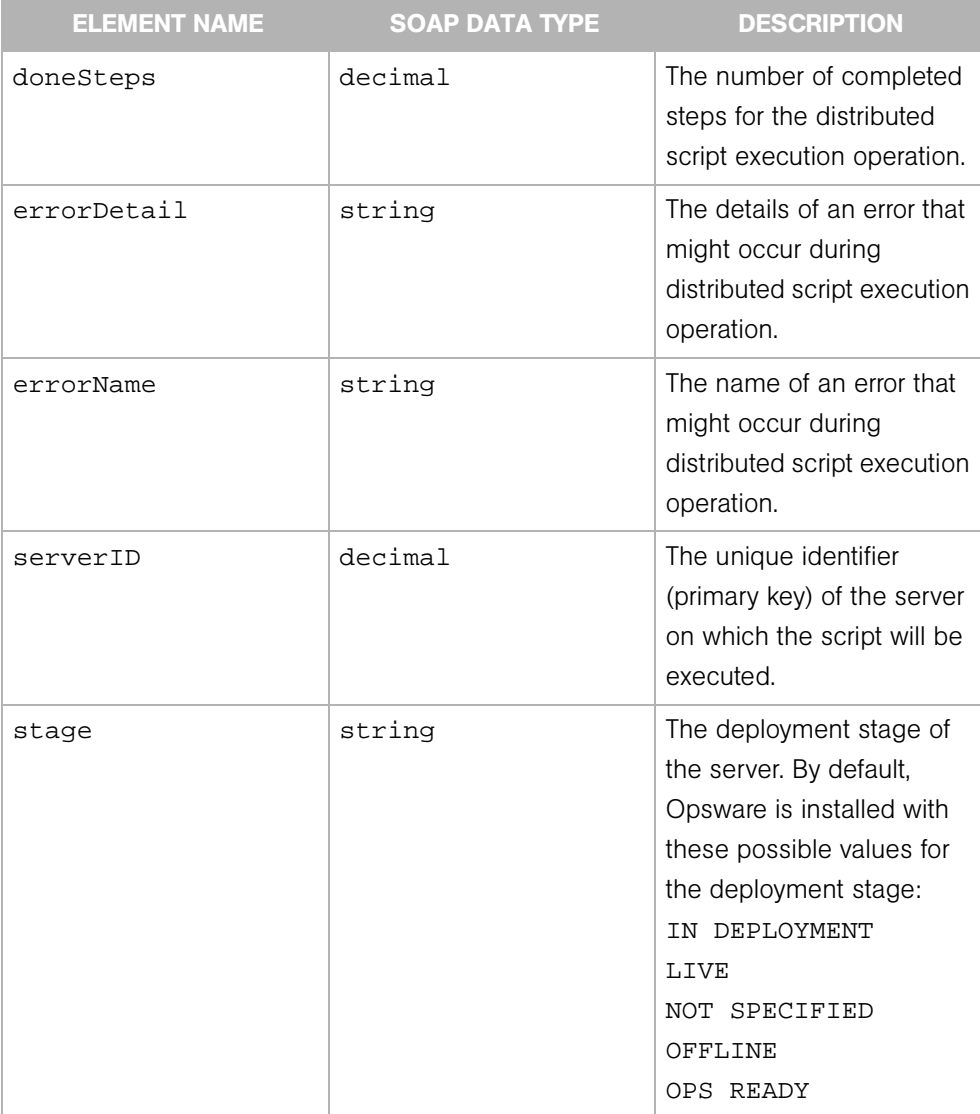

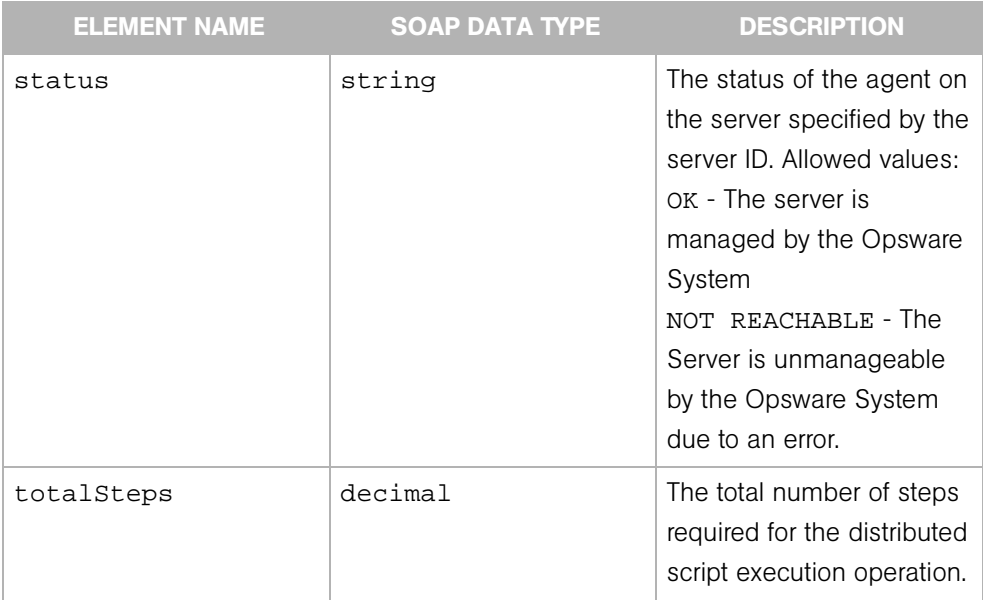

### **DSEServerResult**

Represents the results of a distributed script execution (DSE) session on a specific server.

DSEServerResult extends DSEServerStatus and has no sub elements other than those inherited from DSEServerStatus.

# **DSEServerStatus**

Represents the status of the distributed script execution (DSE) on a specific server.

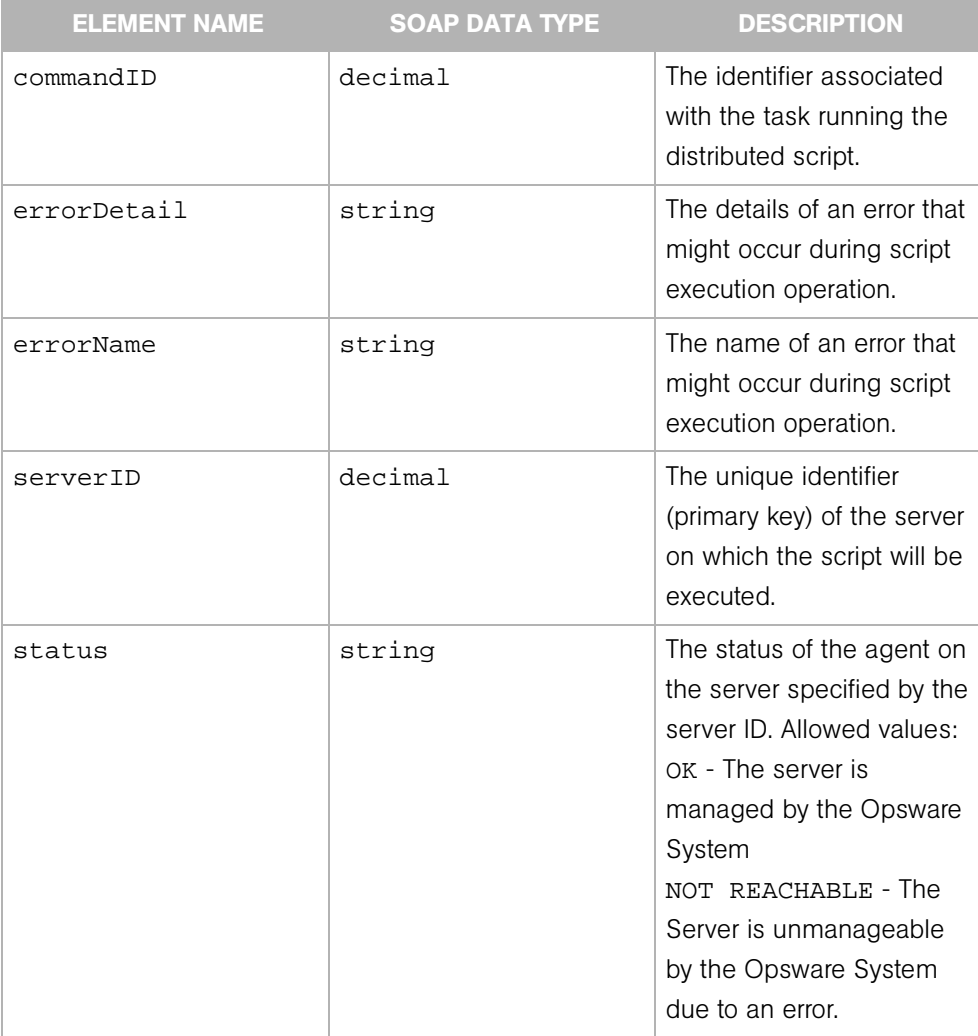

# **EventBase**

Specifies the type of event that has occurred. This type is extended by ServerEvent.

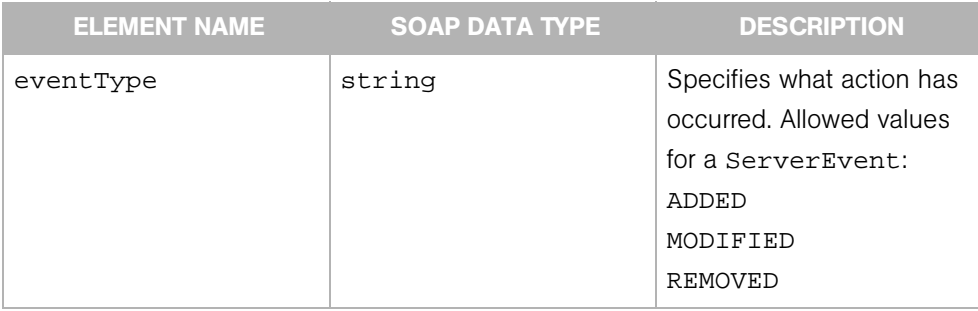

# **Facility**

Represents a collection of servers stored in a single Opsware Model Repository (database). A facility usually corresponds to a specific data center or geographical location (city) of an Opsware System installation.

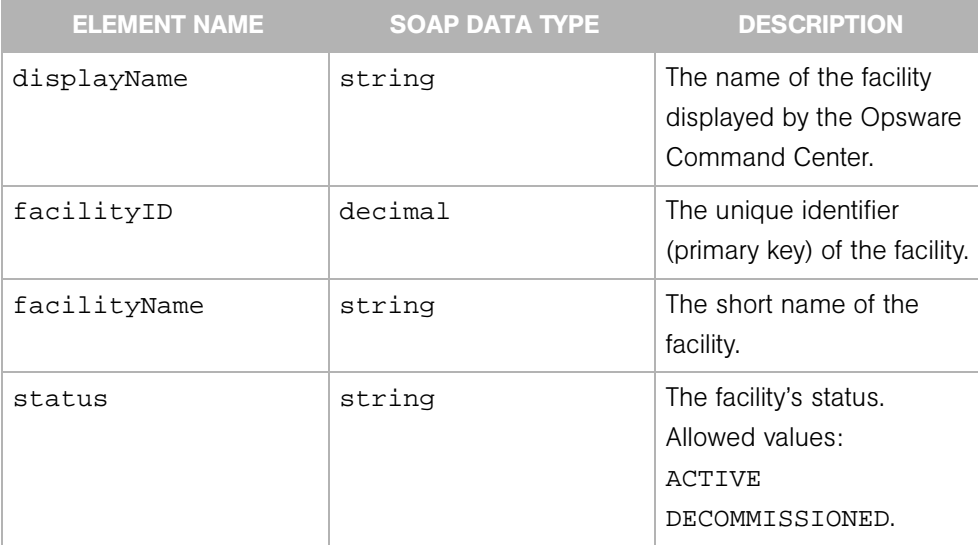

### **FacilityFilter**

Determines the search results of the Facility Web Service getIDs and getList operations.

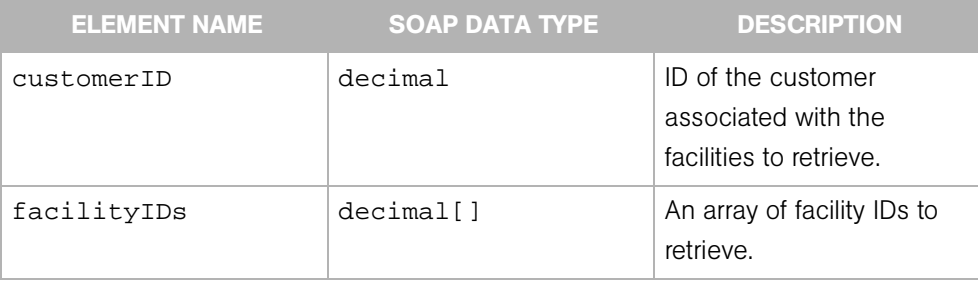

# InstalledSoftwarePackage

Represents a software package that has been installed on a managed server.

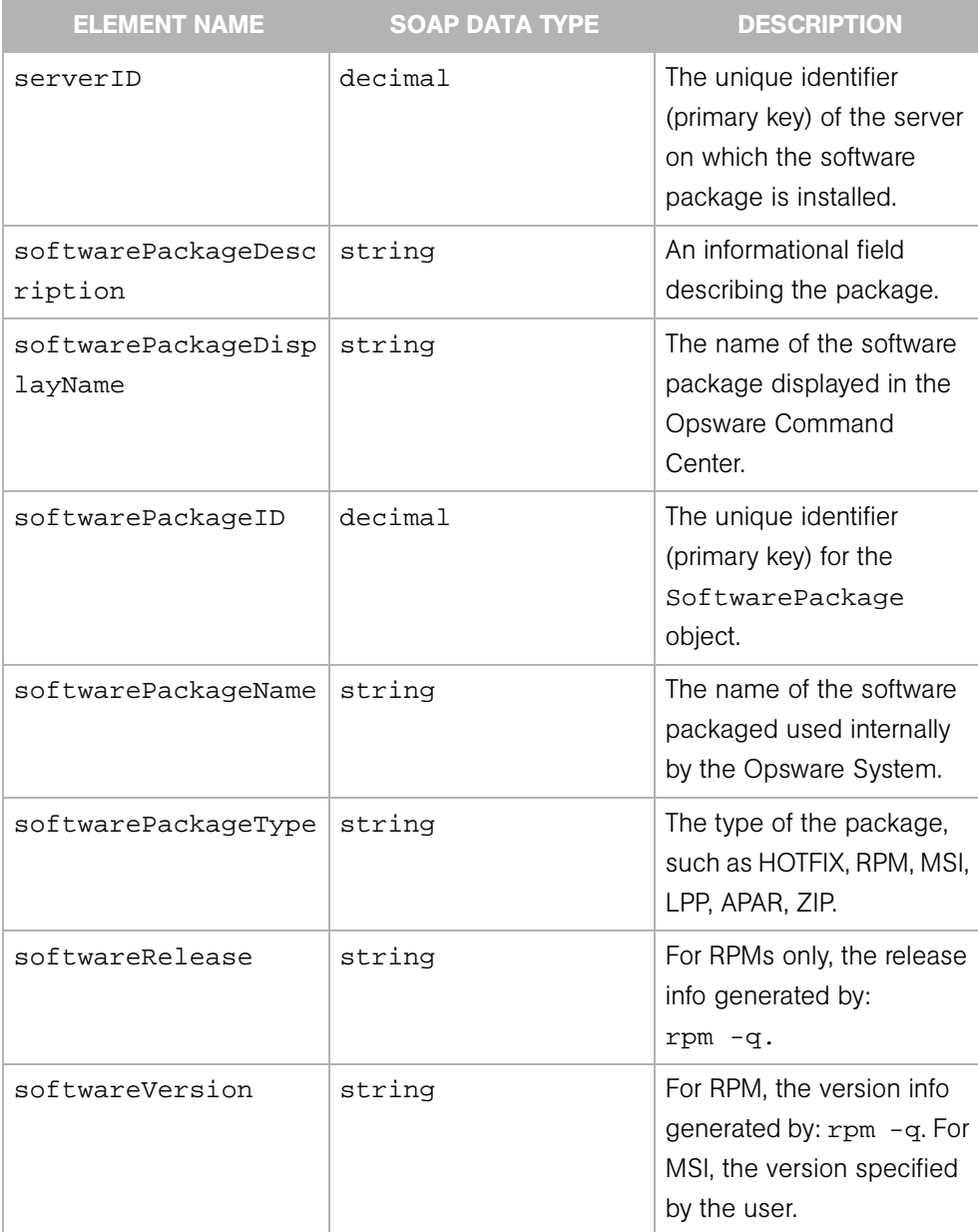

### **ListBase**

The base type for many of the <type>List complex types. For example, CustomerList and FacilityList extend ListBase. Each <type>List complex data type embeds an array of particular complex objects. For example, the CustomerList embeds an array of Customer objects.

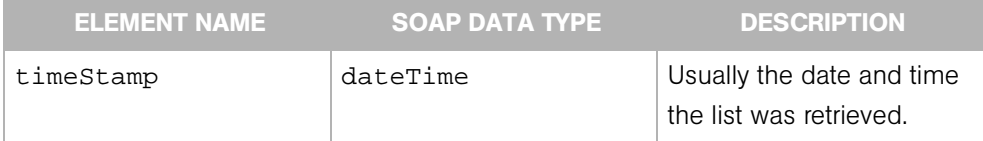

# <span id="page-190-0"></span>Node

Represents an element in the Opsware System software tree.

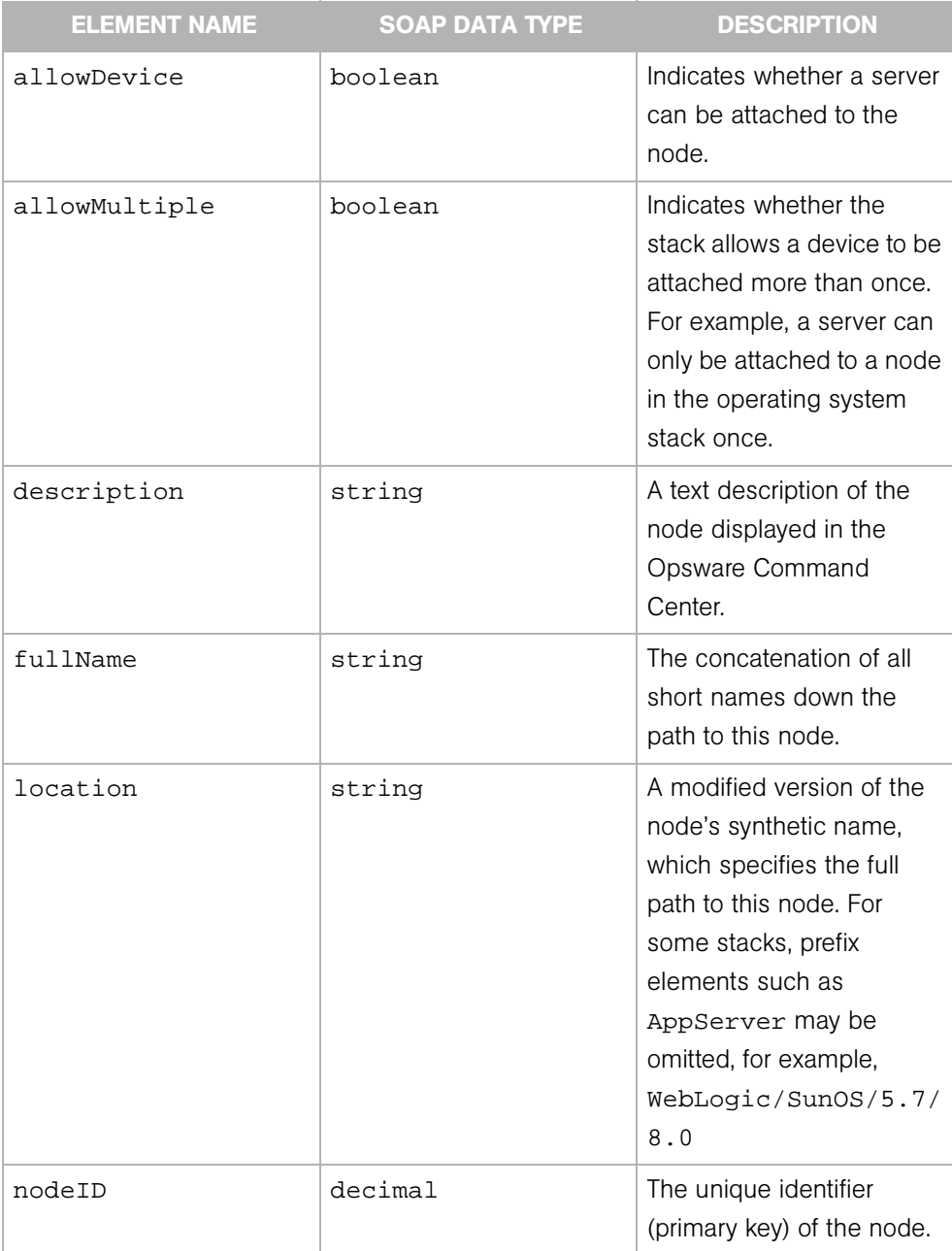

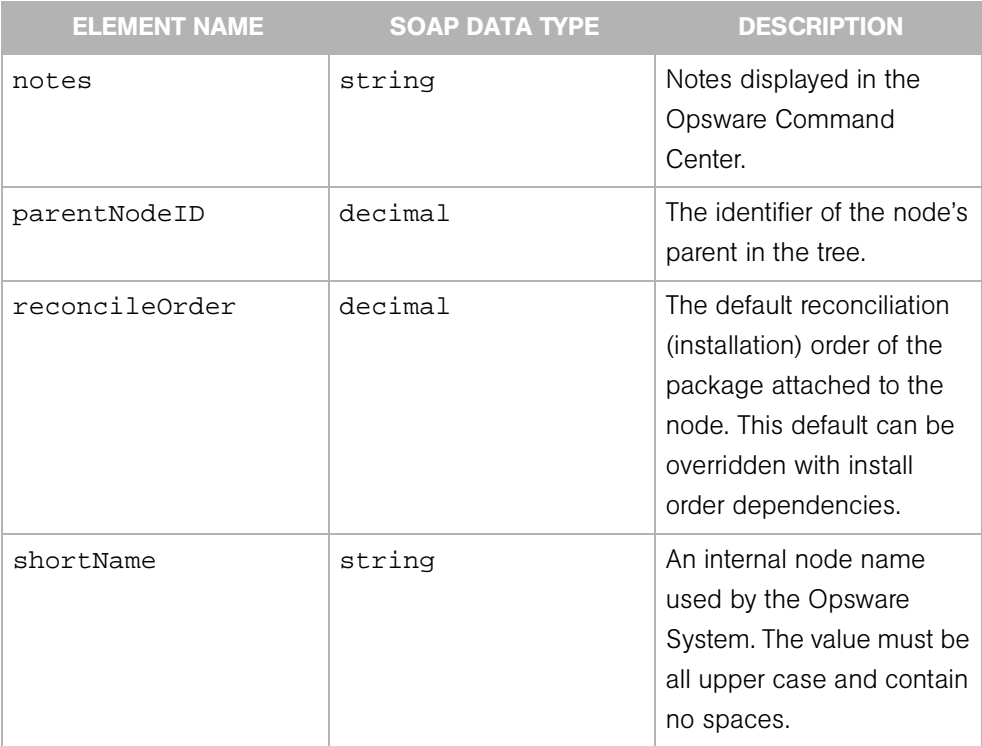

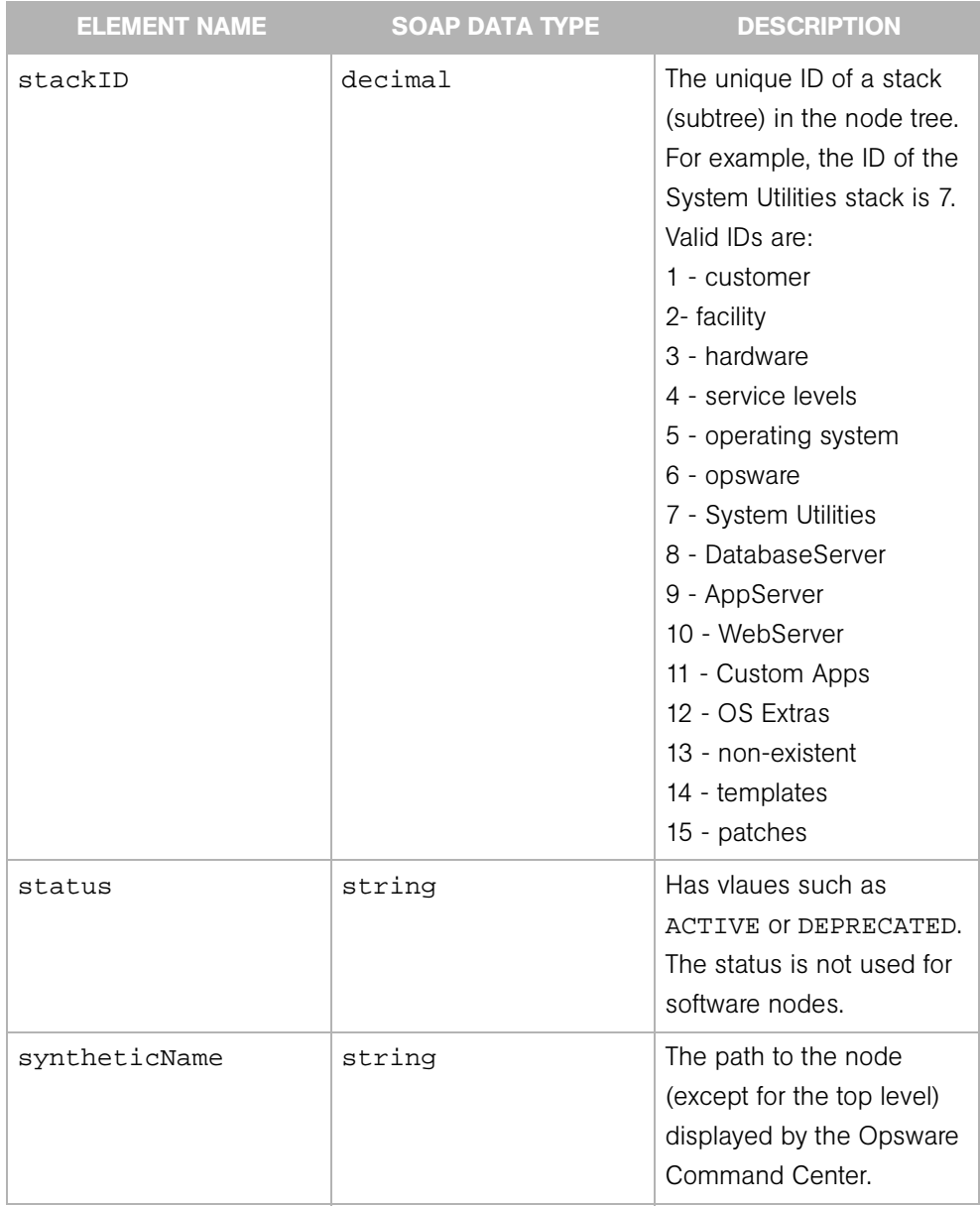

## **NodeFilter**

Determines the search results of the Node Web Service getIDs and getList operations. A node is an element in Opsware's software tree.

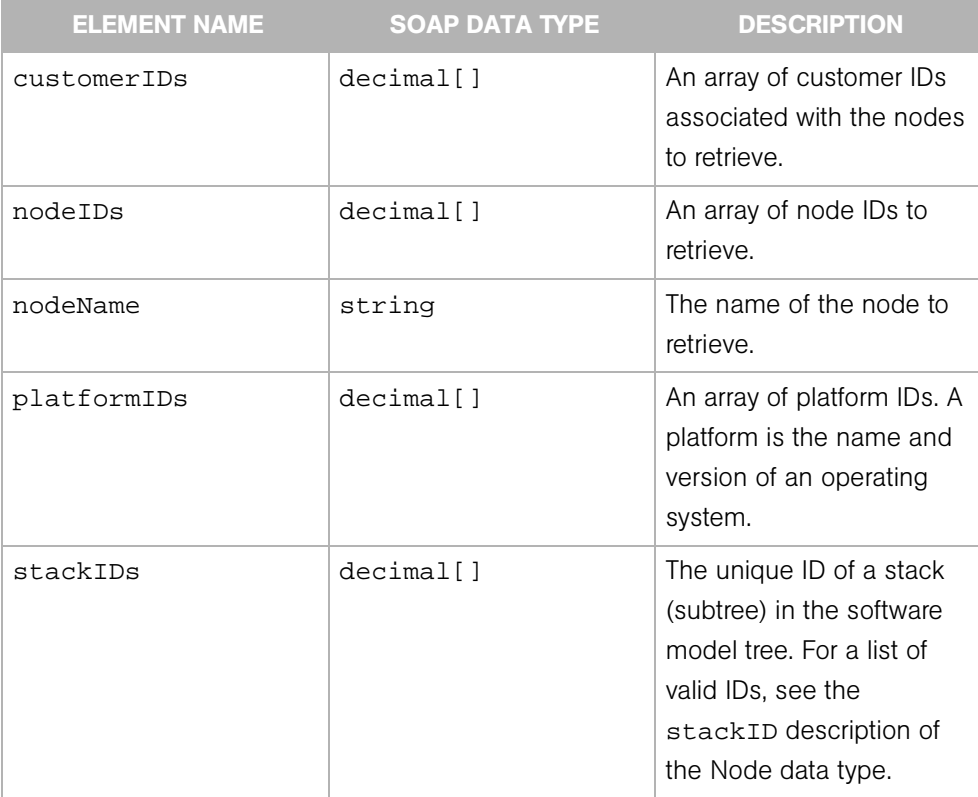

# Permission

Represents the security permission (read or write access) of an Opsware customer or facility.

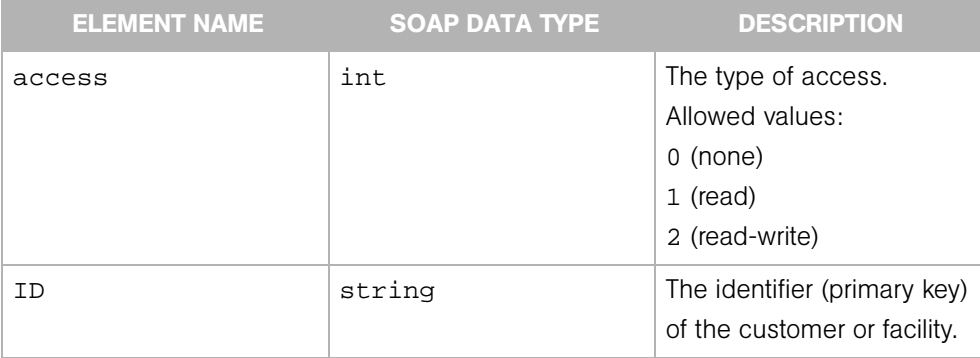

### Platform

Represents the definition of an operating system in the Opsware System. A platform is the name and version of an operating system (for example, Red Hat Linux 4.2).

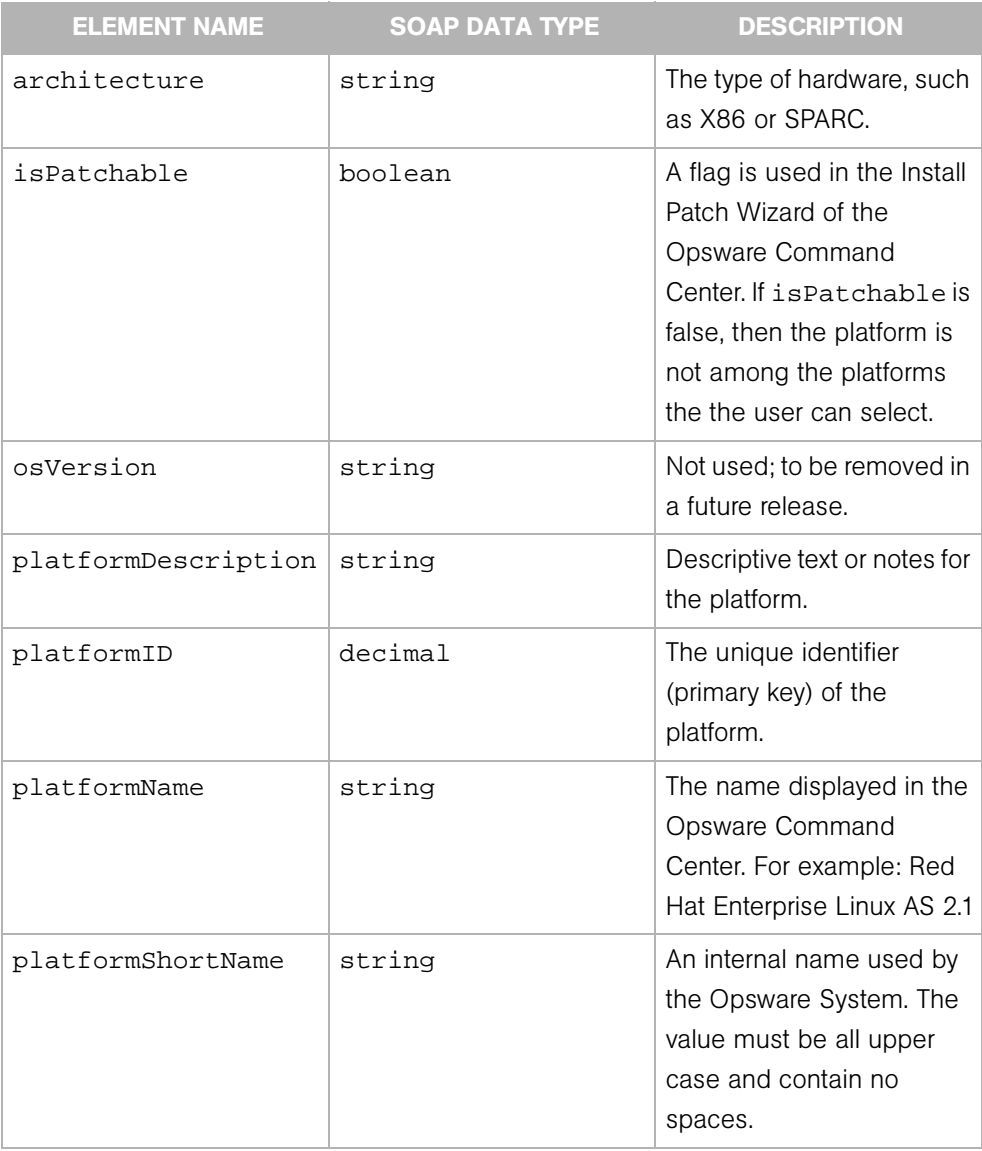

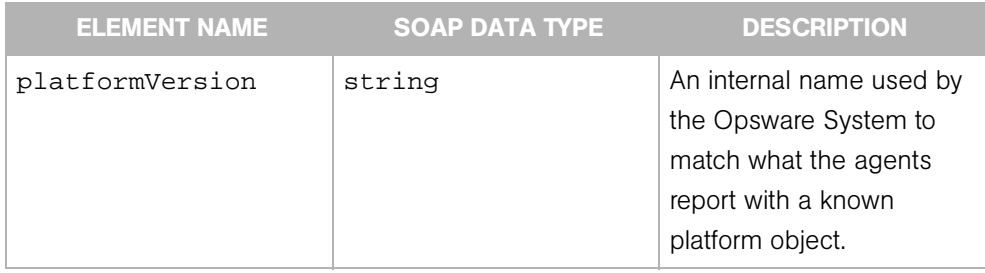

# PlatformFilter

Determines the search results of the Platform Web Service getIDs and getList operations. A platform is the name and version of an operating system (for example, Red Hat Linux 4.2).

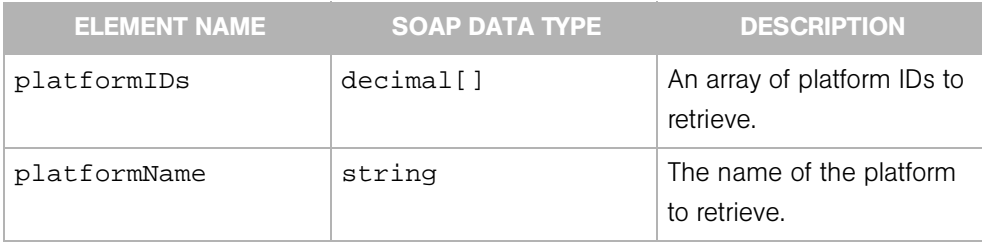

## ReconcilePackageBase

Contains the name of a the software package affected by the reconcile operation. This type is extended by ReconcilePackageDetails.

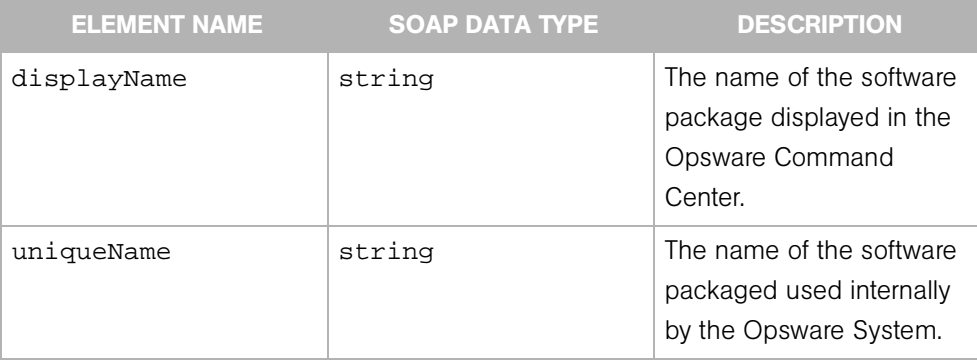

### ReconcilePackageDetails

Contains information about the software package that is installed or uninstalled by a reconcile operation. ReconcilePackageDetails extends ReconcilePackageBase and is extended by ReconcilePackageOutput.

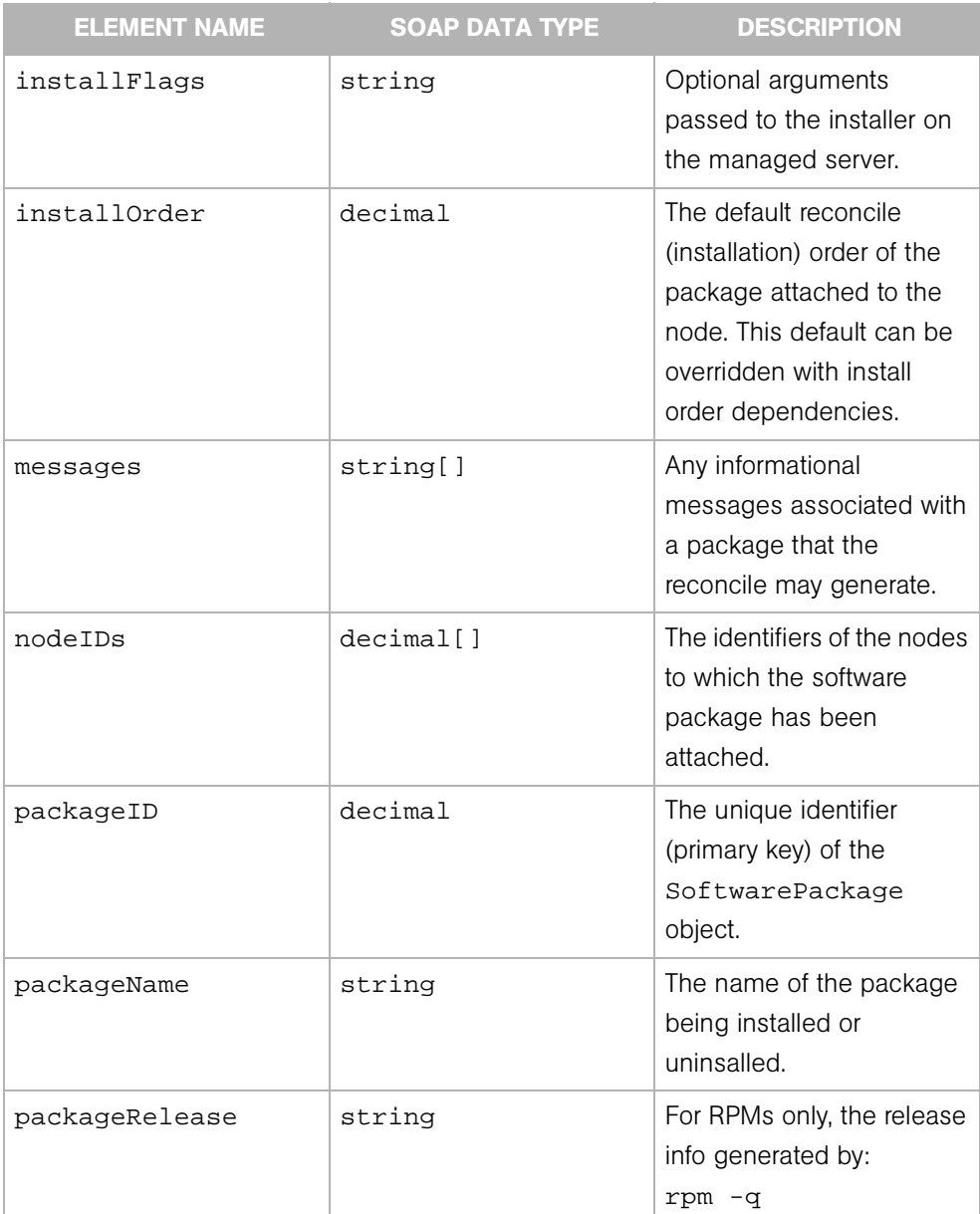

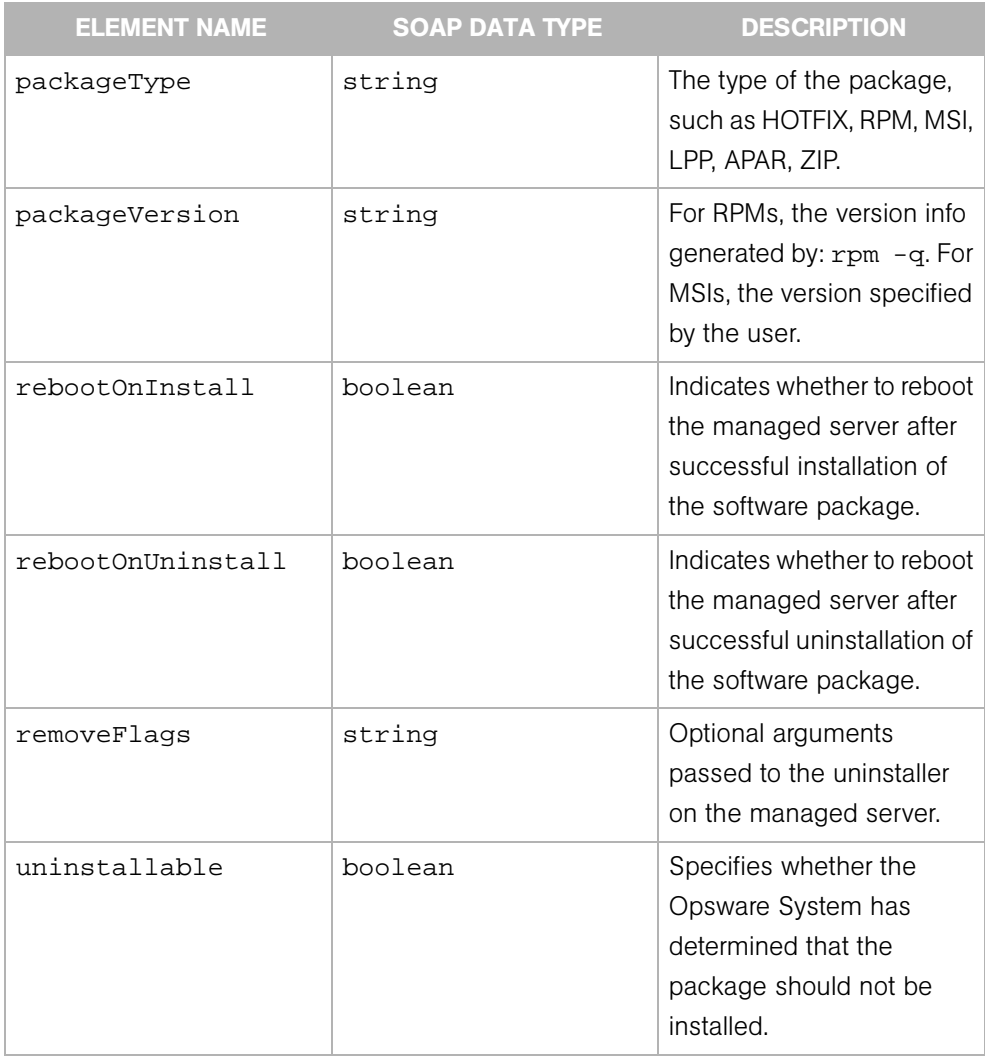

## ReconcilePackageOutput

The output returned by a reconcile operation. This type extends ReconcilePackageDetails.

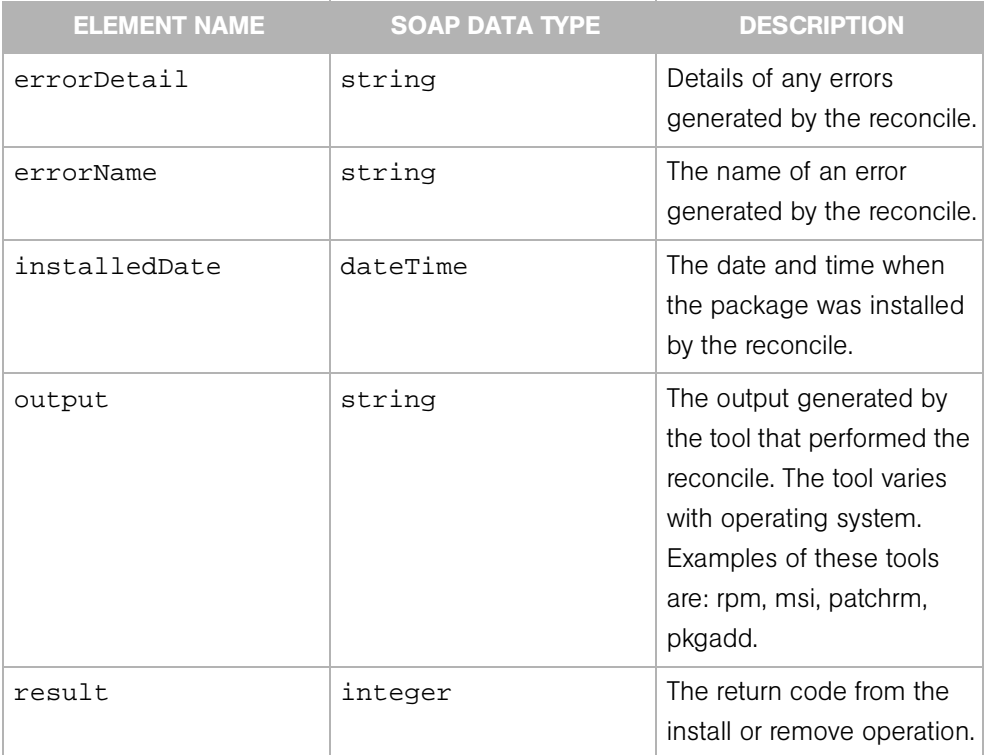

# ReconcileServerParameterSet

Contains the details for the parameter of a reconcile operation on a managed server.

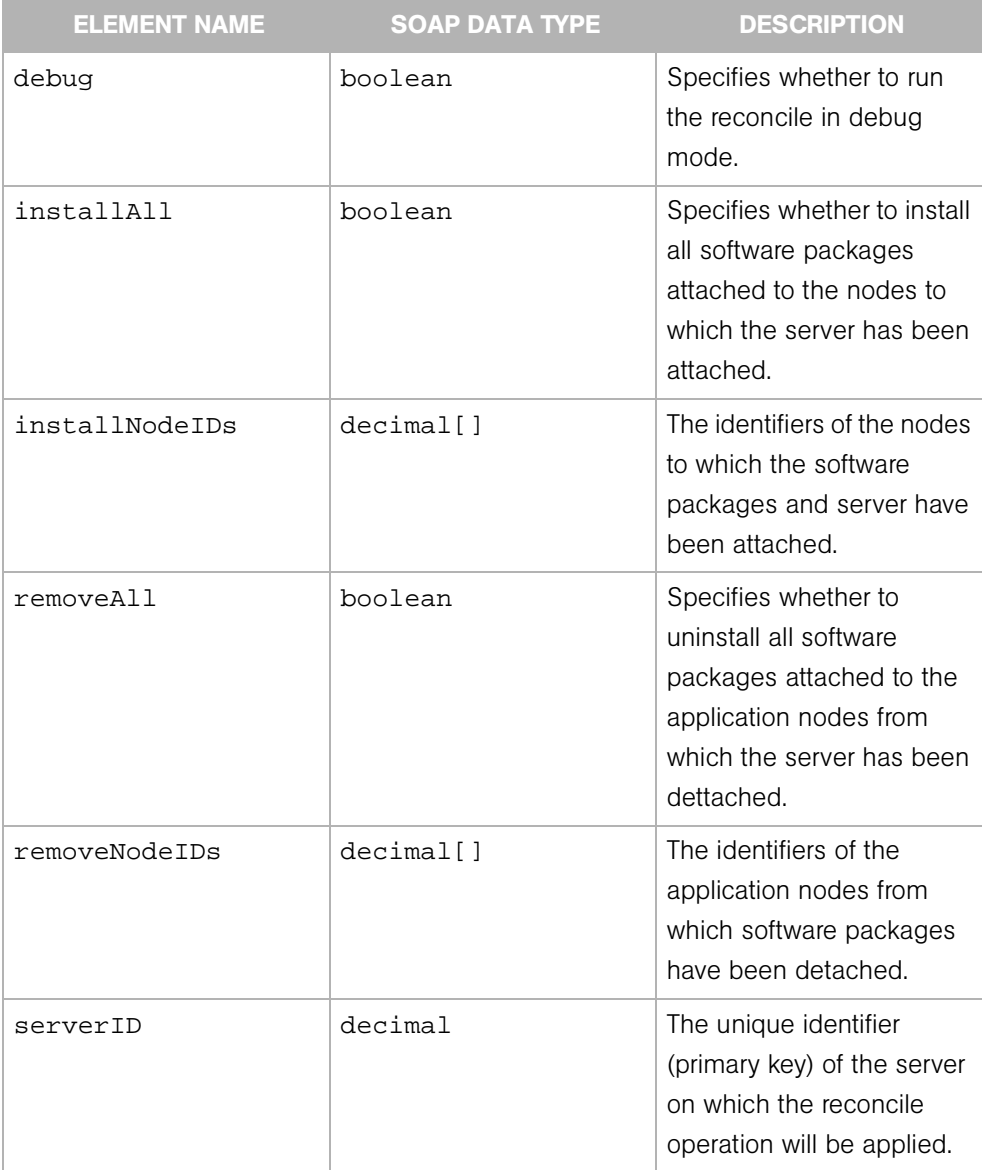

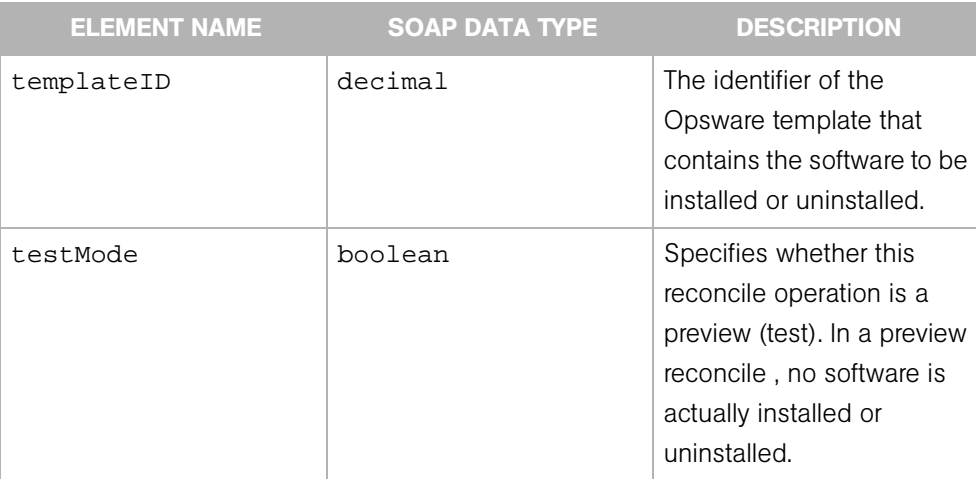

# ReconcileServerProgress

Represents the progress or current status of a reconcile session on a specific server.

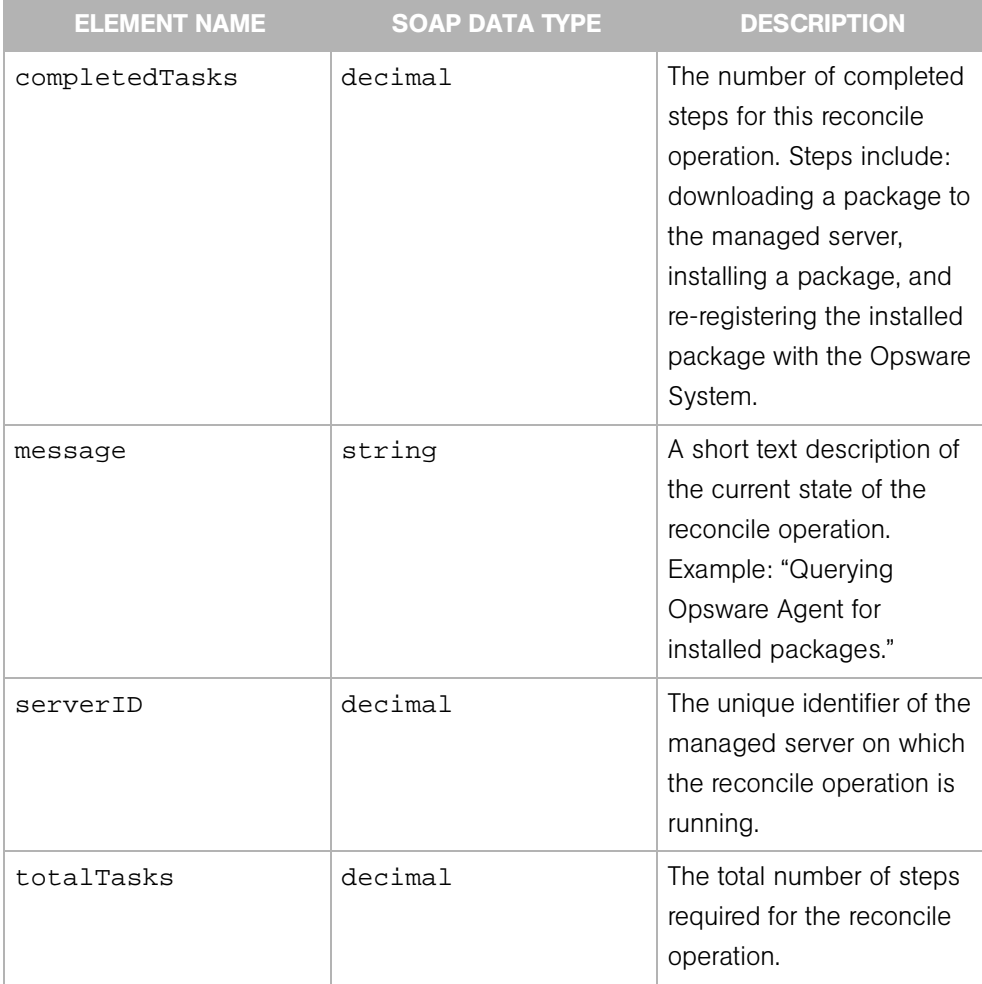

# ReconcileServerResult

Indicates which software packages were installed or removed by the reconcile operation on a specific server. This type extends ReconcileServerResultBase.

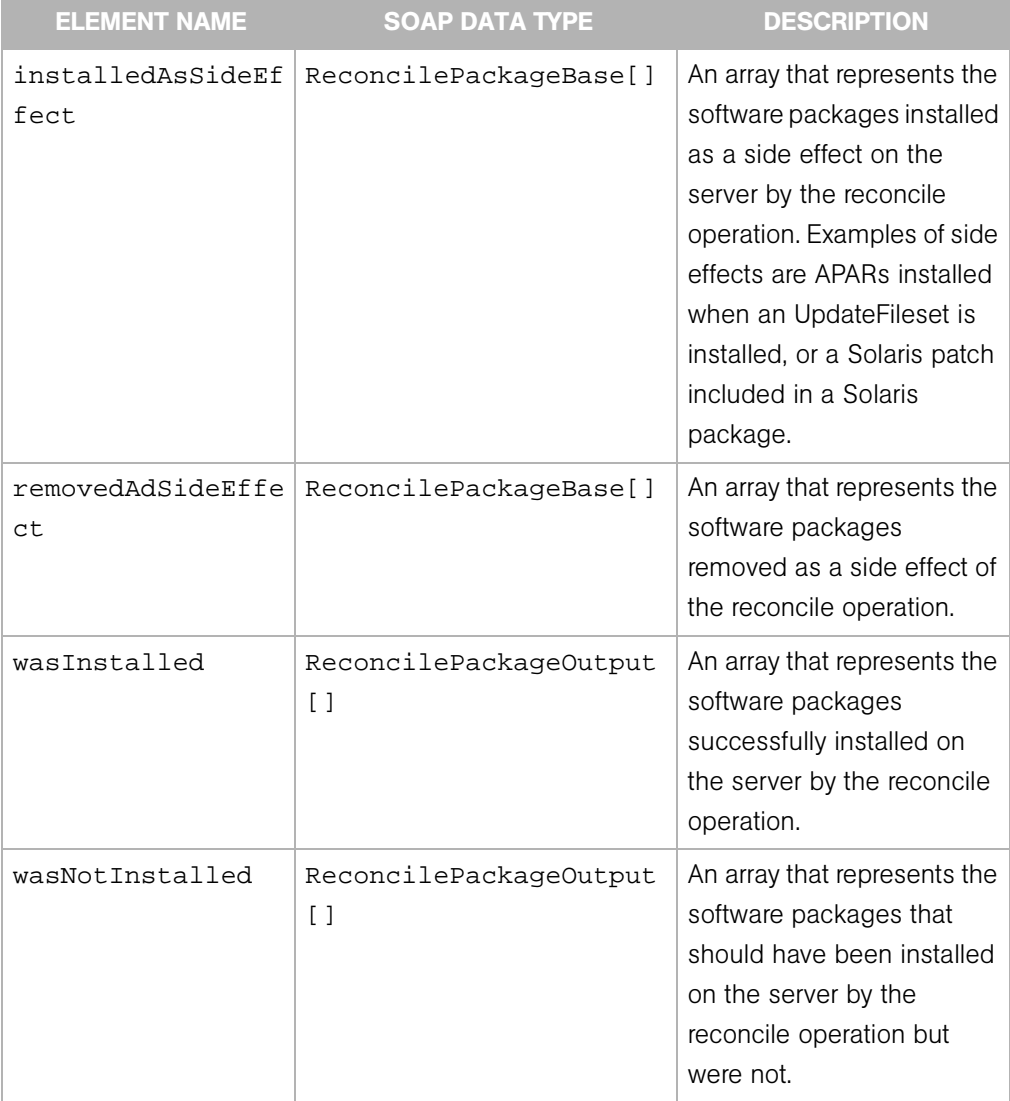

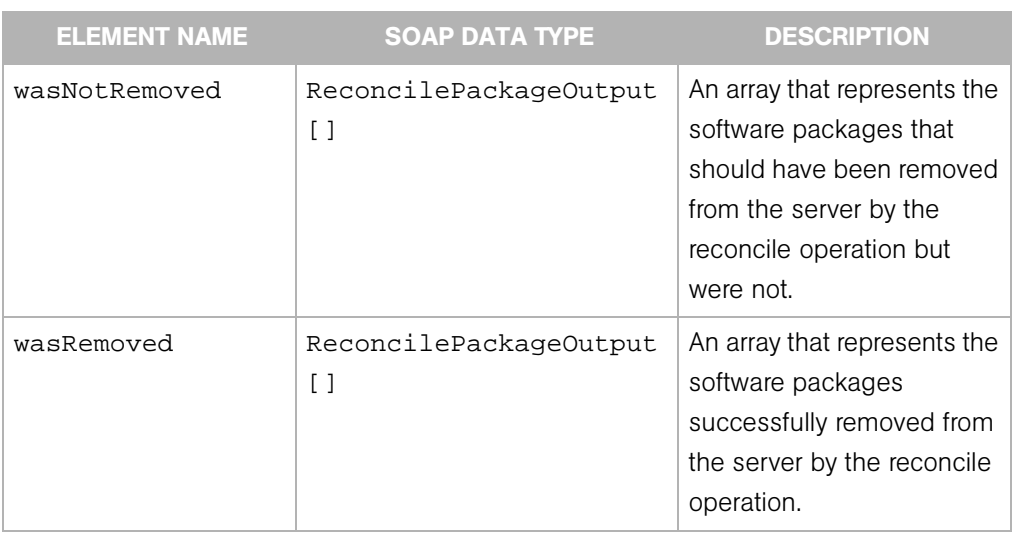

# ReconcileServerResultBase

Contains information about the results of a a reconcile operation on a specific server. This type is extended by ReconcileServerResult and ReconcileServerResultPreview.

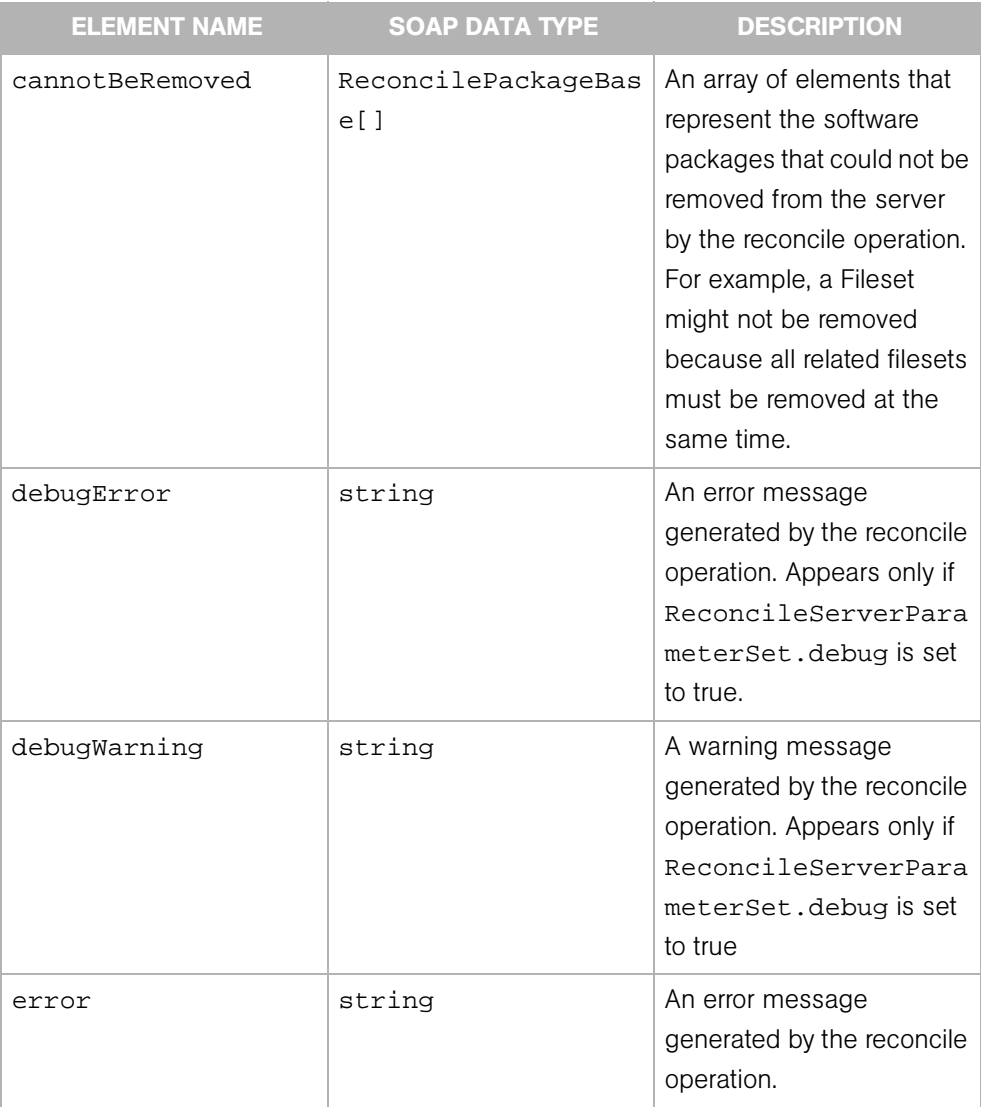

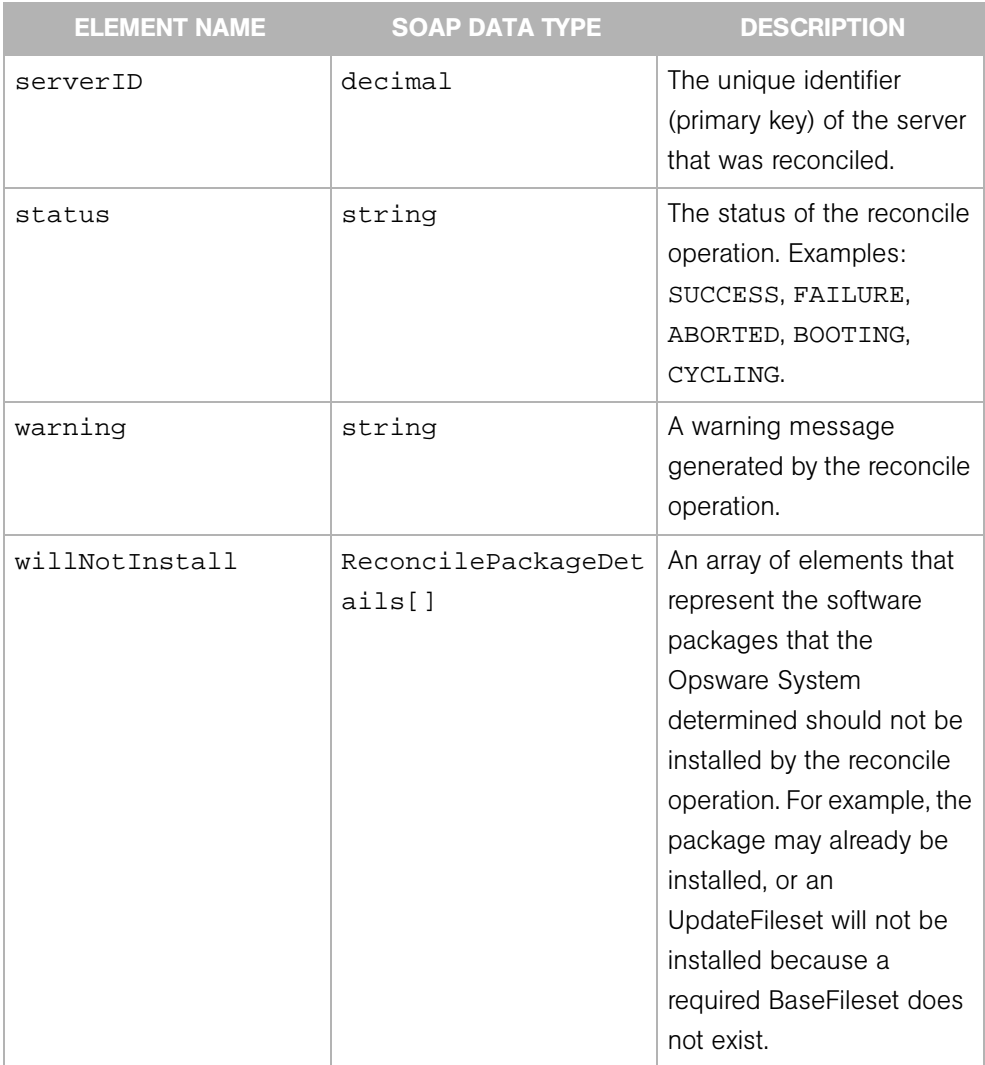

## ReconcileServerResultPreview

Indicates which software packages the reconcile preview (test) operation has determined would be installed or removed on a particular server. This type extends ReconcileServerResultBase.

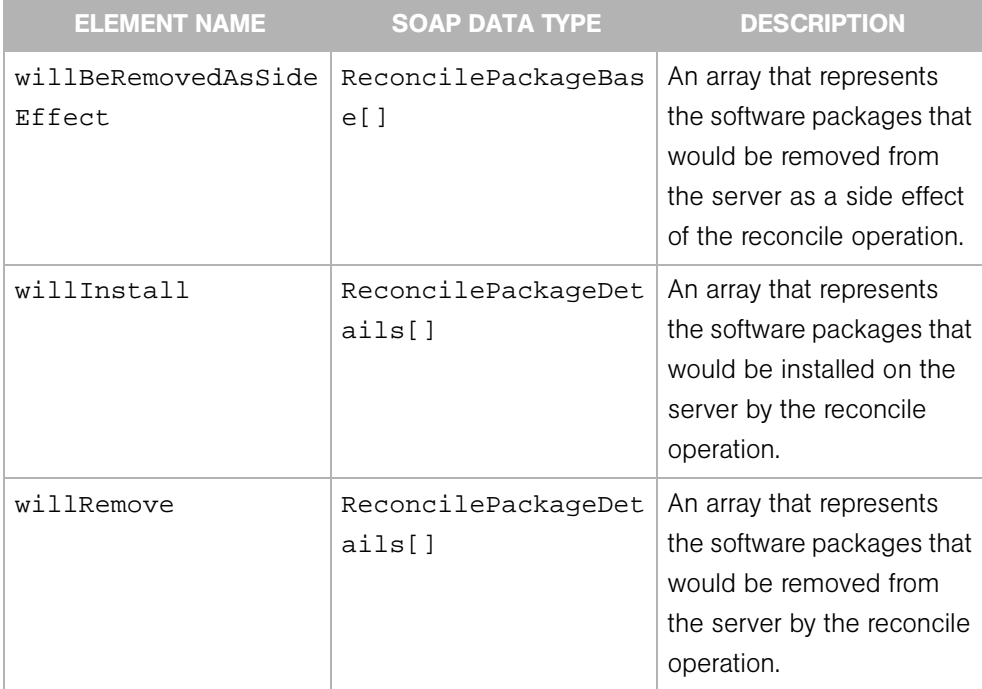

## ReconcileSessionArgument

The argument of the reconcile operation of the Server Web Service, which installs or uninstalls software (applications or patches) on servers managed by the Opsware System.

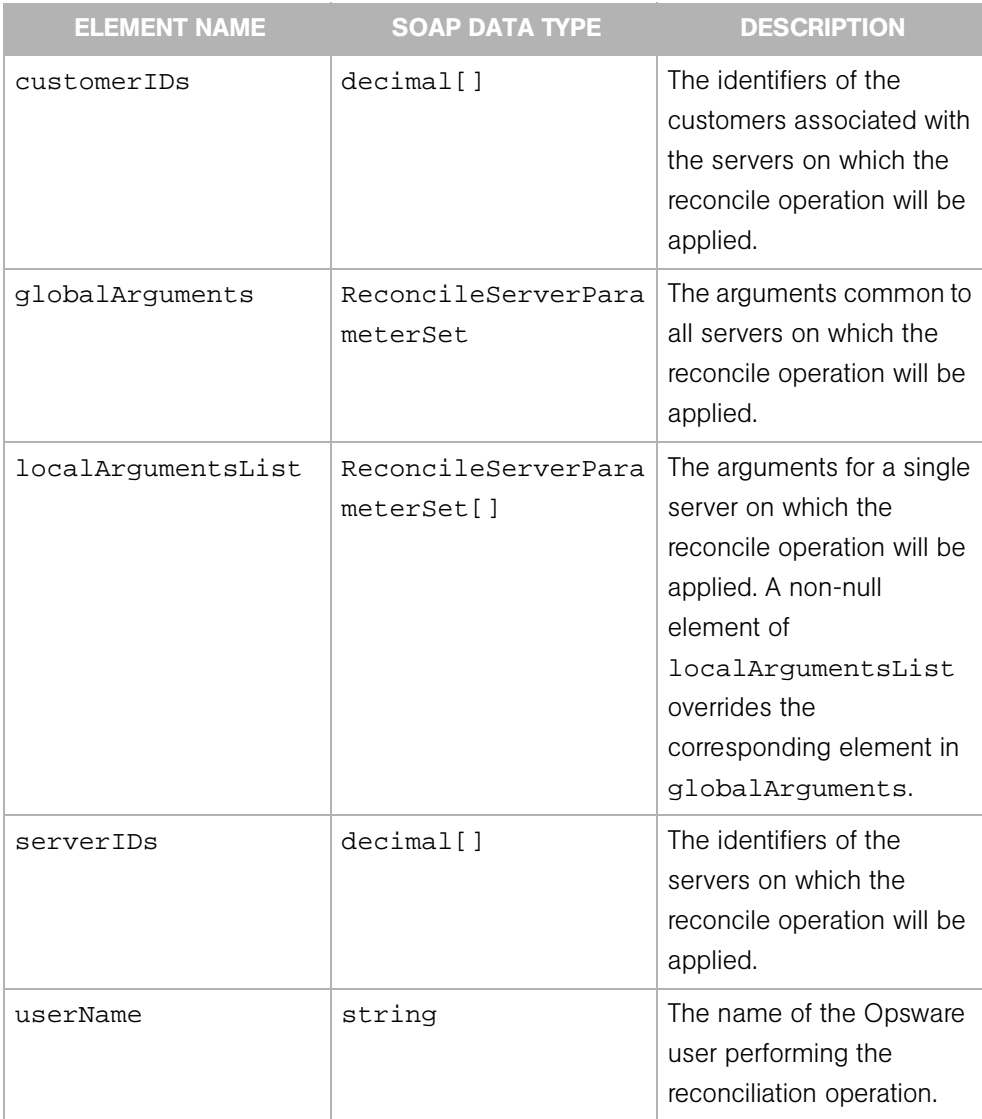

# ReconcileSessionProgress

Represents the progress or current status of a reconcile session on managed servers.

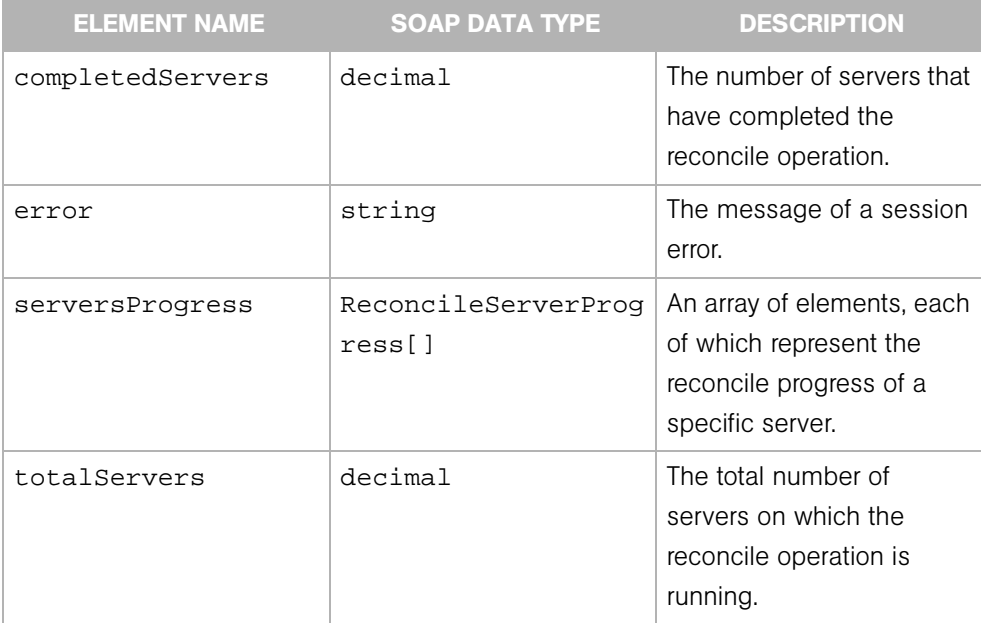

# ReconcileSessionResult

Represents the results of a reconcile operation on managed servers. This type extends extends ReconcileSessionResultBase.

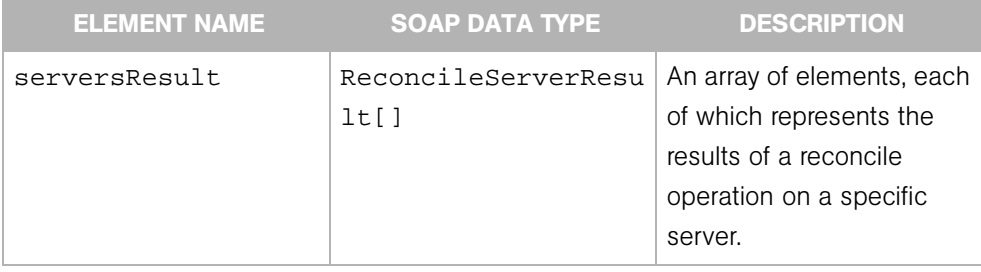

# ReconcileSessionResultBase

Contains information about a reconcile operation on managed servers. This type is extended by ReconcileSessionResult and ReconcileSessionResultPreview.

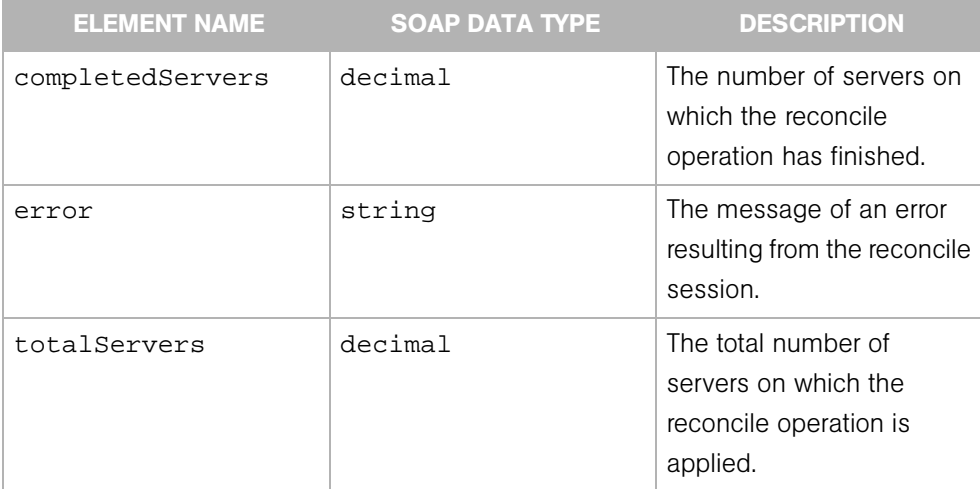

## ReconcileSessionResultPreview

Represents the results of a preview (test) reconcile operation on managed servers.This type extends extends ReconcileSessionResultBase.

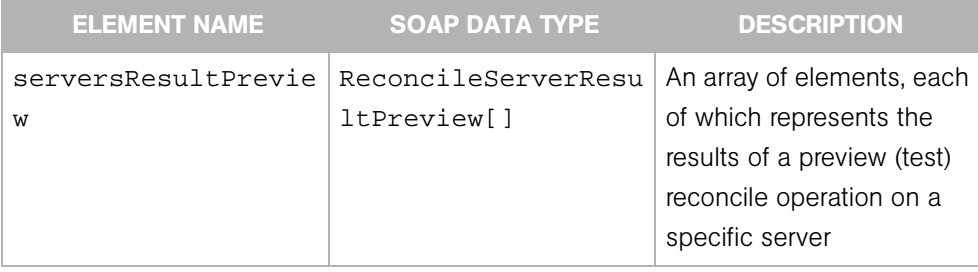

### Server

Represents a server machine managed by the Opsware System.

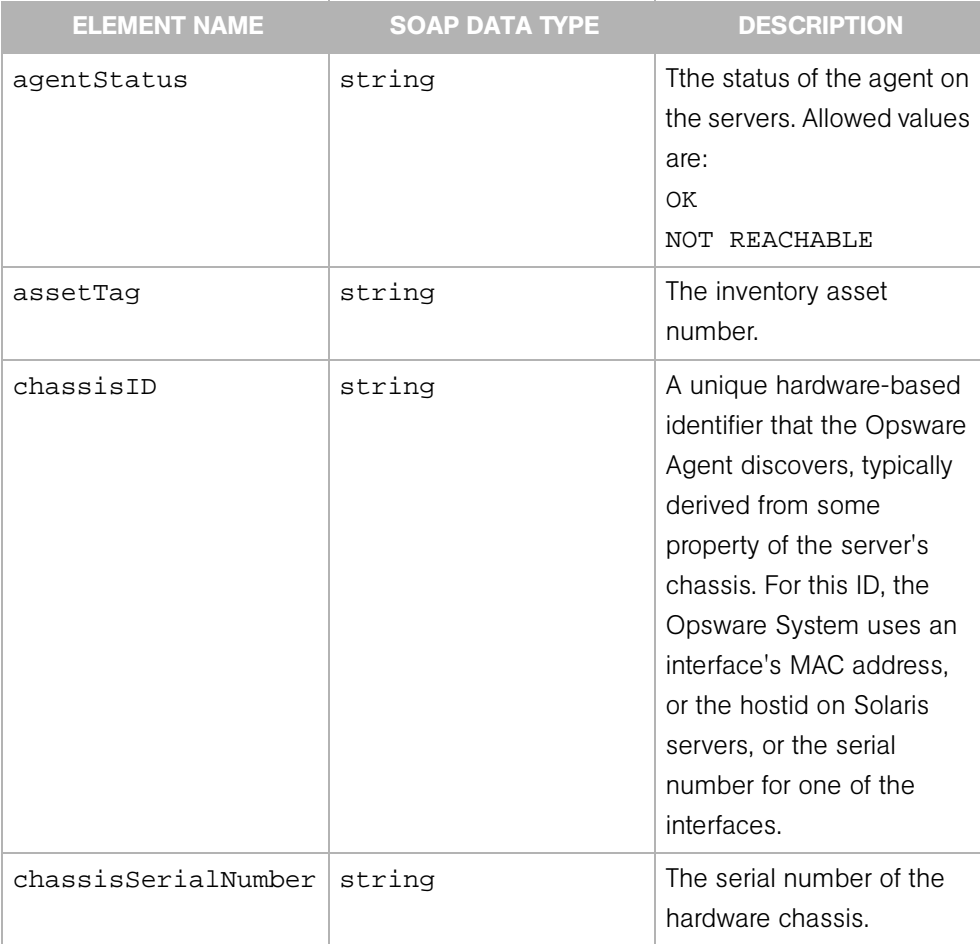
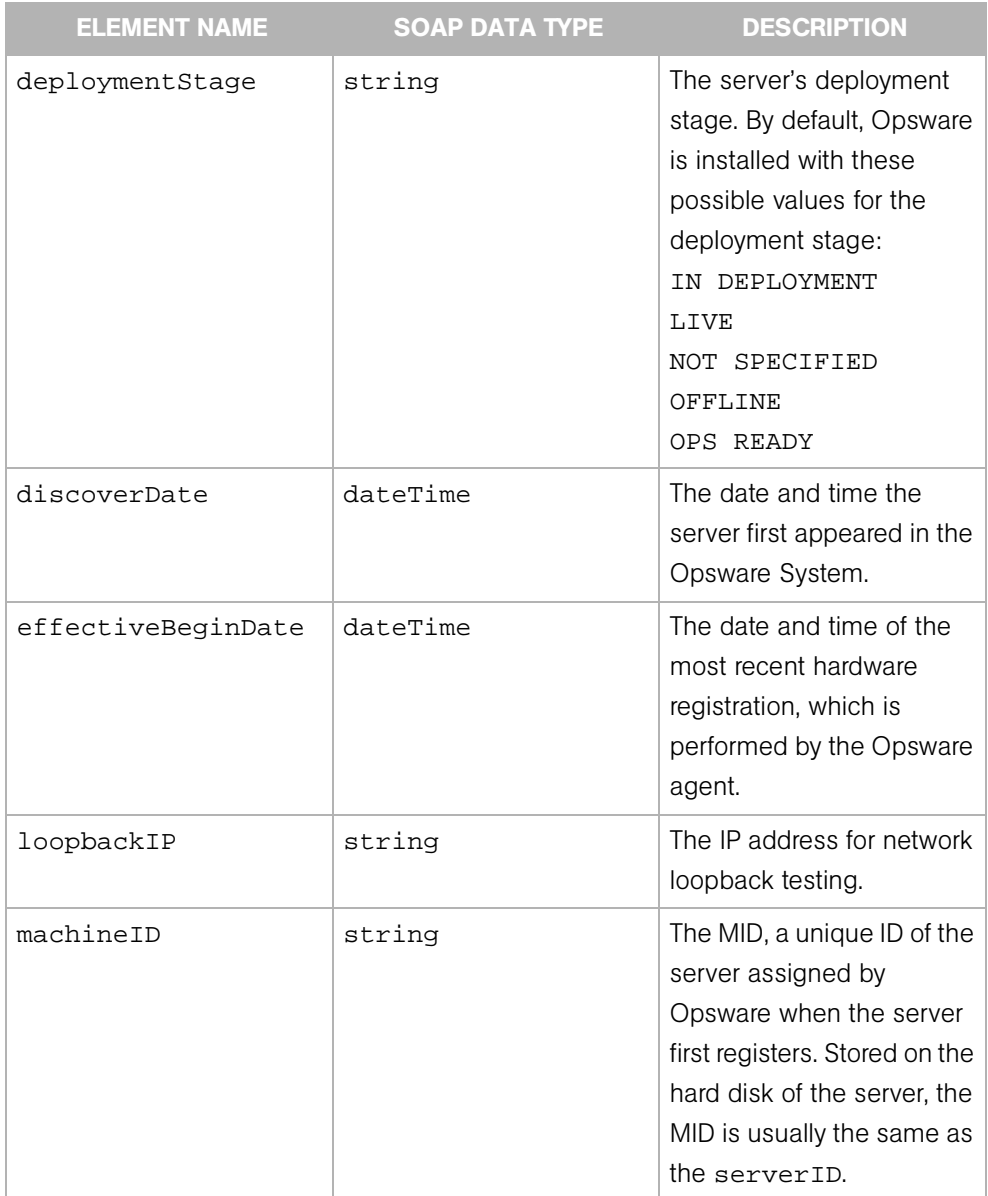

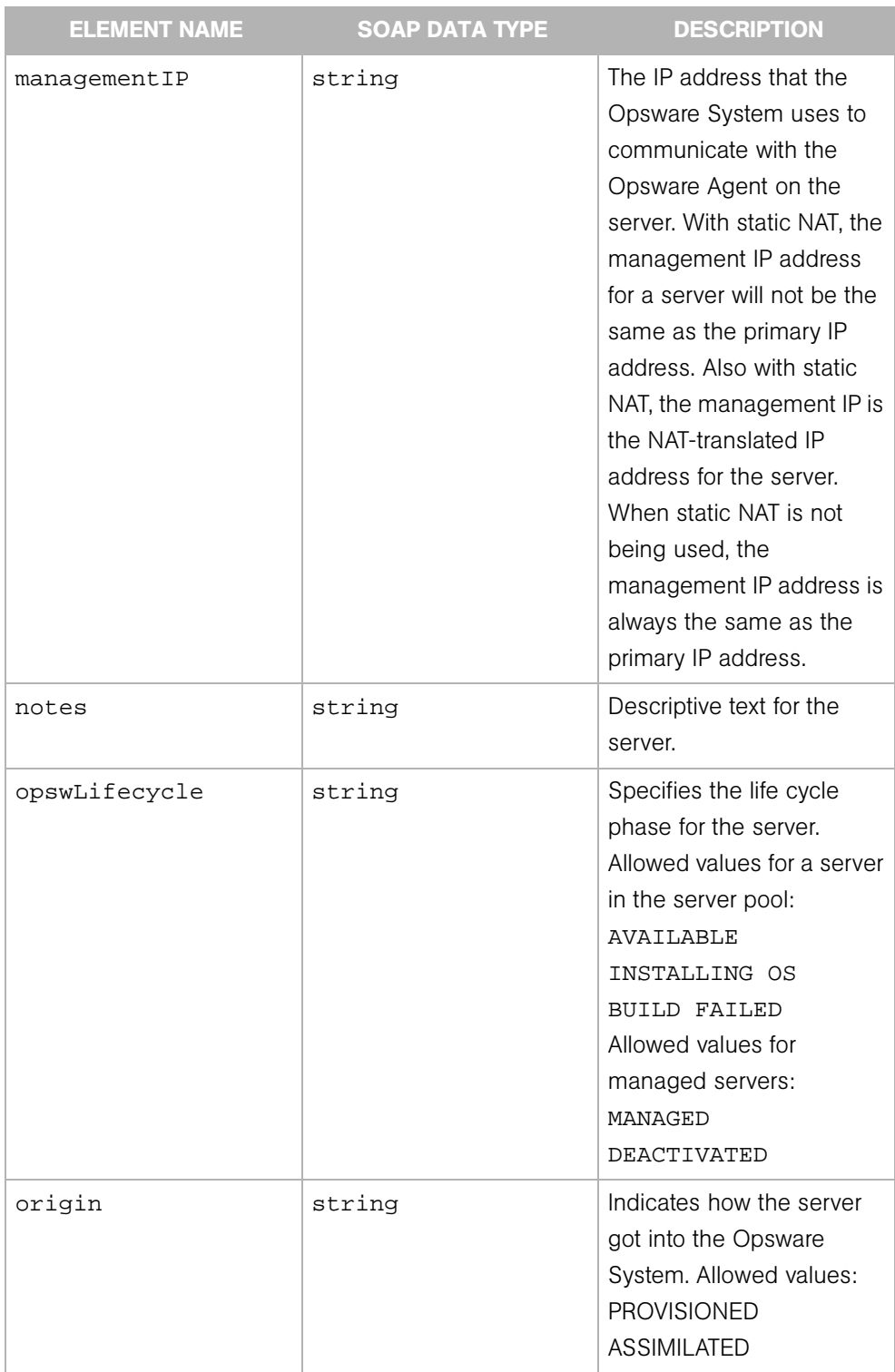

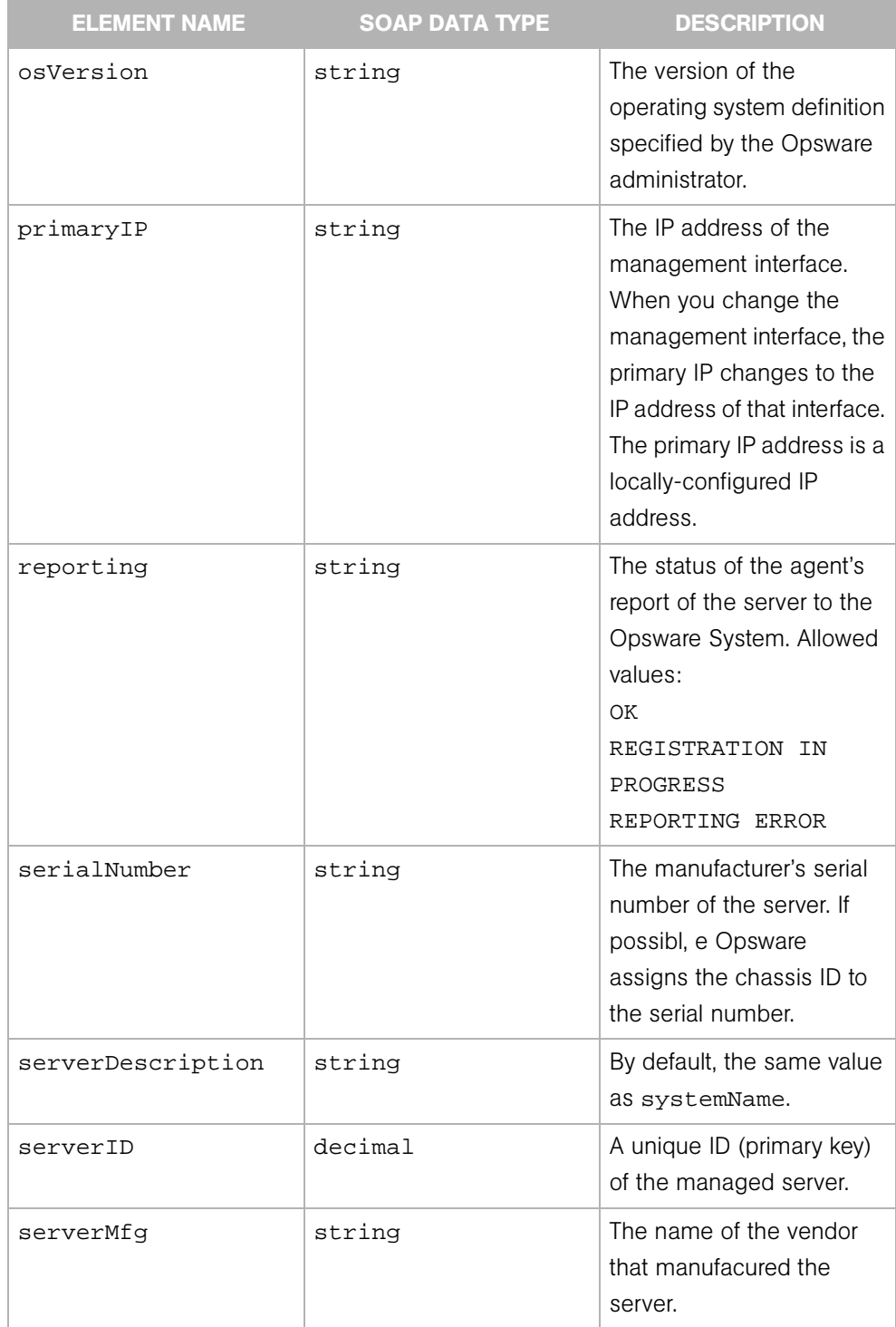

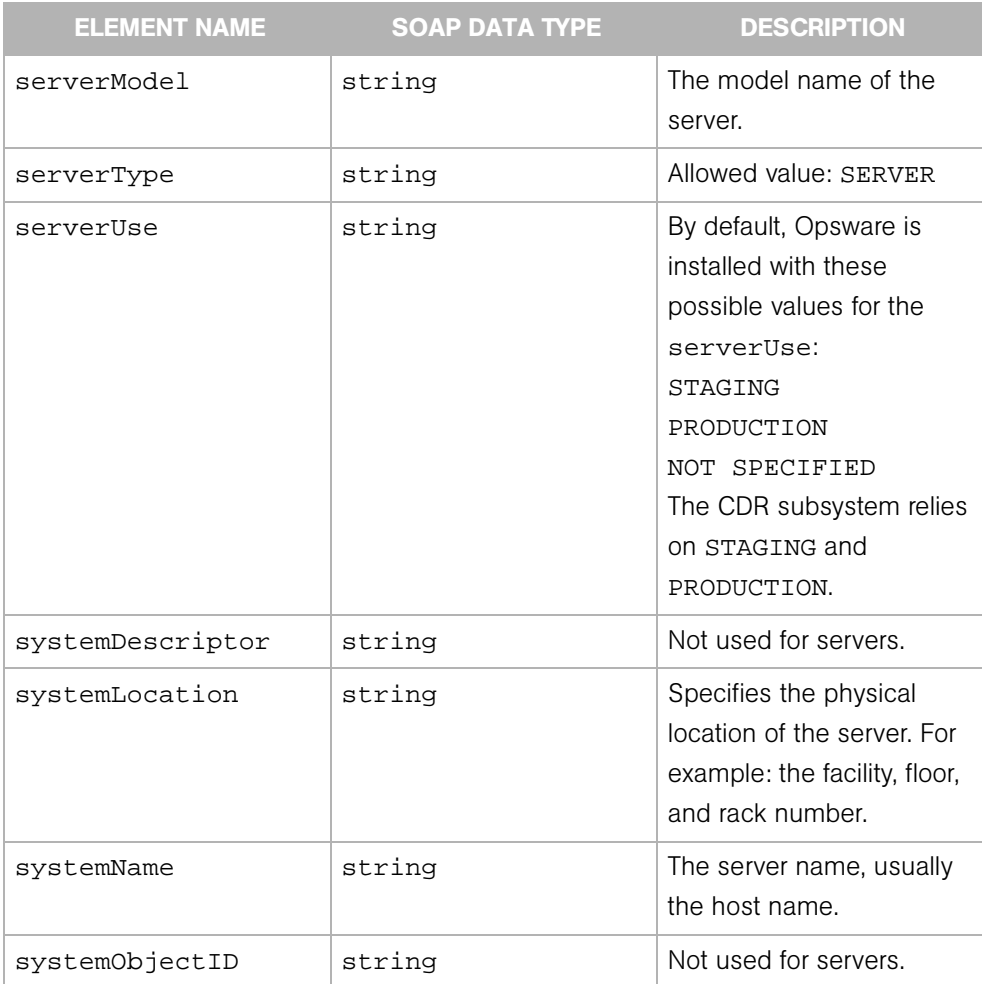

# **ServerChangeLog**

Represents an entry in the change history log of a managed server. The log entries include events such as adding a server to a node, installing a template on a server, and the success or failure of a reconciliation (software installation) on a server. For a full list of the events logged, see the section "Server Histories and Reports Overview" in the User's Guide.

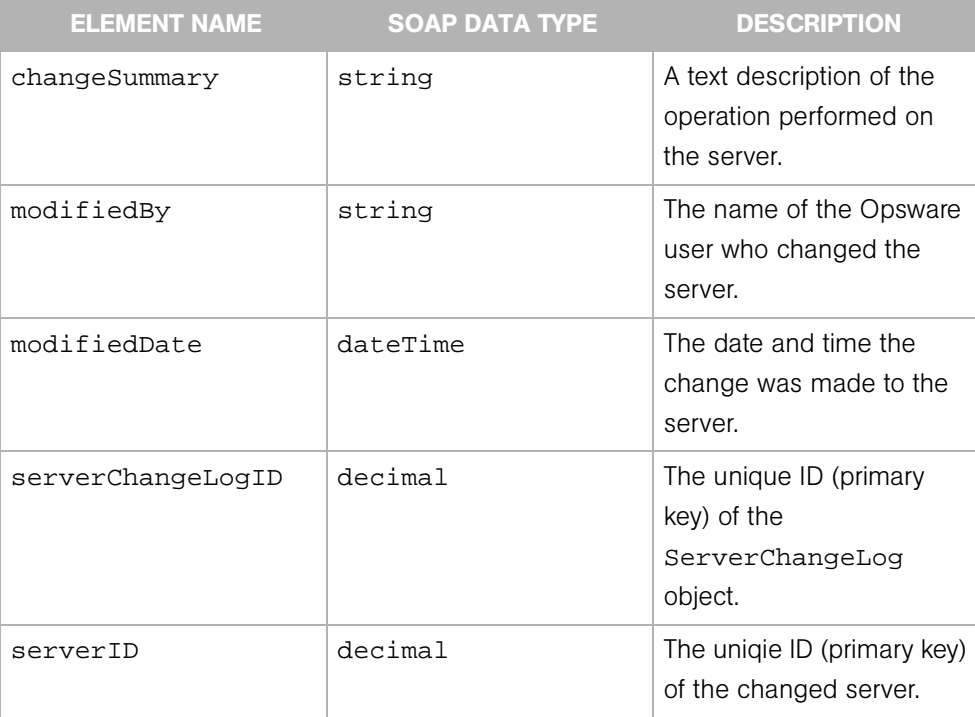

# **ServerComponents**

Contains a variety of attributes (primarlly hardware) of a managed server.

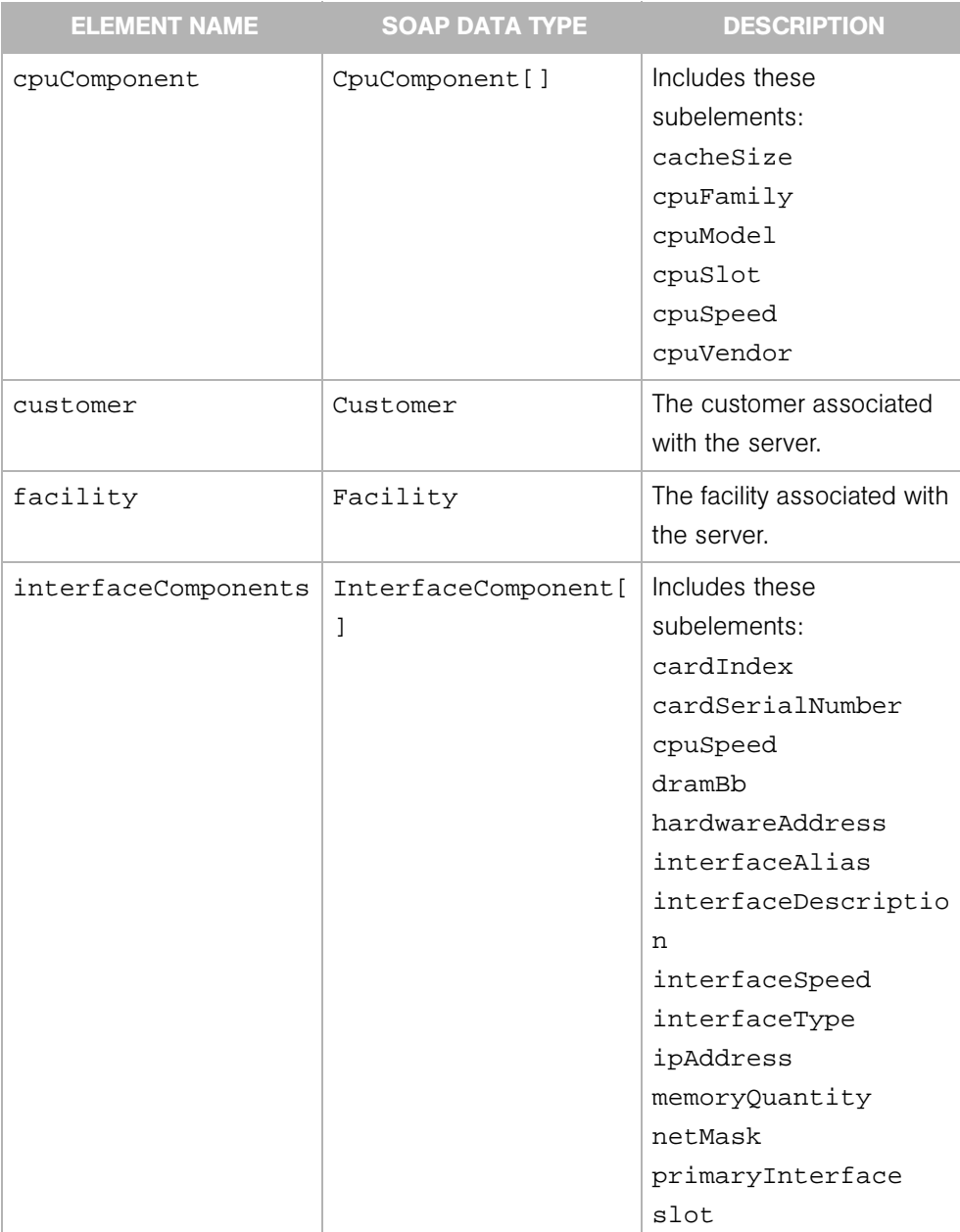

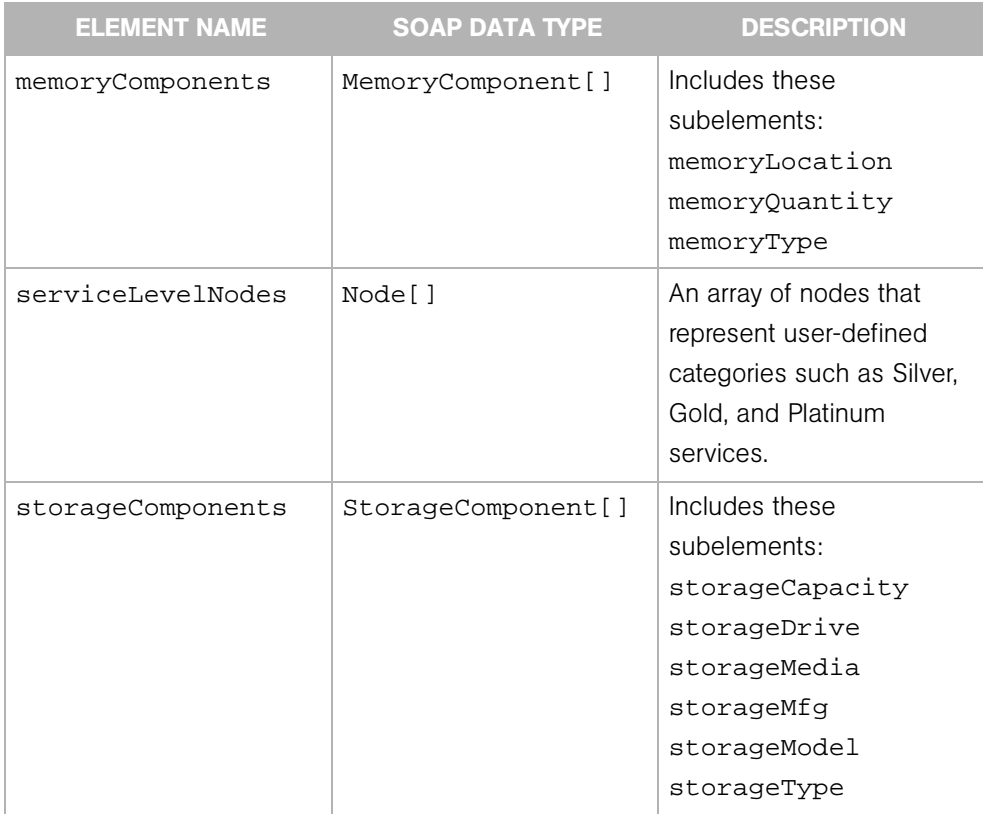

# **ServerEvent**

Represents an action that has been performed on a Server object. The type of action is specified by the EventBase, which ServerEvent extends.

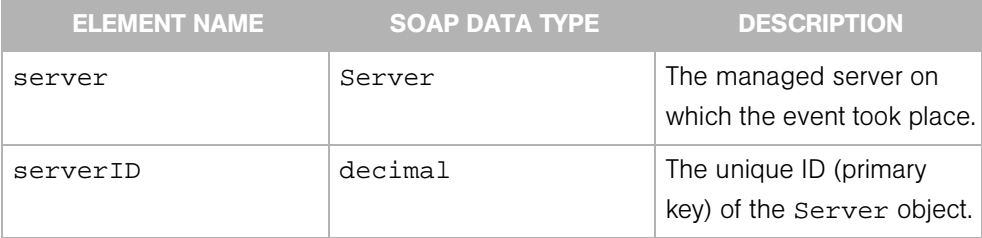

# **ServerFilter**

Determines the search results of the Server Web Service getIDs, getList, and getEventList operations.

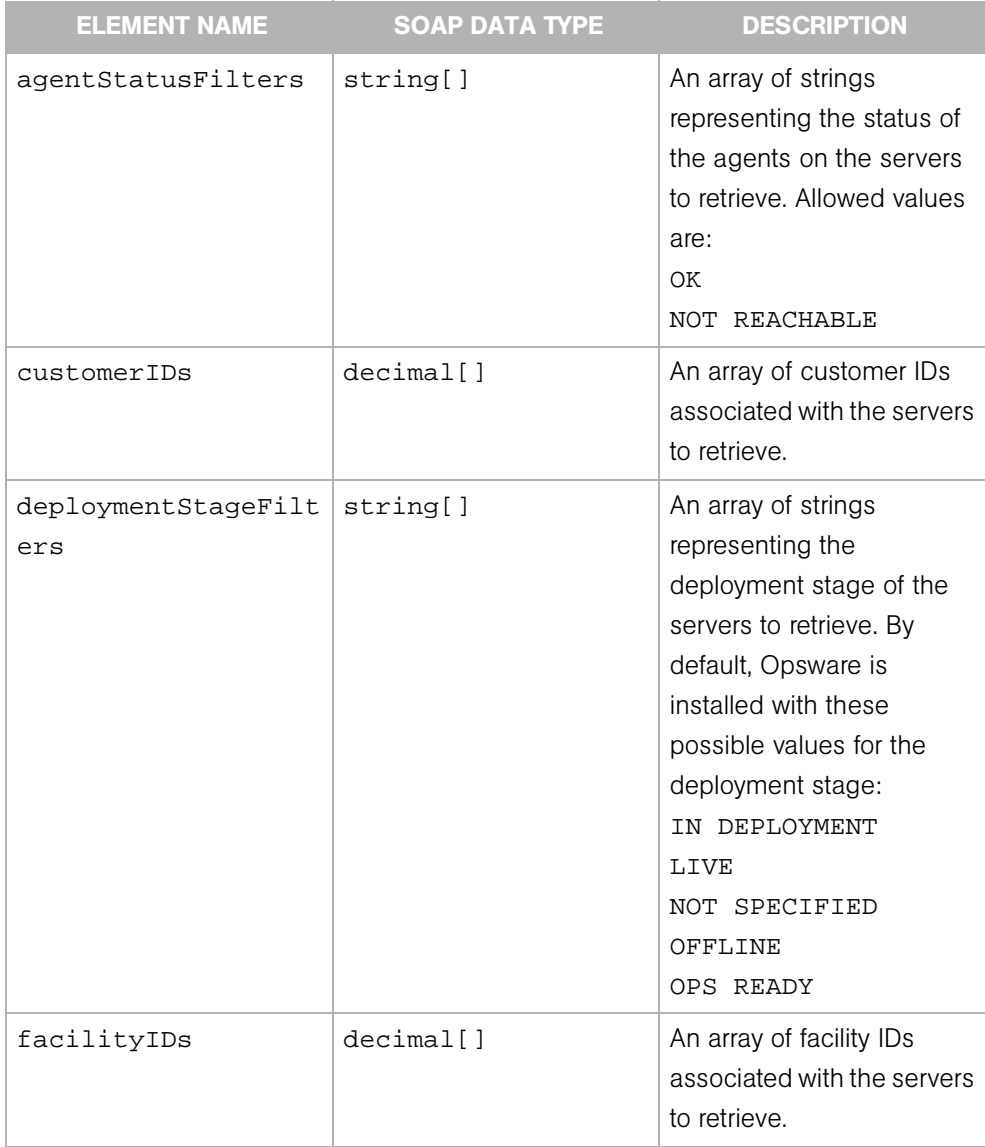

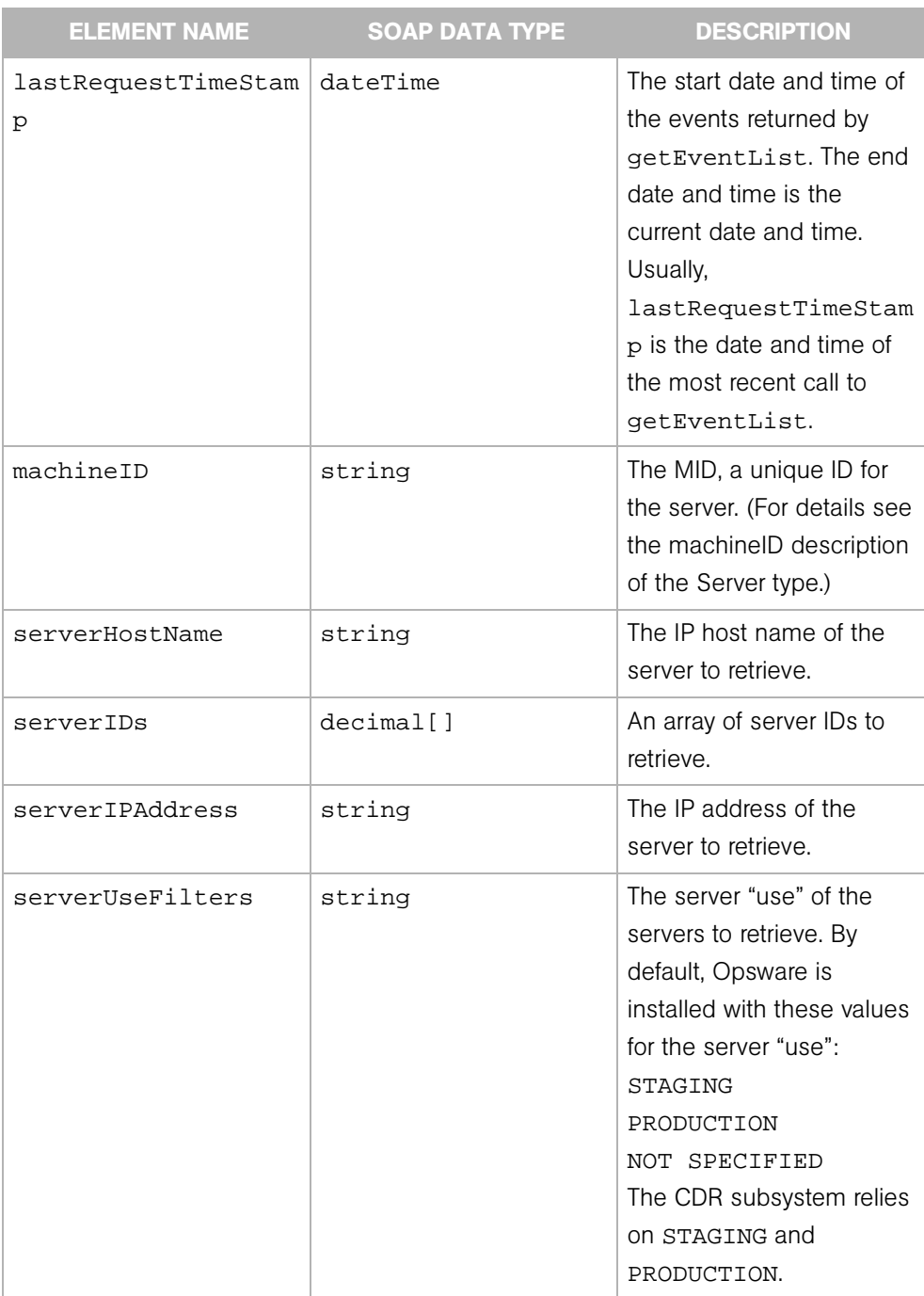

# **SoftwarePackage**

Represents an installable piece of software, such as an RPM. Software packages are uploaded into the Opsware Software Repository.

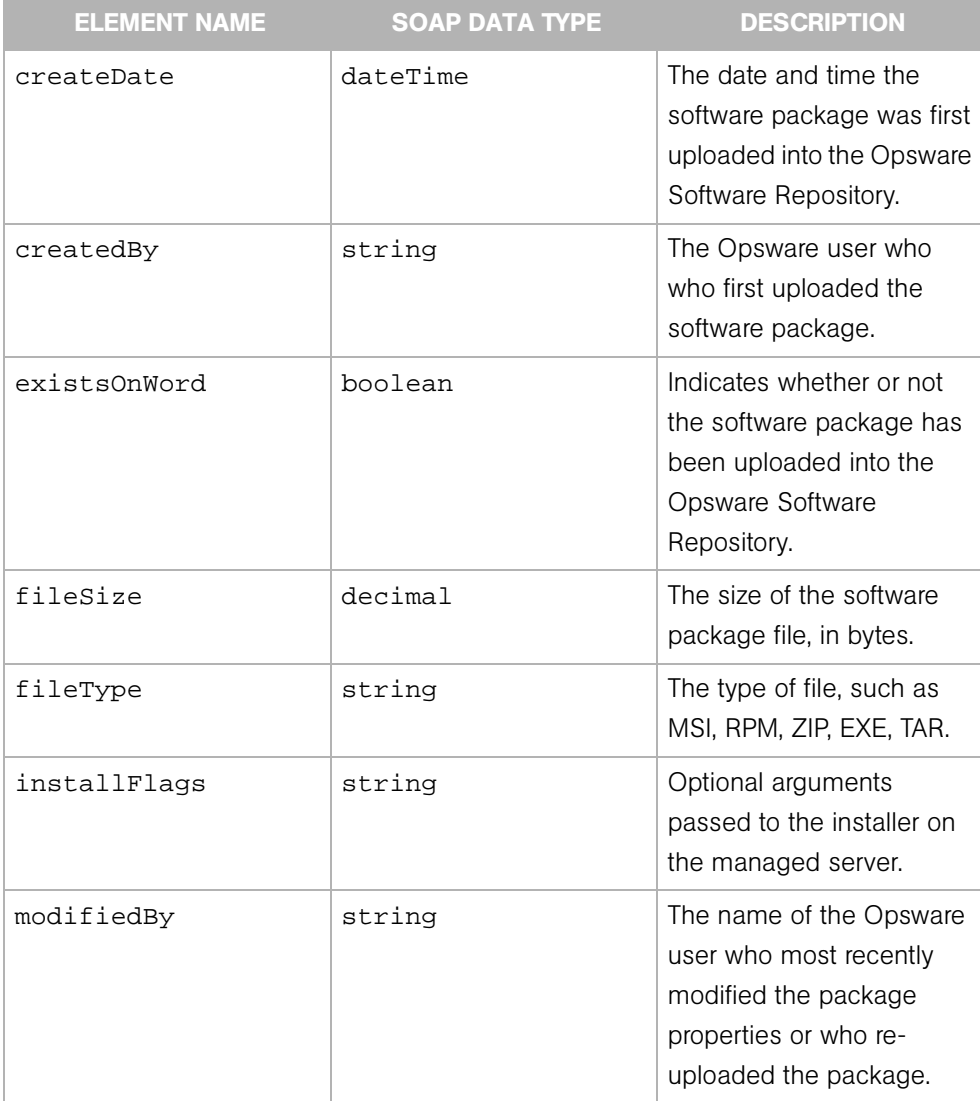

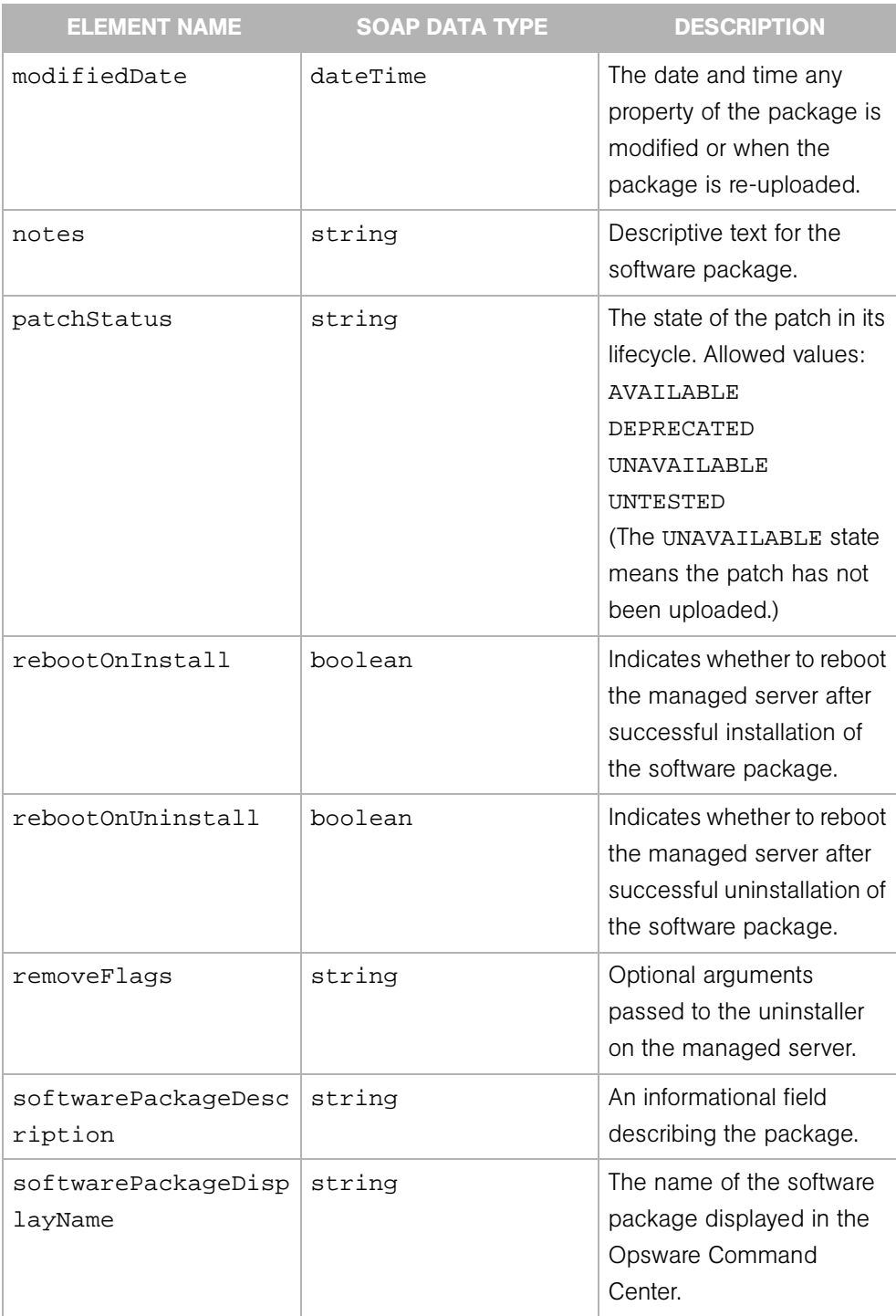

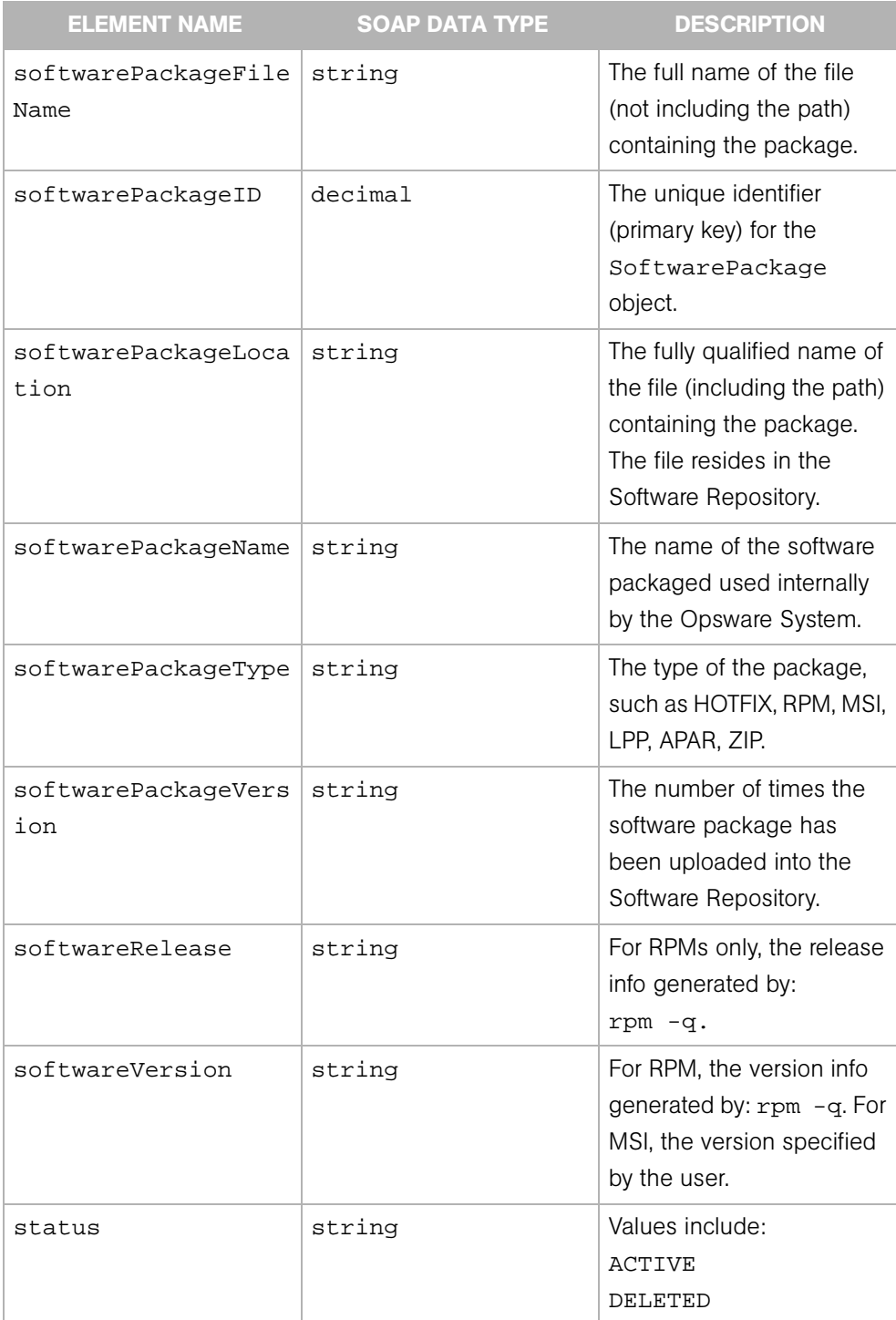

# SoftwarePackageFilter

Determines the search results of the Software Package Web Service getIDs and getList operations.

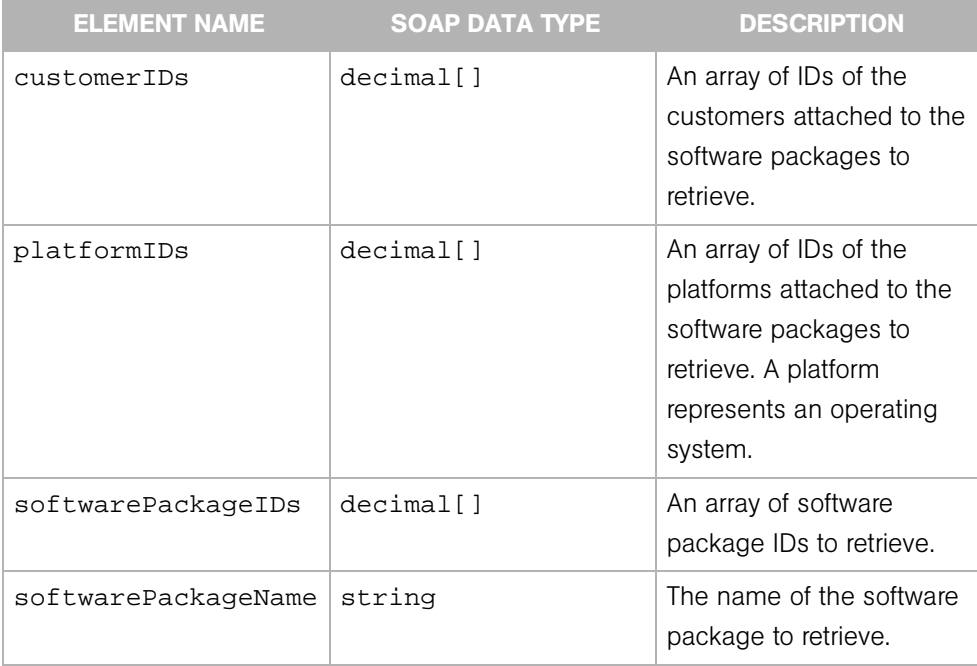

# SoftwarePackageIDOverrideTuple

A tuple in an ordered list that indicates the installation order of inherited software packages. If a software package inherits other software packages in the node hierarchy, and if a server is attached to the node, then the Opsware System must determine the order in which to install these software packages.

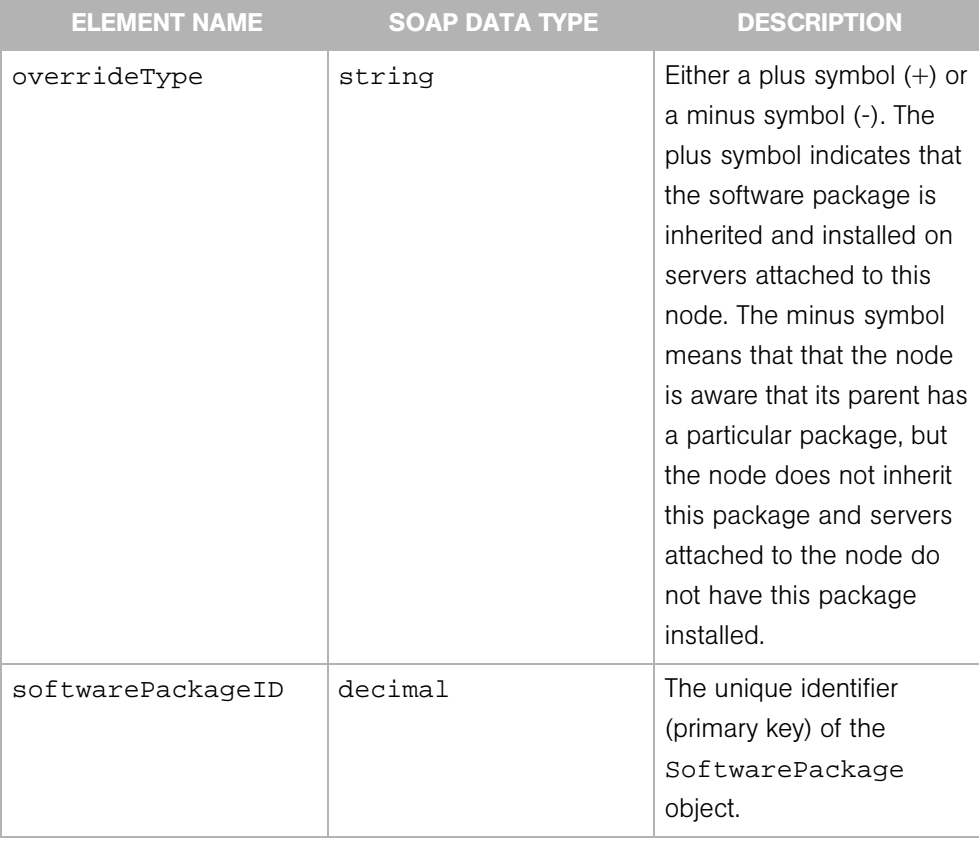